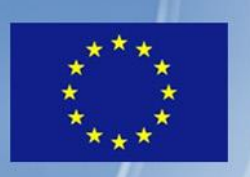

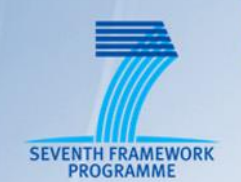

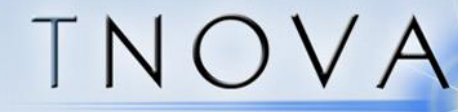

## NETWORK FUNCTIONS AS-A-SERVICE **OVER VIRTUALISED INFRASTRUCTURES**

**GRANT AGREEMENT NO. 619520** 

## Deliverable D7.2

# **Integrated Pilot and Evaluation Report**

#### **Editor** David Dietrich (LUH)

**Contributors** Javier Melián (ATOS), Thomas Pliakas (CLDST), Michael McGrath (INTEL), Piredda Matteo (ITALTEL), Josep Batallé (I2CAT), Panagiotis Papadimitriou (LUH), George Xylouris Chris Xilouris (NCSRD), Jorge Carapinha, José Bonnet, João Silva (ALB), Alexander Phinikarides (PTL), Georgios Gardikis (SPH), Evangelos Markakis, George Alexiou, Evangelos Pallis (TEIC), Nicolas Herbaut, David Bourasseau (VIO), Irena Trajkovska, Piyush Harsh (ZHAW)

#### **Version** 1.0

Date December 31<sup>st</sup>, 2016

### **Executive Summary**

This deliverable documents the pilot integration and evaluation phase of the FP7 project T-NOVA (tasks T7.1 and T7.2). The pilot site integration and deployment work in Task 7.1is focused on consolidating the system components developed within the technical work packages WP3, WP4, WP5, and WP6. This work has partially been documented in the deliverable D7.1 (Early Pilot Site Deployment) while this deliverable considers only the pilot's final stage. Task T7.2 comprises the system- and service-level evaluation phase which took place during the final year of the project.

The aim of this deliverable is to provide a proof-of-concept by presenting the achievements with regards to the T-NOVA pilot. These achievements are compared with the overall requirements that were formulated in the first year of the project. This deliverable contains,

- A description of the final setup of the multi-PoP T-NOVA pilot. Three pilot setups were built, in Athens (hosted by NCSRD), Aveiro (hosted by ALB/PTIN) and Hannover (hosted by LUH).
- A system-level evaluation that considers the predefined use-cases and the interaction of certain T-NOVA components. All Use Cases, as defined in D2.1 were tested and validated.
- A service-level evaluation that reflects the user-oriented assessment of results from the customer side. In addition, this deliverable highlights demonstrations that showcase several applications, with the aim to enrich the service-level evaluation. Three end-to-end demonstration scenarios are presented: Scaling of a VNF (vSBC), Scaling of a VNF (vHG) and end-to-end Network Service deployment over a multi-PoP infrastructure.

## **Index of Figures**

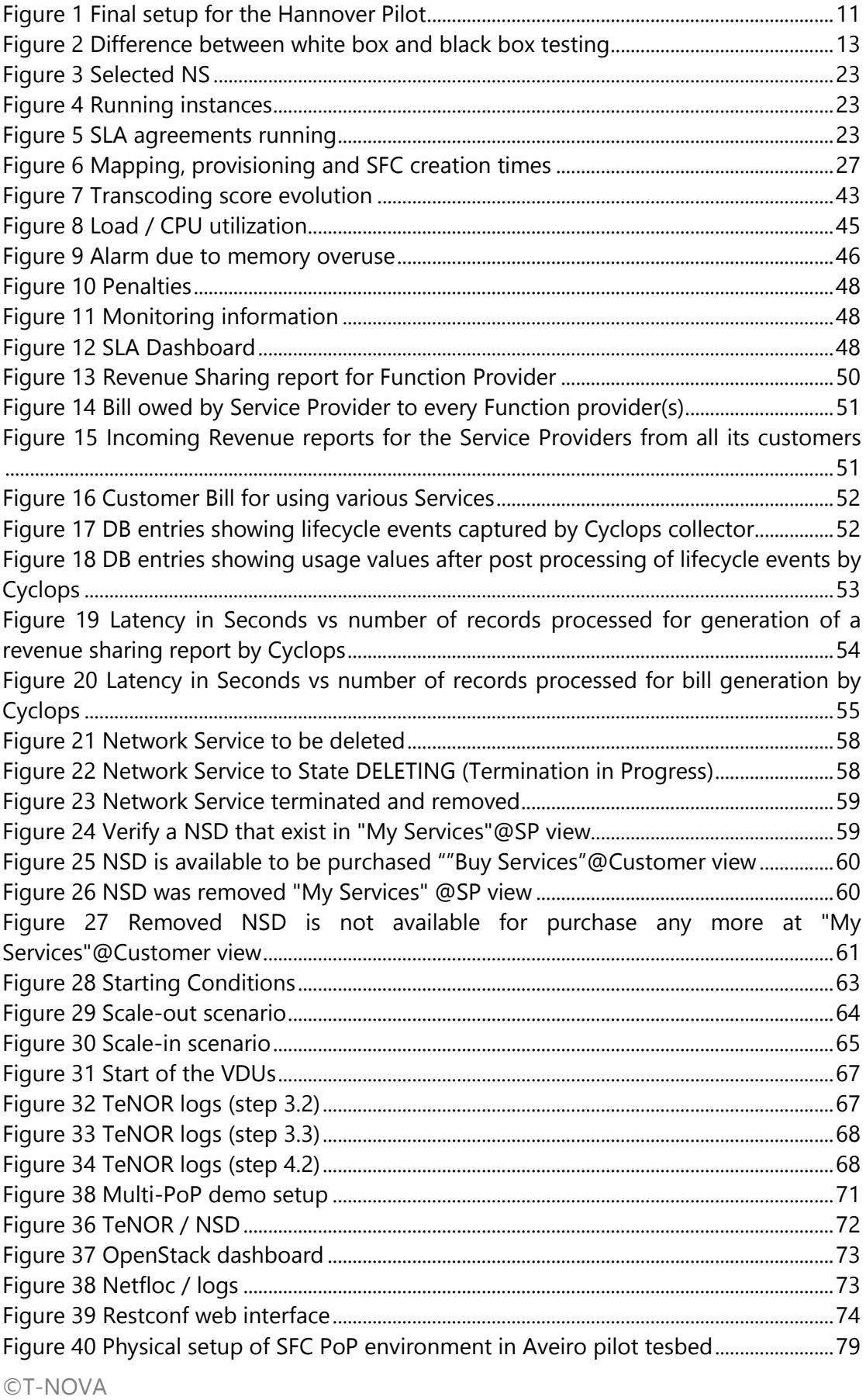

Consortium

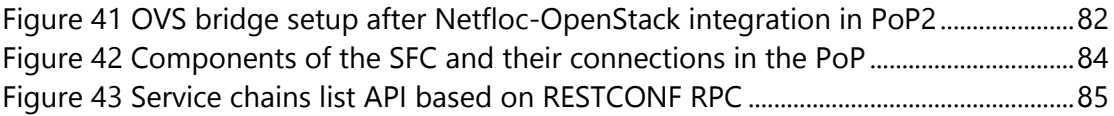

## **Index of Tables**

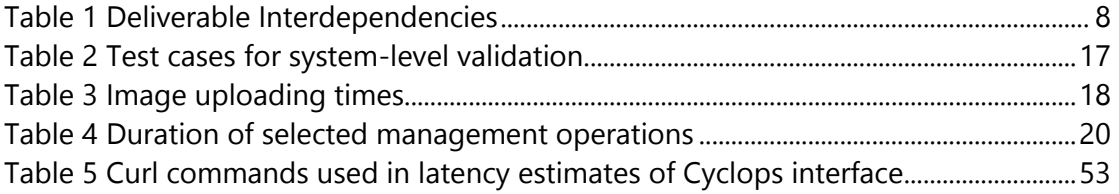

## **Table of Contents**

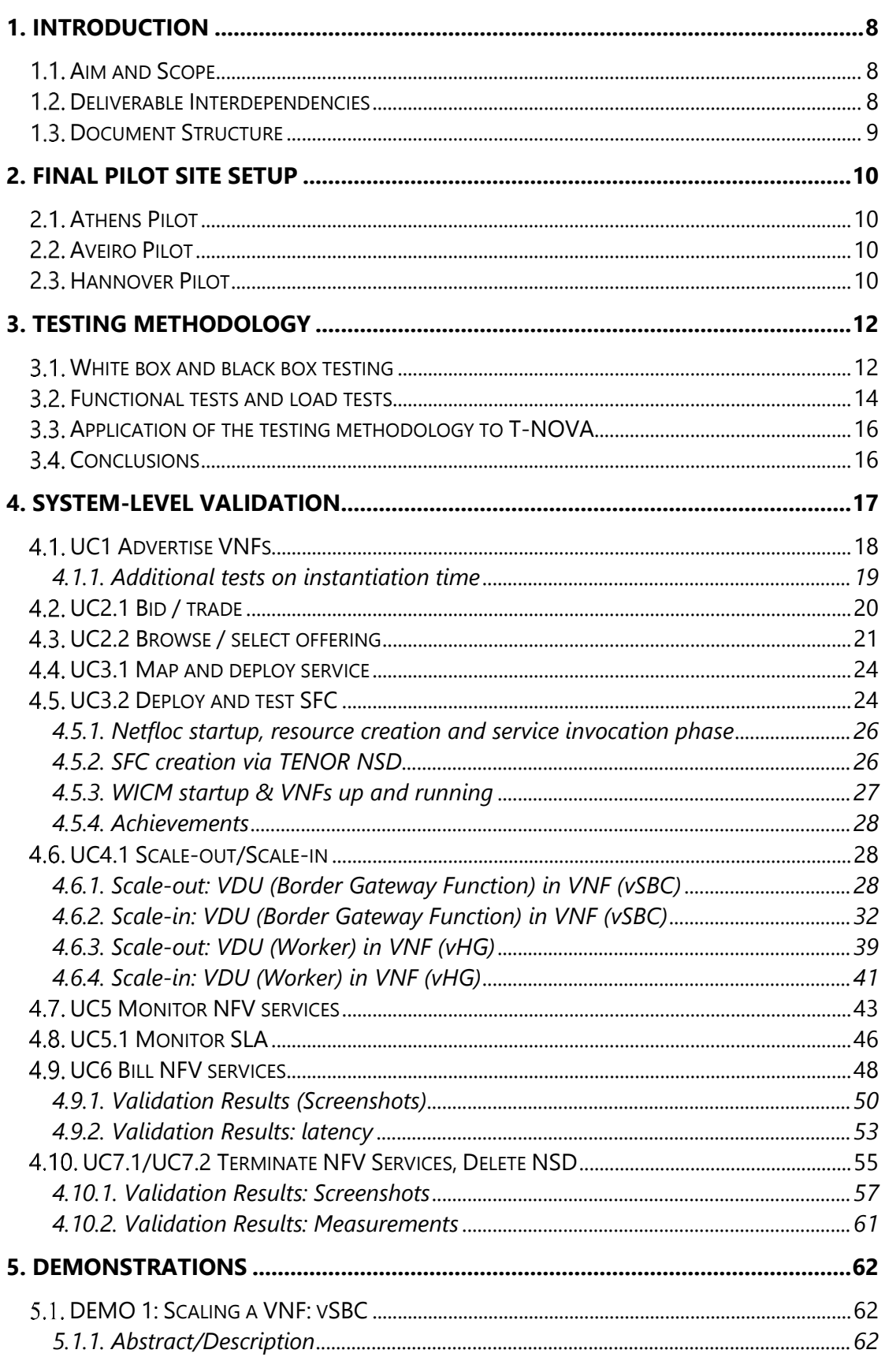

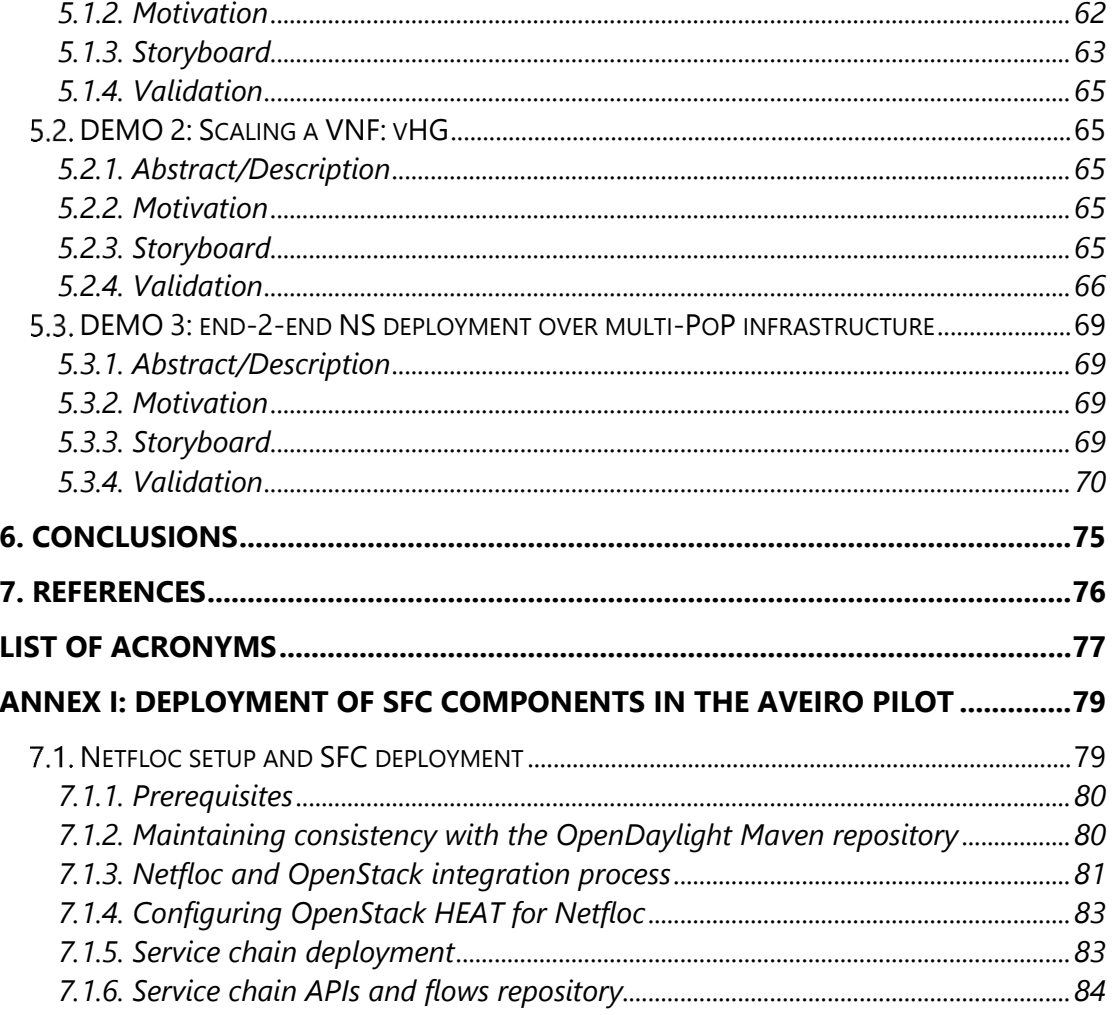

## <span id="page-7-0"></span>**1. INTRODUCTION**

The final year of the T-NOVA project was focused on completing pilot implementations and carrying out associated evaluation work. First, the correct interplay between all the T-NOVA sub systems that were finally integrated together in the initial pilot was verified, and in addition, a multi-PoP deployment of the T-NOVA pilot provided proof point for the T-NOVA concept at a larger scale.

#### <span id="page-7-1"></span>**Aim and Scope**

Deliverable D7.2 presents the final results from tasks T7.1 and T7.2. It comprises documentation of the final multi-PoP pilot setup and an evaluation report. The evaluation considers the T-NOVA system as end-to-end system and a deployment across multiple sites (PoP). The test cases, including metrics and test sequences, are developed based on the requirements defined during the early phases of the project. The main part is the system-level evaluation of T-NOVA components such as the measurement of the run time execution of specific tasks. Beyond that, the service-level evaluation considered rather subjective metrics, i.e., the service quality perception of the users. Exist components that have been already evaluated within the work packages WP3, WP4, WP5 and WP6 such as single VNFs or details of SDN implementation are not in the scope within this deliverable.

### <span id="page-7-2"></span>**Deliverable Interdependencies**

The work associated with this deliverable depends on input from work package 2 (WP2), which provided the system definition and requirements. Additionally, initial plans for testing, where initially defined in that document. Within work package WP7, deliverable D7.1 represents the technical basis for the pilot deployment. The following table lists the deliverables which provide the basis for this deliverable.

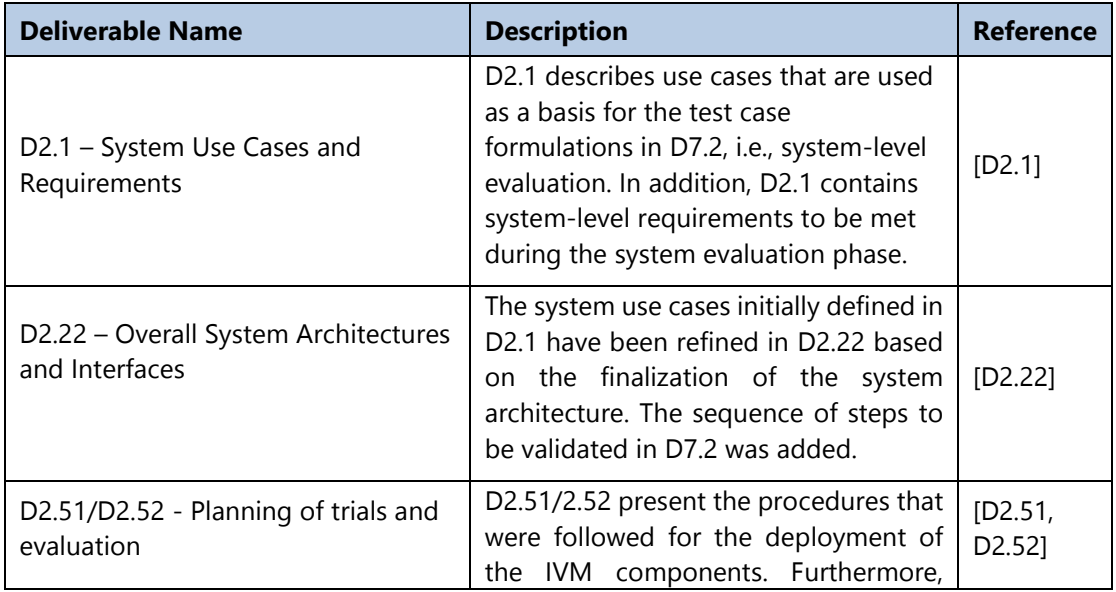

#### **Table 1 Deliverable Interdependencies**

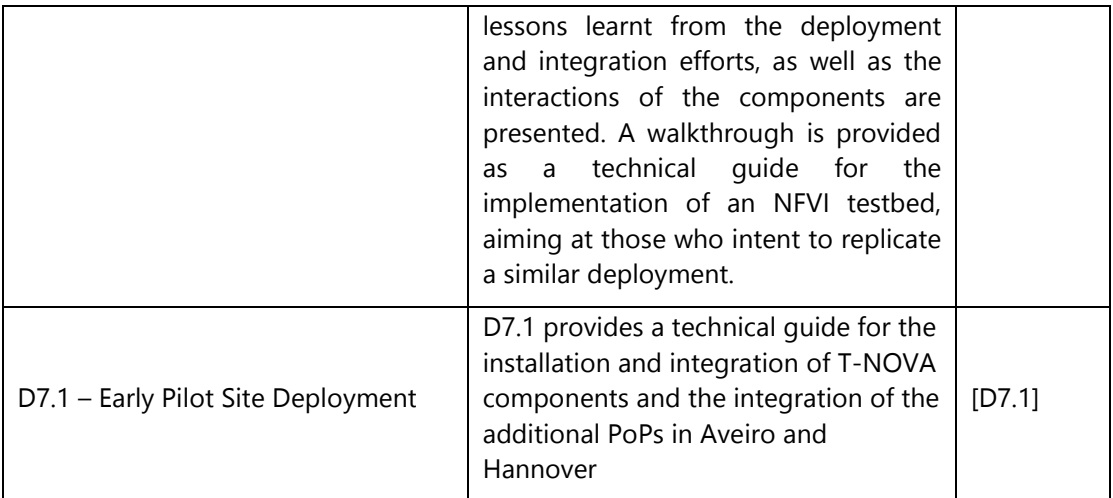

### <span id="page-8-0"></span>**1.3. Document Structure**

The deliverable is structured as follows:

- Section 1 provided a general overview and pointers to the relevant T-NOVA deliverables. This chapter also summarizes the pilot setup and the used test cases and metrics.
- Section 2 describes testing methodology including tools for automated testing and evaluation.
- Section 3 is the core chapter for the system-level evaluation in which a detailed test plan including evaluation results is shown for each use case.
- Section 4 shows the service-level validation of T-NOVA and focuses on demonstrations.
- Section 5 highlights the conclusions of the evaluation of the integrated pilot.

## <span id="page-9-0"></span>**2. FINAL PILOT SITE SETUP**

The T-NOVA platform was deployed in

- $\bullet$  Athens-Heraklion<sup>1</sup>-pilot (Reference Pilot)
- Aveiro Pilot (full installation), and
- Hannover Pilot (NFVI PoP).

The following subsections provide an update to D2.52, (see Sec. 4.2) [D2.52] that contains an initial description of the T-NOVA pilots and to the detailed technical description included in D7.1 (see Sec. 3).

#### <span id="page-9-1"></span>**Athens Pilot**

This section describes in the final deployment in Athens of T-NOVA Pilot. As per D7.1, this was during the development and integration phases the main site for T-NOVA experimentations. The other pilots are connected via VPN links to this Pilot forming a star topology over the internet.

As this Pilot was incrementally deployed and used over the course of the project D7.1 already gathers all the integration and validation results. We ask the reader to consult [D7.1] for the details. This document elaborated more on the new extensions of the T-NOVA infrastructures in the next subsections.

#### <span id="page-9-2"></span>**Aveiro Pilot**

In addition to the technical description of the technical pilot included in D7.1 and D2.52, this section describes the additional developments required for the use case validation, in specific the Netfloc setup and Service Function Chaining (SFC) deployment on Aveiro Pilot. The technical procedure is described in detail in Annex I.

#### <span id="page-9-3"></span>**Hannover Pilot**

Hannover Pilot as discussed in D7.1 was used for focused experimental work in the mapping algorithms. After the interconnection and testing Athens – Aveiro infrastructures, Hannover infrastructure was mostly used as another PoP for deployment of VNFs using TeNOR from Athens pilot.

Hannover pilot consists of a controller node (that also provides gateway service) and multiple compute nodes. These compute nodes are taken out of the pool of 75 multicore servers that are jointly used with the Emulab testbed of LUH. The Hannover pilot represents an NFVI PoP controlled from the reference pilot. Figure 1 shows the network configuration for the integration of Hannover pilot into T-NOVA.

 $\overline{a}$ 

<sup>&</sup>lt;sup>1</sup> Initially considered full deployment of NFVI-PoP in Heraklion was not fully adopted. The full deployment of T-NOVA components was based in Athens and testing versions of the Marketplace and the NF Store were eventually deployed in Heraklion. However, this decision did not affect the evaluation campaigns.

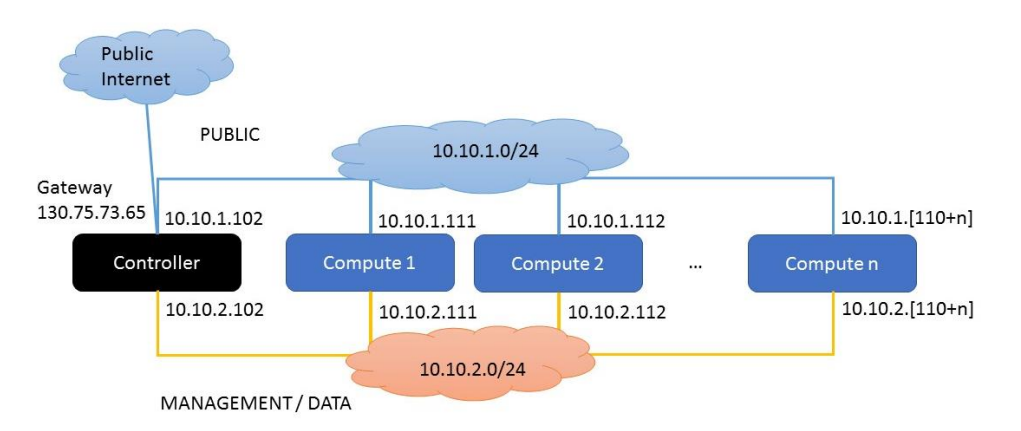

**Figure 1 Final setup for the Hannover Pilot**

## <span id="page-11-0"></span>**3. TESTING METHODOLOGY**

The present section describes an approach to testing which can be applied in an industrial environment, for the realisation of commercial products.

In the T-NOVA project, where a prototypical system is being developed, only a subset of the tests described below are executed, due to the effort required and to time and resources available.

The first step is the definition of the System Under Test (SUT), which can be the whole System, or a component.

The definition of the SUT is important, because the type of test to be executed and the SUT have a mutual influence: on the one hand, a given test may stimulate just one part of the System (this part is the SUT); on the other hand, the choice of a given SUT (part of the System) implies the execution of specifically designed tests.

Moreover, as explained below, a given test may stimulate in different ways different subsystems of the SUT, so that we can have a global test which is simultaneously a functional test for one subsystem and a load test for another subsystem.

The conditions of the SUT are to be known before the start and after the stop of each test.

#### <span id="page-11-1"></span>**White box and black box testing**

The system tests can be executed in two different ways:

- White box tests
- Black box tests

A combination of black box and white box tests can also be executed.

A white box test consists of stimulations of the system (or of parts of it) and observation of its internal modifications.

What is needed to execute such tests is:

- Knowledge of the internal structure of the system (hardware and software architecture, data structures and so on)
- Knowledge of the instruments for internal investigation of the system (CLI commands, GUI)

In the black box testing, a deep knowledge of the system is not strictly needed, because all actions to verify the success of tests are executed are from the point of view of the user (here "user" is intended in the most general sense): if the user expects a service to be offered with a specific SLA, what must be verified is the compliance to the SLA; this compliance can be verified by processing the data made available by the test environment (mainly: test instruments), with limited or even no access to the internal structure of the system.

The combined white box and black box testing allows the observation of the system reactions to stimulations from the point of view of the user (external observation through test instruments) and considering the system (observation of the internal parts of it).

The advantage of the combined white box and black box approach is that some internal observation of the system may allow the detection of defects that should otherwise be detected through the execution of very long tests.

The following figure can be used to illustrate the difference between white box and black box testing.

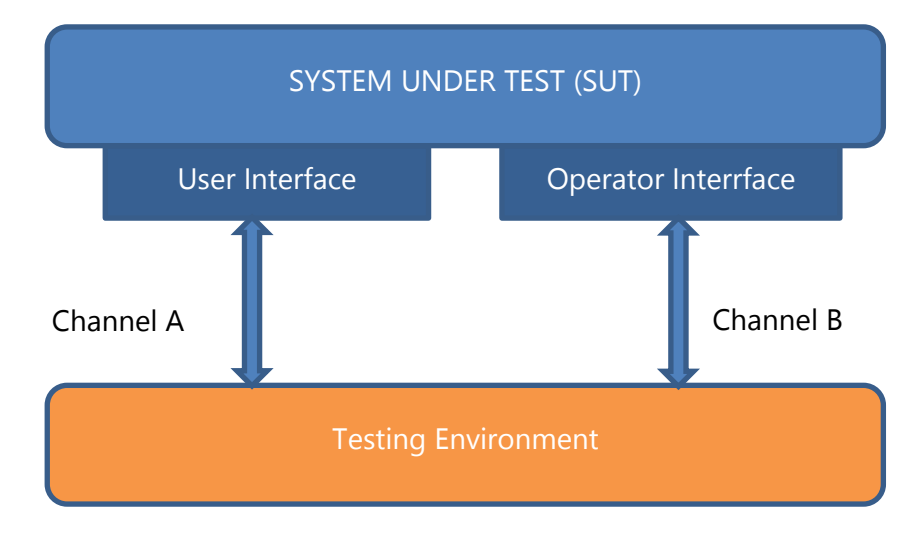

**Figure 2 Difference between white box and black box testing**

The SUT is stimulated through Channel A (with requests by the user, calls, etc.).

In white box testing, the reactions of the SUT to the stimulations are observed by means of the Testing Environment (e.g. counters of the testing instruments) and through Channel B (reading of the CPU status, memory consumption, status of the subsystems etc.).

In black box testing, Channel B isn't used at all and the evaluation of the behaviour of the SUT is based only on the information provided by the Testing Environment.

In a combined white box and black box approach, the use of Channel B is limited to the information that would be too expensive if obtained only through Channel A (as an example, consider the case of memory leak: a simple reading of the free memory value avoids the execution of a potentially very long test leading to the total consumption of memory, which is the only way to detect a leak in the black box approach).

As an example of white box testing, let's consider for the T-NOVA System the following steps for a test which involves the Orchestrator functionalities:

- Verify that all memory and CPU resources are free
- Start a VNF consisting of one instance
- stimulate the system so that a second instance is needed to guarantee the fulfilment of the SLA
- verify (through a GUI or a CLI) that the second instance has been really activated
- stop or reduce the stimulation of the system to such an extent that the second instance of the VNF is no more needed
- verify (through a GUI or a CLI) that, after a transient, the second instance has been deactivated
- $\bullet$  stop the stimulation of the system
- stop and terminate the VNF
- verify that all memory and CPU resources are free and available for future usage

The above test, in the black box version, might consist of the following steps:

- Start a number of VNF's, consisting of one instance, such that the system has enough memory and CPU resources for just another instance of the VNF
- stimulate one of the VNF's so that a second instance is needed to quarantee the fulfilment of the SLA
- verify that the second instance has been really activated, i.e.: verify that, after a transient, the SLA is properly fulfilled (measure the quality parameters on the test instruments, whatever the system can say about the number of instances activated)
- stop or reduce the stimulation of the system to such an extent that the second instance of the VNF is no more needed
- wait for the second instance to be deactivated
- stimulate a different VNF so that a second instance is needed to guarantee the fulfilment of the SLA
- verify that the second instance has been really activated, i.e.: verify that, after a transient, the SLA is properly fulfilled (measure the quality parameters on the test instruments, whatever the system can say about the number of instances activated; this verification guarantees that the instance activated in the first step has been properly deactivated and the resources have been correctly released, for otherwise the system wouldn't have enough resources for the activation of the instance in the second step)
- $\bullet$  stop the stimulation of the system
- stop and terminate the VNF

As already pointed out, in the black box approach the verification of the proper release of all the memory and CPU resources at the end of the test can be executed only in an indirect way, by repeating the test a high number of times: if, at each iteration, a quota of the memory or CPU resources isn't released, the system will transit in a block condition, or, at least, in a condition which doesn't allow SLA compliance.

The white box approach is easier, because it requires less time, fewer steps and less stimulation of the system.

On the other hand, the black box approach is more likely to detect conditions of failure as perceived by the user, no matter what the internal detection instruments (GUI or CLI) may claim.

#### <span id="page-13-0"></span>**Functional tests and load tests**

Functional tests aim to verify the correct behaviour of each unique functional element of the system.

No attention is given to the concurrent stimulation of more functionalities nor on the rate of execution, which is the scope of the load tests.

A functional test cannot detect defects related to the concurrent execution of multiple stimulations of the same kind or of different kinds (e.g. more users connected, more simultaneous calls, etc.).

The correctness of the system behaviour in real conditions is verified through the load tests.

In the load tests the attention is focused on the activities that can overload the system or a subsystem in terms of:

- Number of operations per time unit (in the T-NOVA System: calls per second, scaling per second, Start/Stop/Terminate per second, etc.)  $\rightarrow$  consumption of CPU resources
- Number of concurrent operations (in the T-NOVA System: number of calls simultaneously active, number of customers simultaneously connected, etc.)  $\rightarrow$  consumption of memory resources

Load tests include:

- Maximum capacity tests
- Overload tests
- Stability tests
- Robustness tests

A maximum capacity test measures the maximum number of operations (in the most general sense) the system can execute while respecting specific requisites (or complying a SLA).

An overload test verifies the correct behaviour of the system in overload conditions, i.e. when the number of requests received the system is higher than its maximum capacity.

Correct behaviour in overload conditions means that the system:

- Serves correctly a significant quota of the offered requests while rejecting the exceeding part
- Recovers quickly when the overload conditions cease

A stability test is a long duration test (maybe one night or one week-end) where the system works in conditions not far from the maximum capacity (say 70% the maximum capacity).

The system is supposed to maintain the expected grade of service for the whole duration of the test.

A typical stability test often includes more stimulations (for the T-NOVA System: different types of calls, different customer activities, etc.) which involve more subsystems (Marketplace, Orchestrator, VNF's, etc.).

A robustness test aims to verify that the system recovers the correct working conditions after a failure.

The result of the execution of the functional and the load tests is the validation of the system.

©T-NOVA Consortium

### <span id="page-15-0"></span>**Application of the testing methodology to T-NOVA**

The testing of the T-NOVA System can be structured in three phases:

- VNF testing (both functional and load) performed locally by the developers
- Integration of the VNF's into the whole system, followed by the functional tests defined based on the specified use cases (pilot sites)
- Final validation through the load tests (maximum capacity, overload, stability and robustness) of the whole system

In the T-NOVA System, some tests involve just one level, while others involve multiple levels.

As an example, tests described in sections 5.1.1 through 5.1.4 in [D2.52] involve just one level (Marketplace plus Network Function Store).

On the other hand, tests described in sections5.1.5 through 5.1.8 involve at least two levels (Orchestrator and VNF).

In the latter tests, a stimulation on the VNF (e.g. increasing traffic) produces a stimulation of the Orchestrator (scaling of the VNF).

Moreover, we can have a different type of test at different levels: a functional test for the Orchestrator (single scaling of a VNF) implies a load test for the VNF (the traffic must be increased to such extent that the maximum capacity of the single instance is exceeded).

### <span id="page-15-1"></span>**2.4. Conclusions**

In the previous sections, we have described the general steps required for the testing of a product in an industrial environment.

For the T-NOVA System, due to limits related to time, effort and resources, the most reasonable approach to be adopted is as follows:

- Execution of local tests on the single VNF's
- Integration of the VNF's and execution of functional tests according to the specified use cases, in a combined black box and white box approach

## <span id="page-16-0"></span>**4. SYSTEM-LEVEL VALIDATION**

This section provides the system-level validation of the T-NOVA components. Tests were based on the use cases that have been developed in the early project stage – documented in [D2.52]. The preparation for the testing of these use cases included an extension that describes the exact testing procedure, involved components, evaluation metrics and expected results. This work is documented in the following subsections each describing one use case. Table 2 summarizes the use cases of the testing campaign.

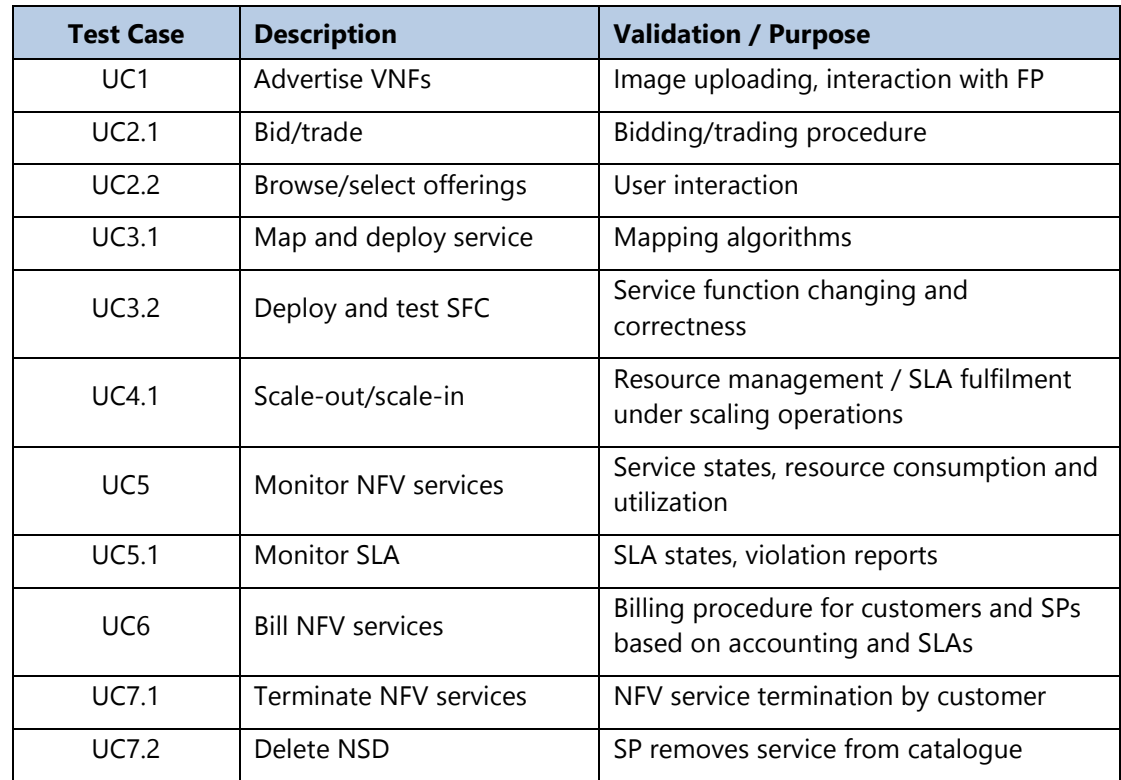

#### **Table 2 Test cases for system-level validation**

#### <span id="page-17-0"></span>**UC1 Advertise VNFs**

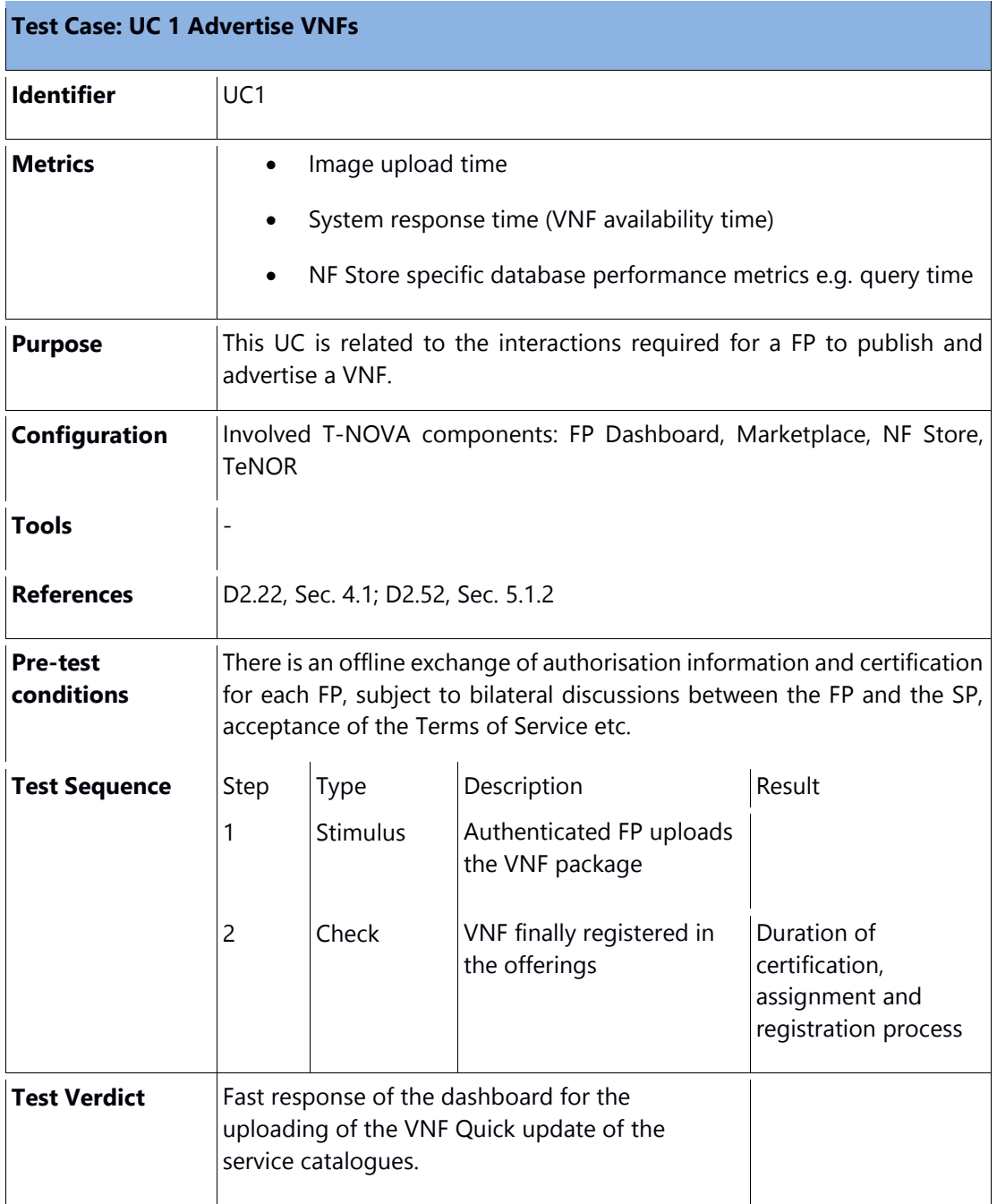

Below table shows average image uploading times for images of size 1, 2 and 4 GBytes.

#### **Table 3 Image uploading times**

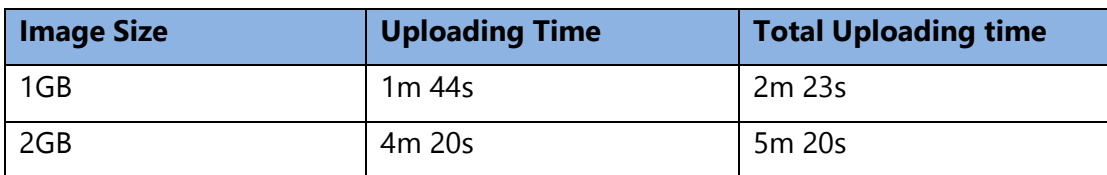

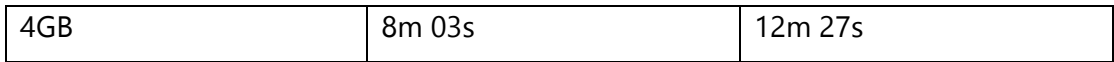

#### <span id="page-18-0"></span>4.1.1. Additional tests on instantiation time

To experiment with instantiation time and VNF image size, the vPXaaS image was produced in two versions: 1) a "fat" version, using the original image produced using vagrant and, 2) a "lean" version, by optimizing the free disk space of the same image. In the latter case, the original image's free space was zeroed by writing zeroes from /dev/zero to a file in /tmp, using dd, inside a booted instance. When all disk space was filled up, the file was deleted, therefore freeing up disk space to the OS. The instance was then shut down and the disk image was resized and compressed with "qemu-img convert \$IN –c -O qcow2 \$OUT", where \$IN was the path of the existing disk image and \$OUT was the path of the new image. For reference, the original vPXaaS VNF image was 4.4 GB prior to optimization and 1.1 GB post-optimization.

A VNFD and NSD was created for each of the two cases described in the previous paragraph. A focused experimentation in times of low usage of the T-NOVA infrastructure (two deployed VNFs and no activity at the time of testing) yielded results that have shown that the NSD which used the VNFD of the "lean" image was deployed faster than the alternative, "fat" image. In terms of instantiation time, the "fat" image took 7:17 mins to appear as "START" in the marketplace, whereas the "lean" image took only 4:30 mins, an improvement of 45% over the "fat" image.

These results can be extrapolated to times of medium/high usage of the T-NOVA platform. It can be inferred that the overall responsiveness of the system will be improved if the VNFs follow the lean approach outlined above.

### <span id="page-19-0"></span>**UC2.1 Bid / trade**

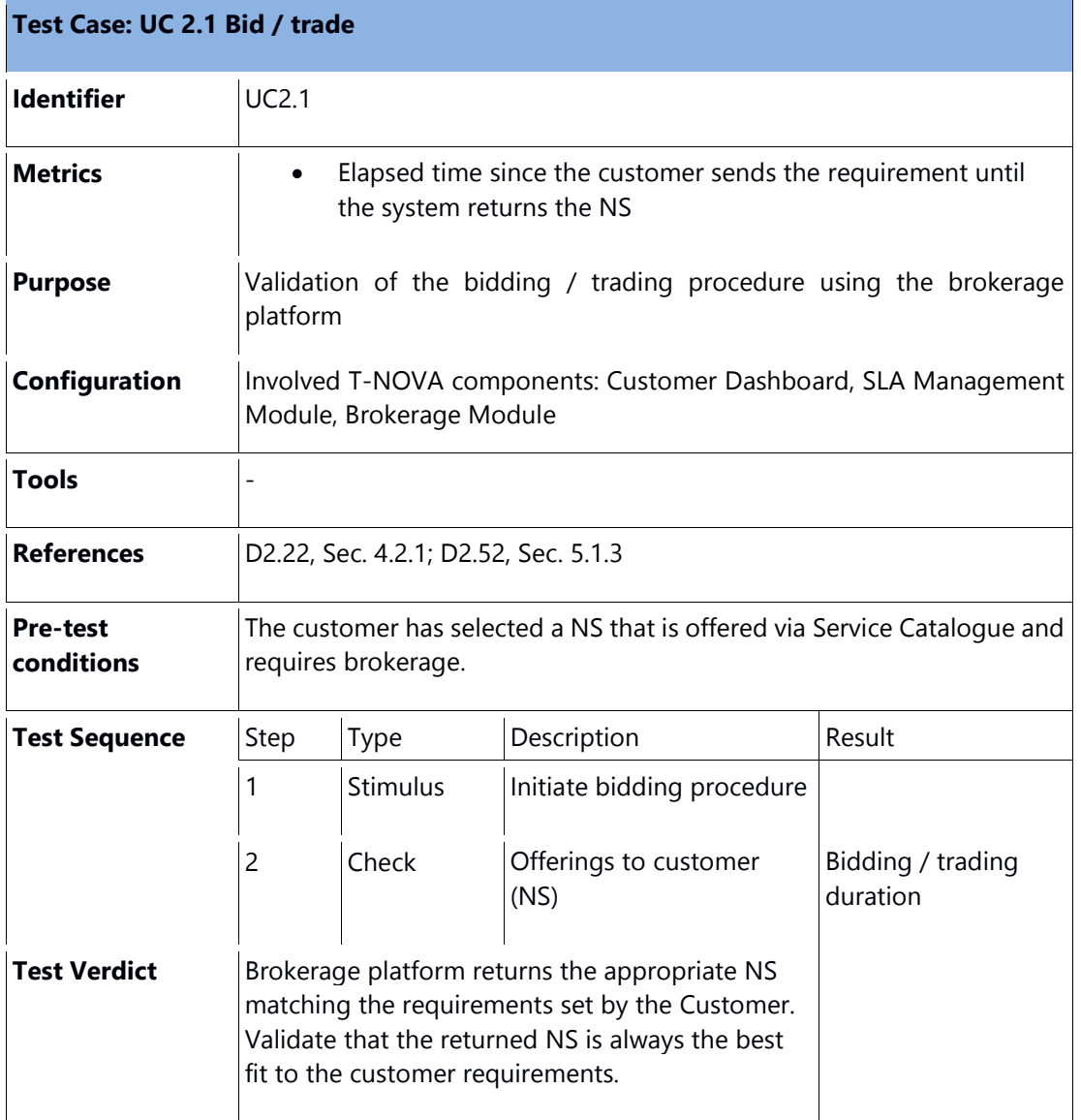

Table below illustrates the average duration of management operations (providing lists, process requests, etc.)

#### **Table 4 Duration of selected management operations**

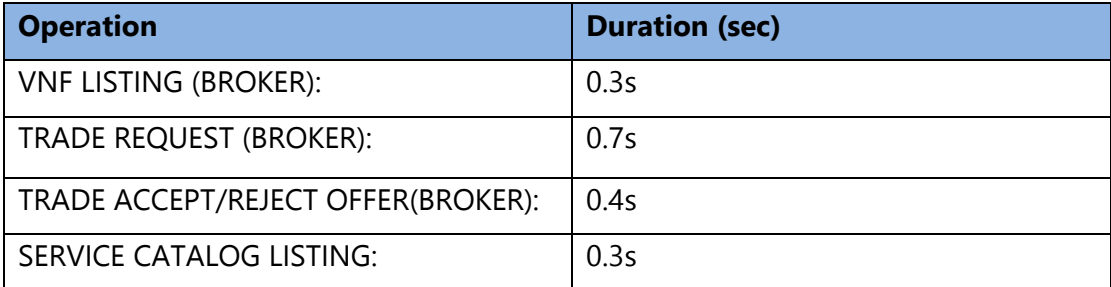

### <span id="page-20-0"></span>**UC2.2 Browse / select offering**

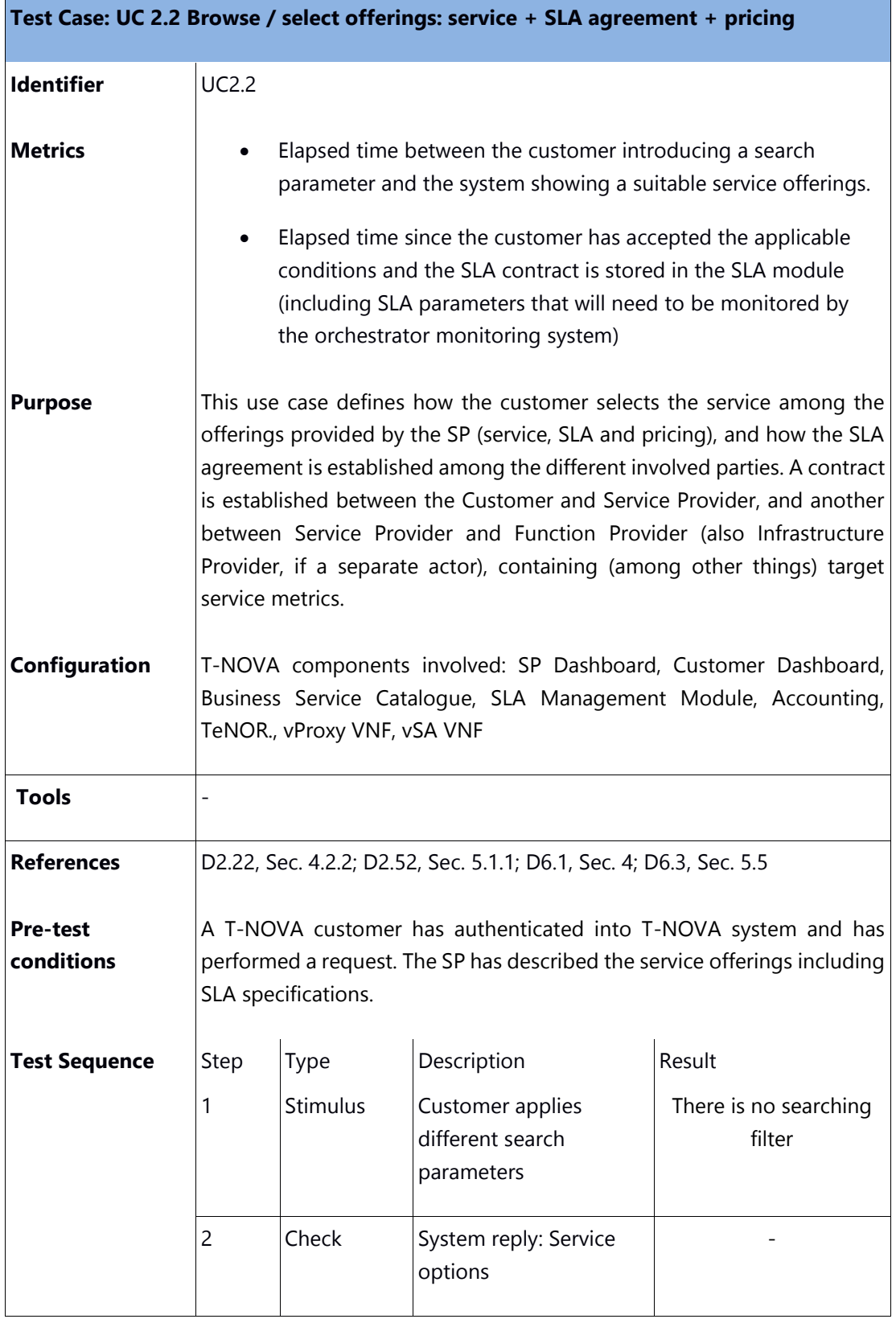

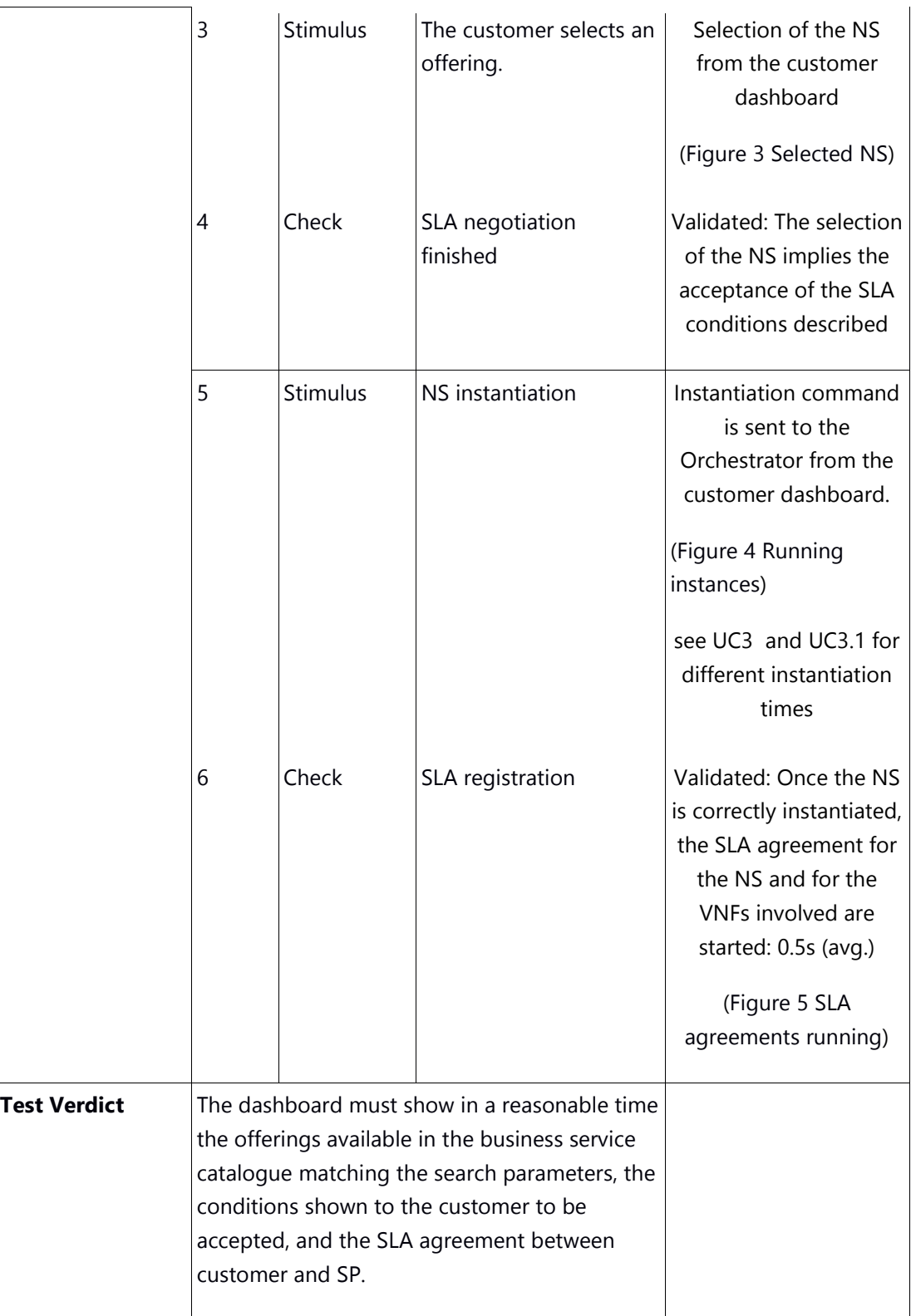

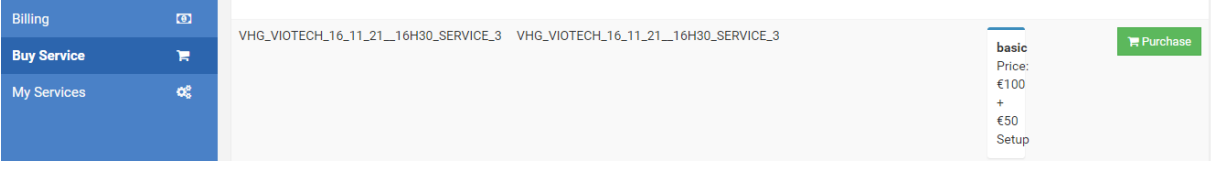

**Figure 3 Selected NS**

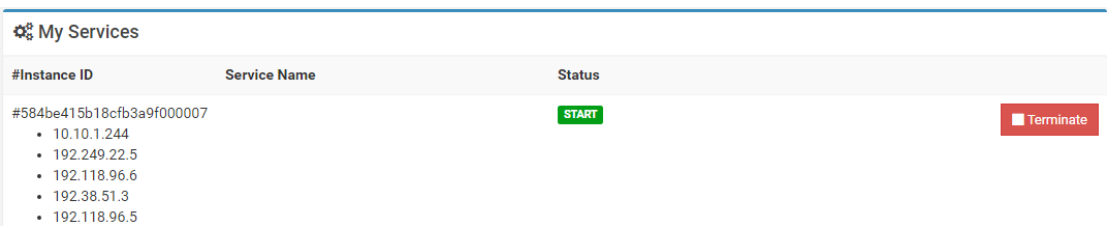

#### **Figure 4 Running instances**

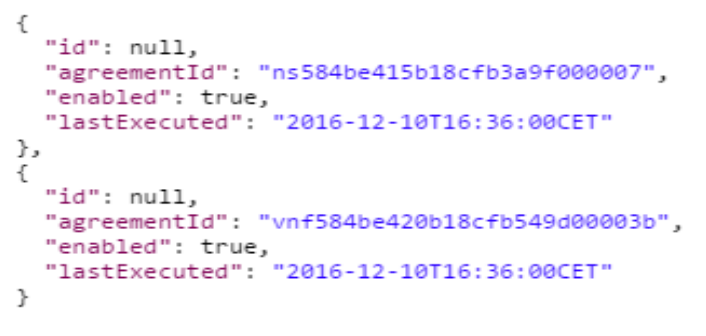

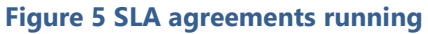

#### <span id="page-23-0"></span>**UC3.1 Map and deploy service**

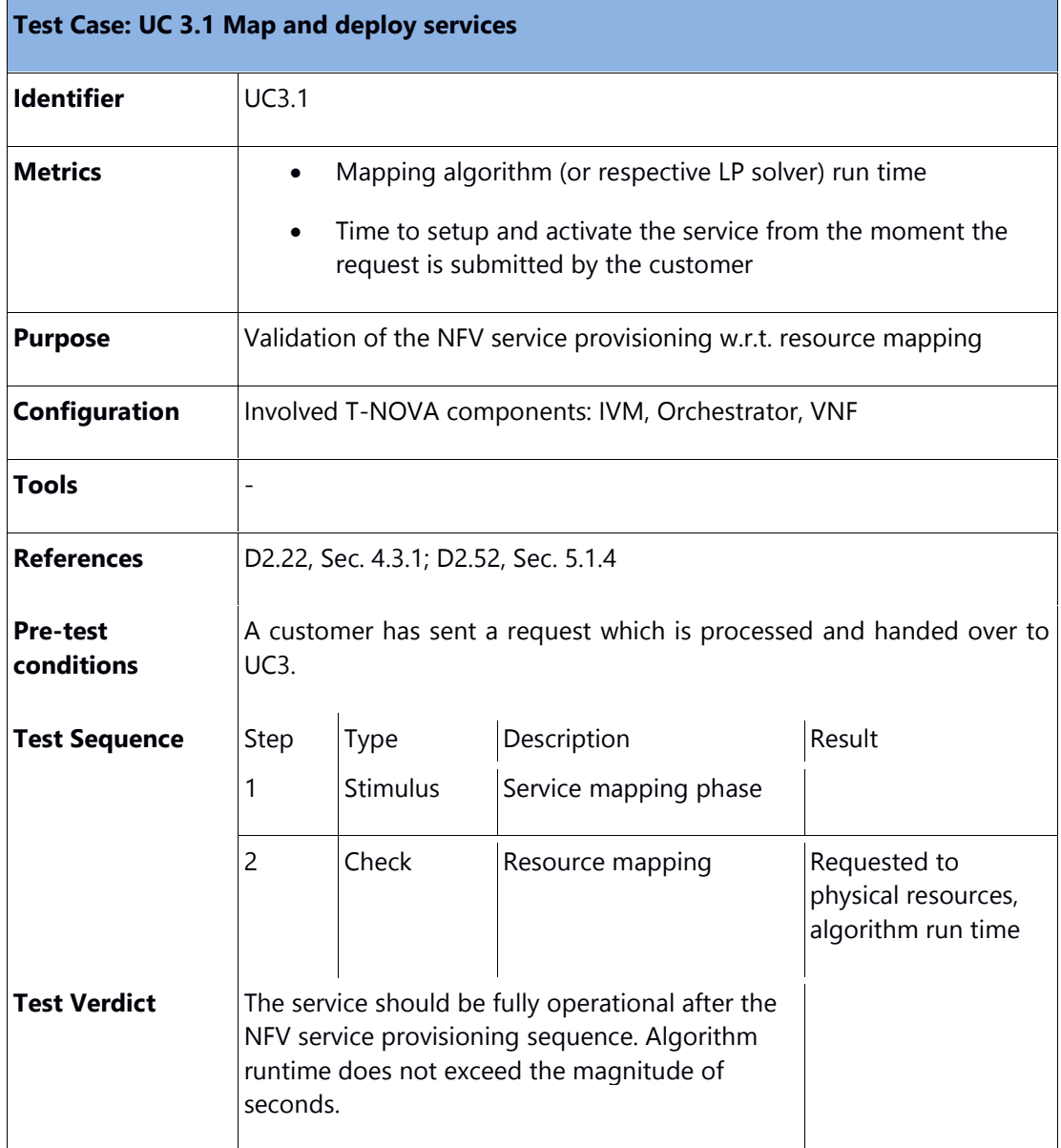

Initial evaluation results w.r.t. service mapping efficiency were already published in [D3.3]. The algorithm run time measured in the T-NOVA pilot is less than 3 seconds and thus UC3.1 is validated. This is true for the heuristic as well as for the MIP/LP-based algorithm variants. For the latter, the maximum runtime can be limited at the price of sub-optimality of the resource mapping results. This can be used to achieve runtimes below the above reported 3 seconds or to support larger topologies.

### <span id="page-23-1"></span>**UC3.2 Deploy and test SFC**

The goal of the tests performed was to validate Service function chaining as an integrated solution among several T-Nova components. These tests were performed only on the Demokritos Pilot (Aveiro Pilot task came a poteriori). However the results should not differ to a significant extent between other similar Pilots.

Below table summarizes the UC 3.2, including the metrics and the test sequences performed in the validation. The component set included in the use case is:

- **SDK4SDN** (ZHAW) the SDN-based set of toolkit and libraries for datacenter network programming
- **WICM** (PTIN) specialised infrastructure manager for integrating VNFs with WAN
- **TENOR** (i2CAT) T-Nova orchestrator
- **T-Nova VNFs**

vTC: Traffic Classifier (Demokritos)

vTU: Virtual Transcoding Unit (Italtel)

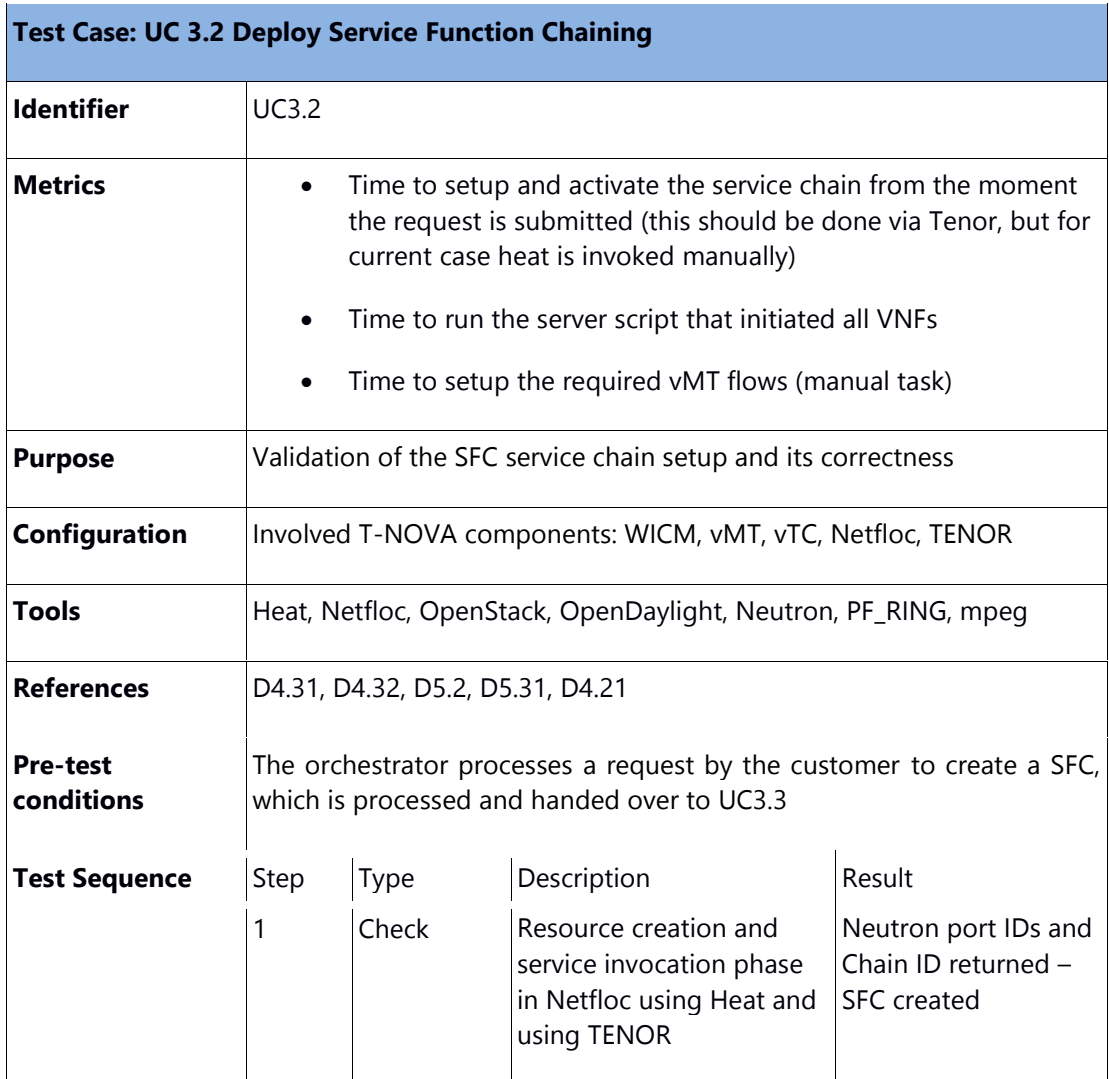

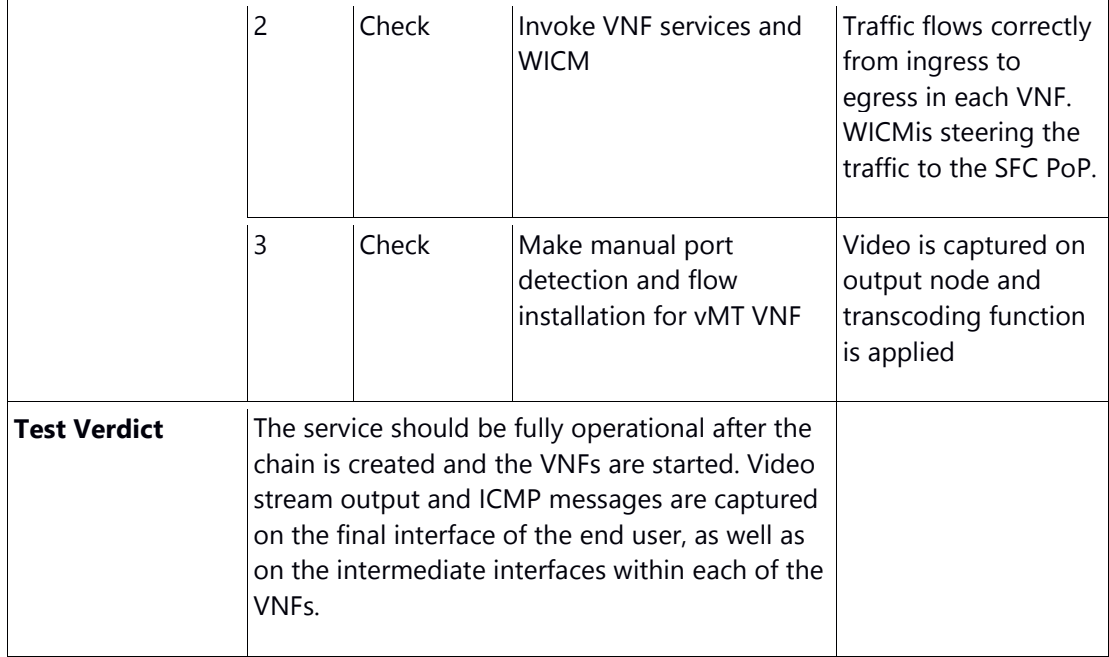

In continuation, we report the outcomes of each of the tests.

<span id="page-25-0"></span>4.5.1. Netfloc startup, resource creation and service invocation phase

- **Netfloc startup time:** running *./bin/karaf:* – *1min 40 sec – 1 min 45 sec*
- **OpenStack resource creation**: networks and VNF VMs all specified via HoT: *heat stack create* of demo\_create
- **Chain creation**: create chain resource from same heat template  $-60$  sec
- **Expected output:** VNFs created and running, Neutron port IDs and Chain ID returned in heat stack info

### <span id="page-25-1"></span>4.5.2. SFC creation via TENOR NSD

Figure 6 depicts the time it takes for TeNOR to make a service mapping and instantiation, as well as for Netfloc to create two service chains. The total time is also shown. Overall, NSD creation time varies in the interval of approximately 1min for Netfloc to create SFC via Heat, and a bit more, 1.3 min for Tenor to make the resource mapping and instantiation in OpenStack (networks, subnets, VNFs).

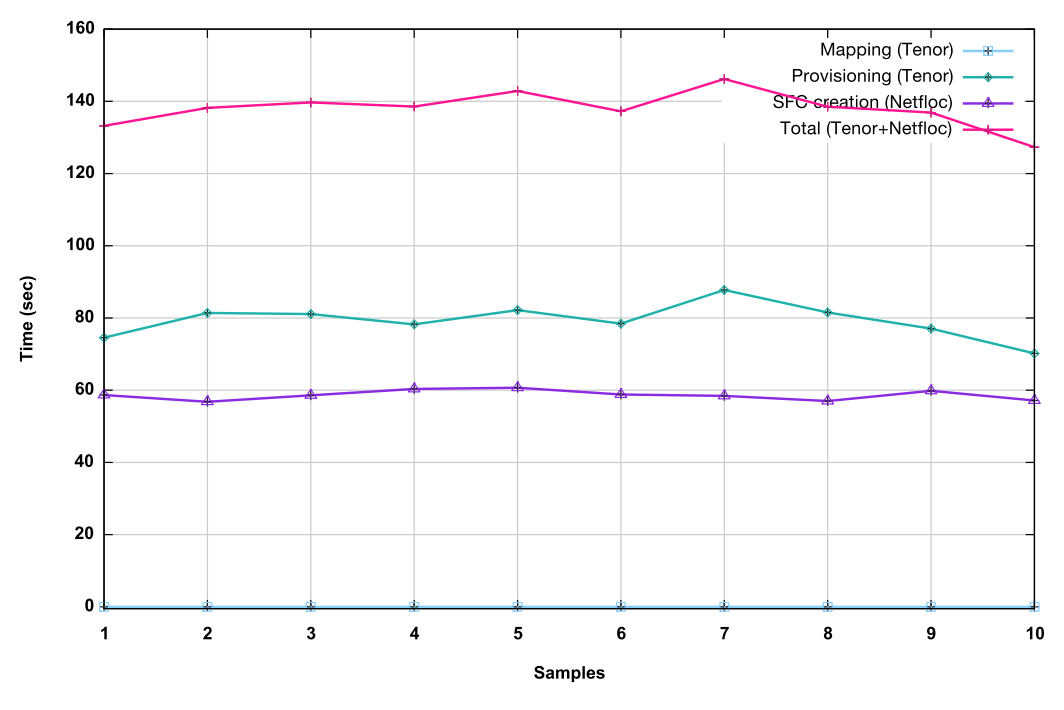

Time of service deployment in Tenor and Netfloc

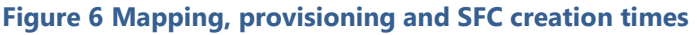

#### <span id="page-26-0"></span>4.5.3. WICM startup & VNFs up and running

- **VNFs start-up time and flows installation**. This includes running the *server.js* script that makes VNF port mapping with port IDs and starts the VNF services.
	- Immediate after running the script.
	- Few mins for flow mapping and flow rewrite is done manually for vMT flows.
- **Start time for the WICM Docker setup:**
	- First time 116s: create containers and run
	- Else: 82s: assumes the containers exist but are stopped
- WICM traffic switching time since the request for VLAN is received is immediate (after applying curl REST commands)
- **Expected output:** Traffic flows correctly from ingress to egress in each VNF. WICM is steering the traffic to the SFC PoP.

#### 4.5.3.1. Port matching & install vMT flows

• **Install 2 flows**: manual process to rewrite Netfloc rules to meet vMT requirements (usually takes few mins):

```
Flow 1: ovs-ofctl add-flow br-int 
 priority=21,in_port=1,dl_dst=02:00:00:00:00:00/ff:ff:00:00:00:00,actions=s
  trip_vlan,mod_dl_dst:<vMT_eth0 mac>,mod_nw_dst:<vMT_eth0
 IP>,mod_nw_tos:4,output:<vMT eth0 port>
```
Flow 2:  $ovs$ -ofctl add-flow br-int priority=21, in port=<vMT eth0 port>,dl\_type=0x0800,nw\_proto=17,nw\_src=<vMT eth0 IP>,nw\_dst=10.50.0.2,dl\_src=<vMT eth0 mac>,dl\_dst=<GET PACKET DST MAC FROM

©T-NOVA Consortium

```
TCPDUMP ETH0 IN 
vMT>,actions=mod_vlan_vid:401,mod_nw_src=10.50.0.1,mod_dl_src:00:90:27:22:
d2:68,mod_dl_dst:b8:ae:ed:77:73:bc,output:773
```
#### • **Expected output:** ICMP traffic is captured on output node User2 & video stream with watermark displayed

This concludes the validation tests performed in July 2016, an exercise that established the time frame of deploying end-to-end a simple SFC demonstration in T-Nova.

### <span id="page-27-0"></span>4.5.4. Achievements

With the integration of Netfloc and Heat, the time required to setup an end-to-end chain has been significantly reduced as in the initial demos on the Demokritos testbed, since the stack deployment includes all the necessary setup to have the environment ready in approximately 1-2 min. Apart from some manual intermediate steps, most of the error-prone setup is now managed by Heat. Both the SFC deployment by Heat was tested successfully in the NCSR Demokritos and Aveiro's testbeds.

At this point Netfloc is integrated with TeNOR orchestrator and a service deployment can be achieved both via HEAT and VNFFGD service descriptors.

Finally, the chain was tested with the vTC and vTC-forwarder VNFs, as shown in the Y1 demo of the project T-Nova. Briefly, the vTC classifies the traffic according to a ToS field and sends out the specific traffic to dedicated ports, whereas the vTC-f just uses the PF\_RING library to make a L2 traffic forwarding from one port of the VNF to the other in a bridged setup.

### <span id="page-27-1"></span>**UC4.1 Scale-out/Scale-in**

<span id="page-27-2"></span>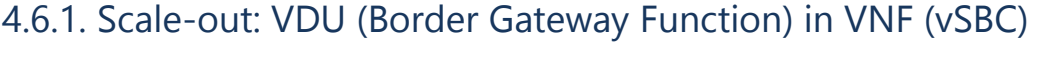

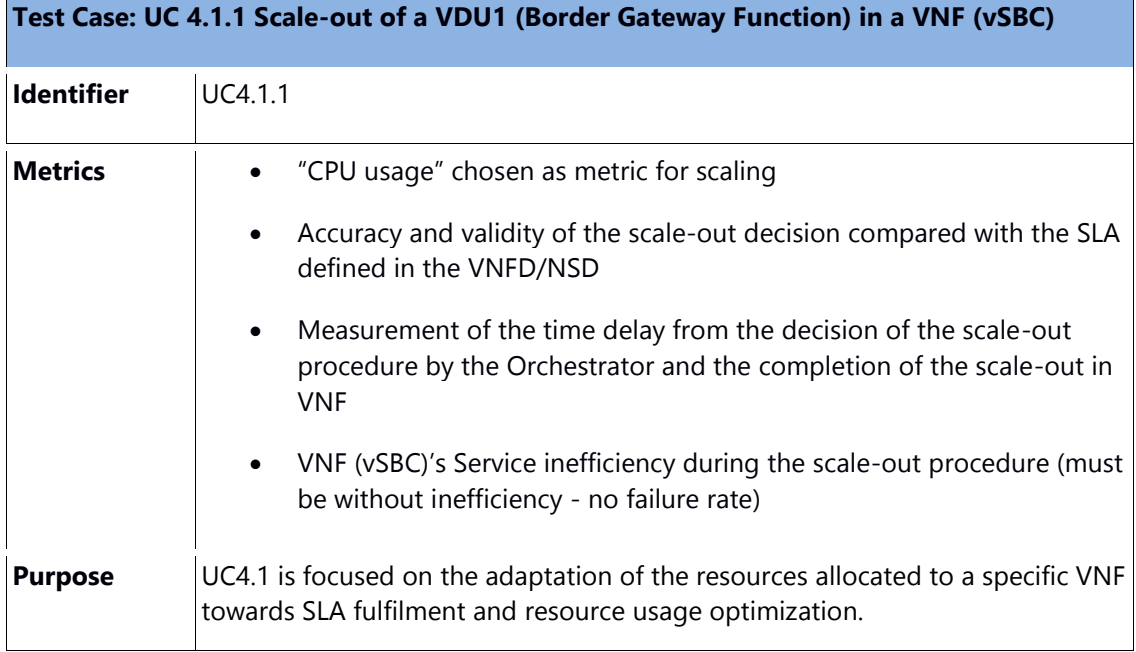

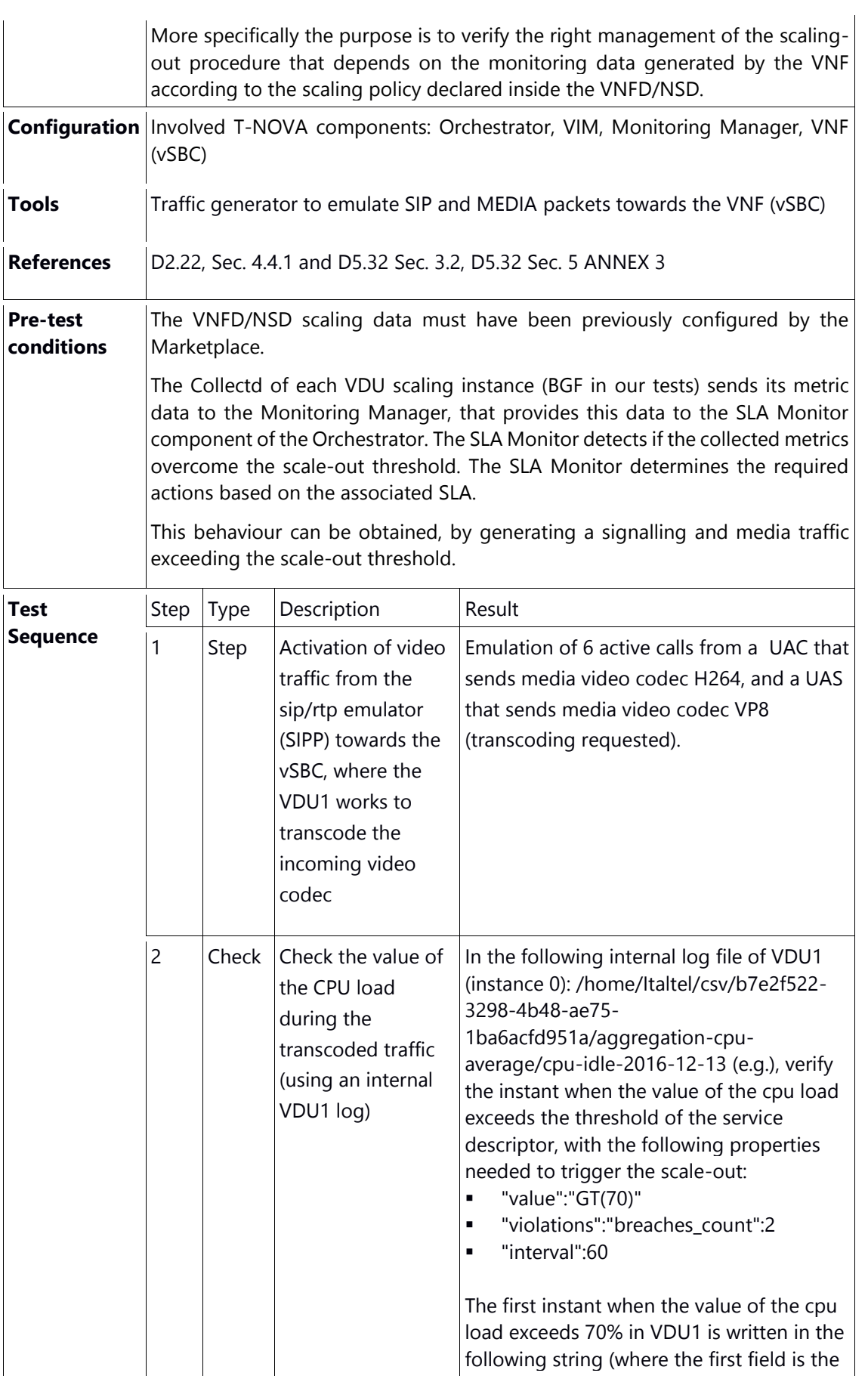

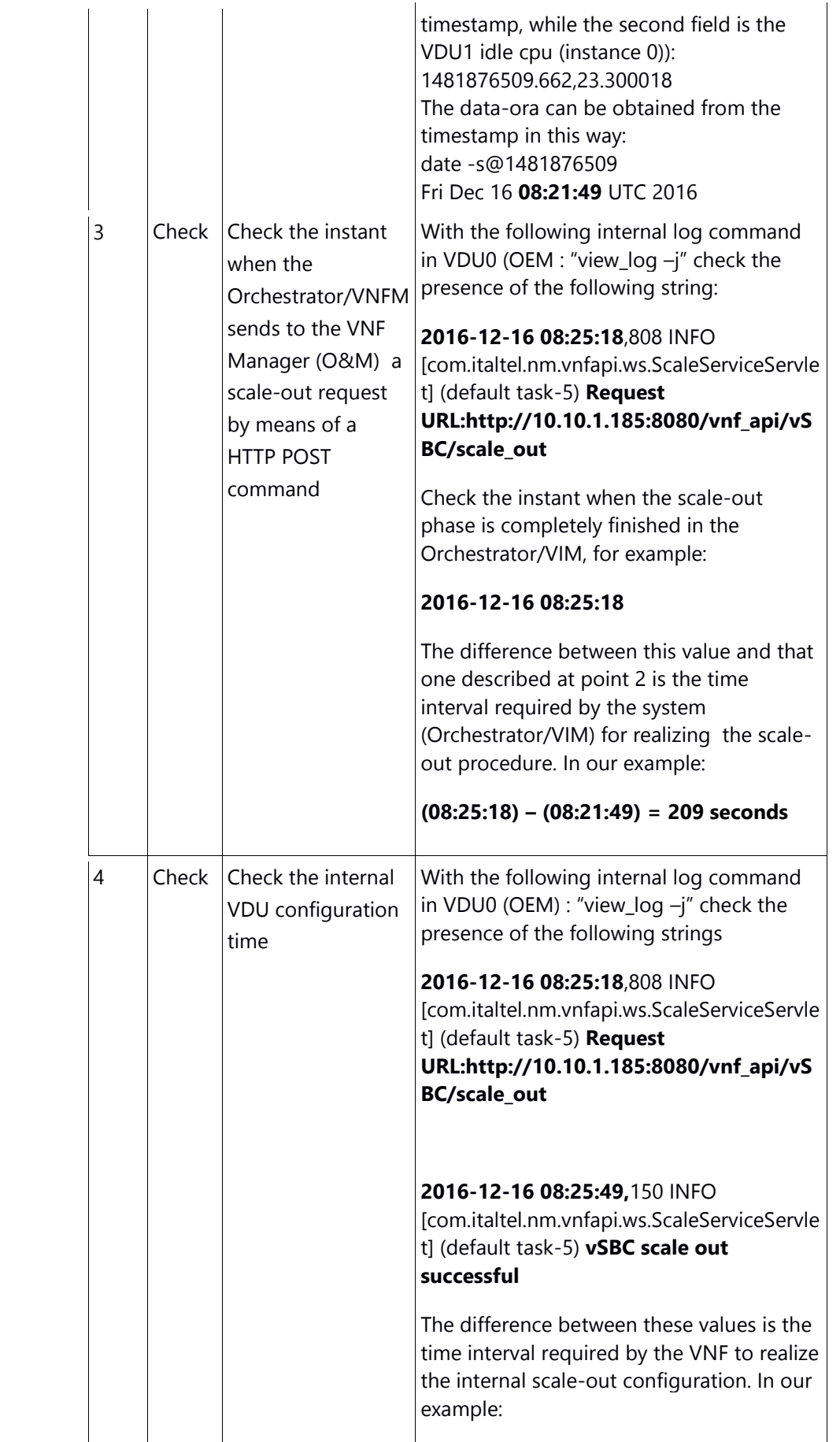

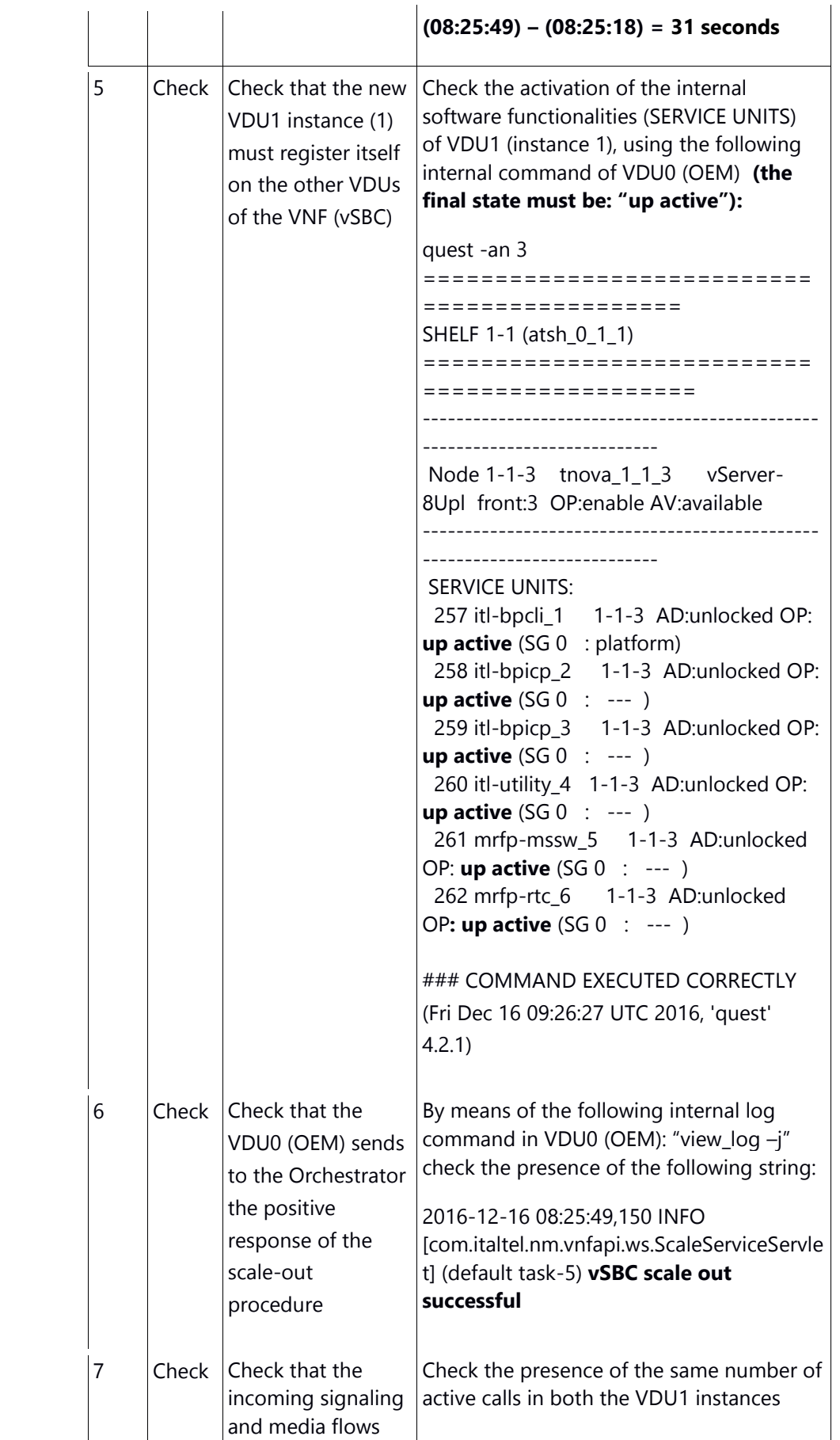

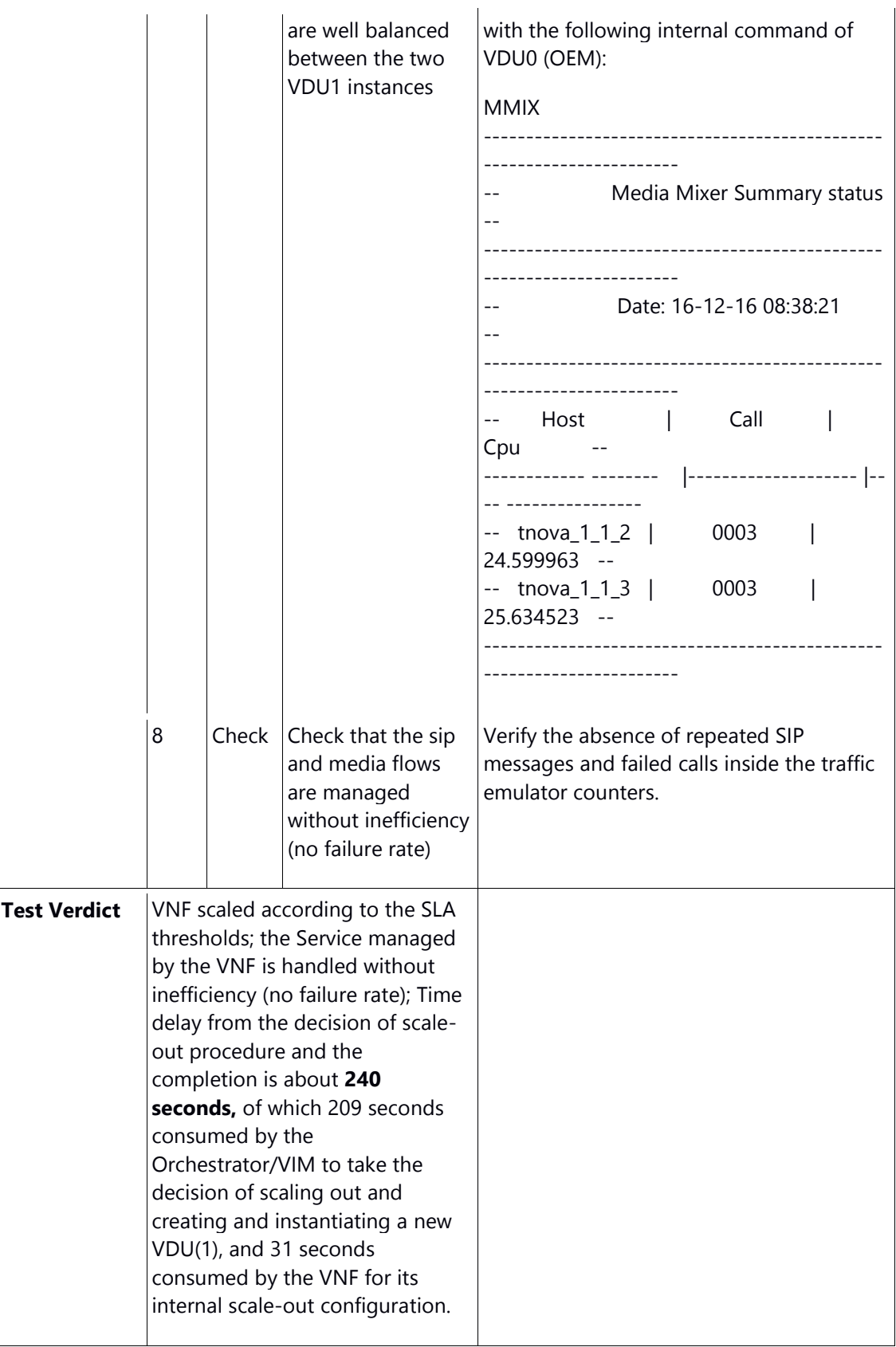

## <span id="page-31-0"></span>4.6.2. Scale-in: VDU (Border Gateway Function) in VNF (vSBC)

©T-NOVA Consortium

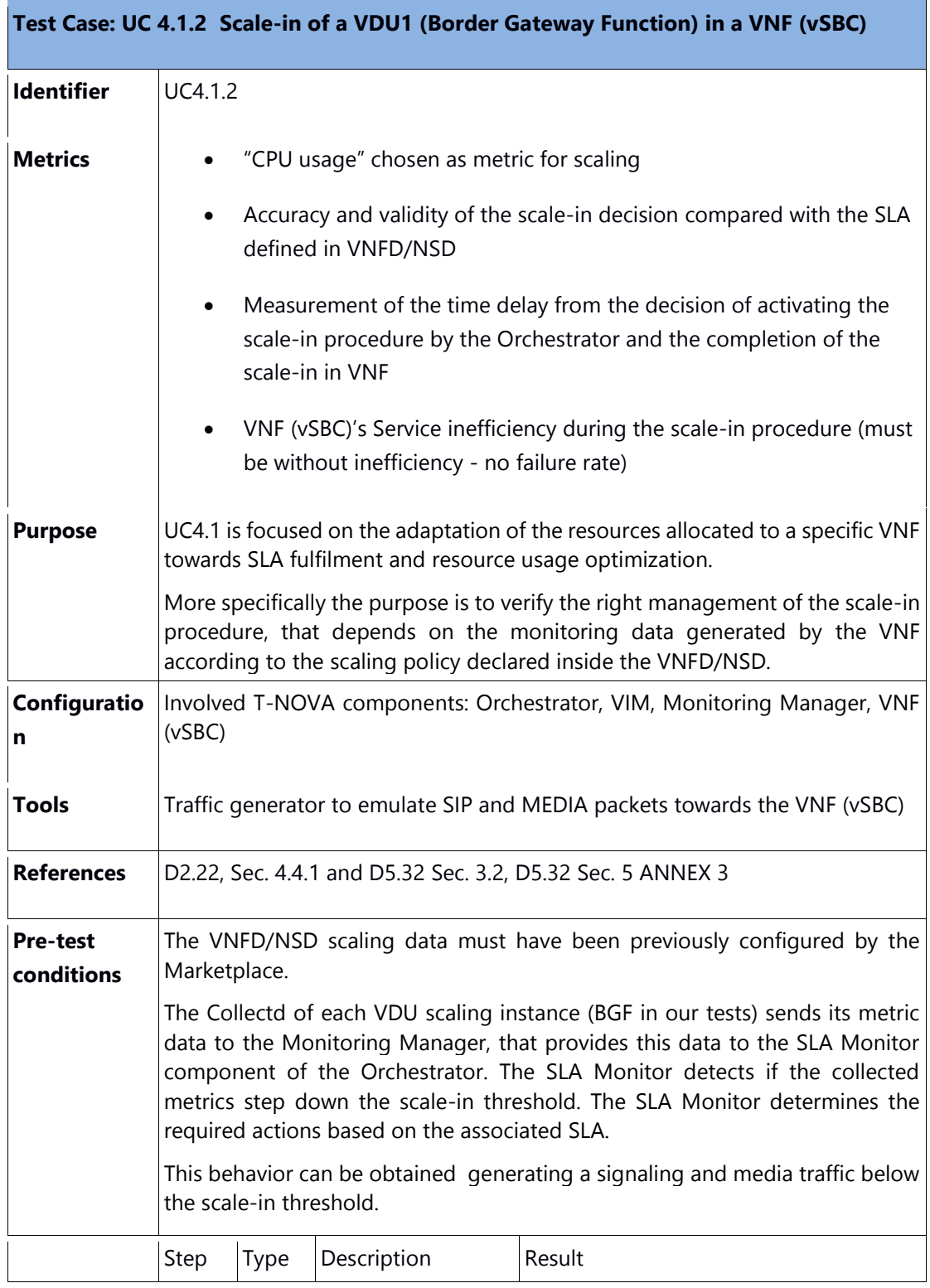

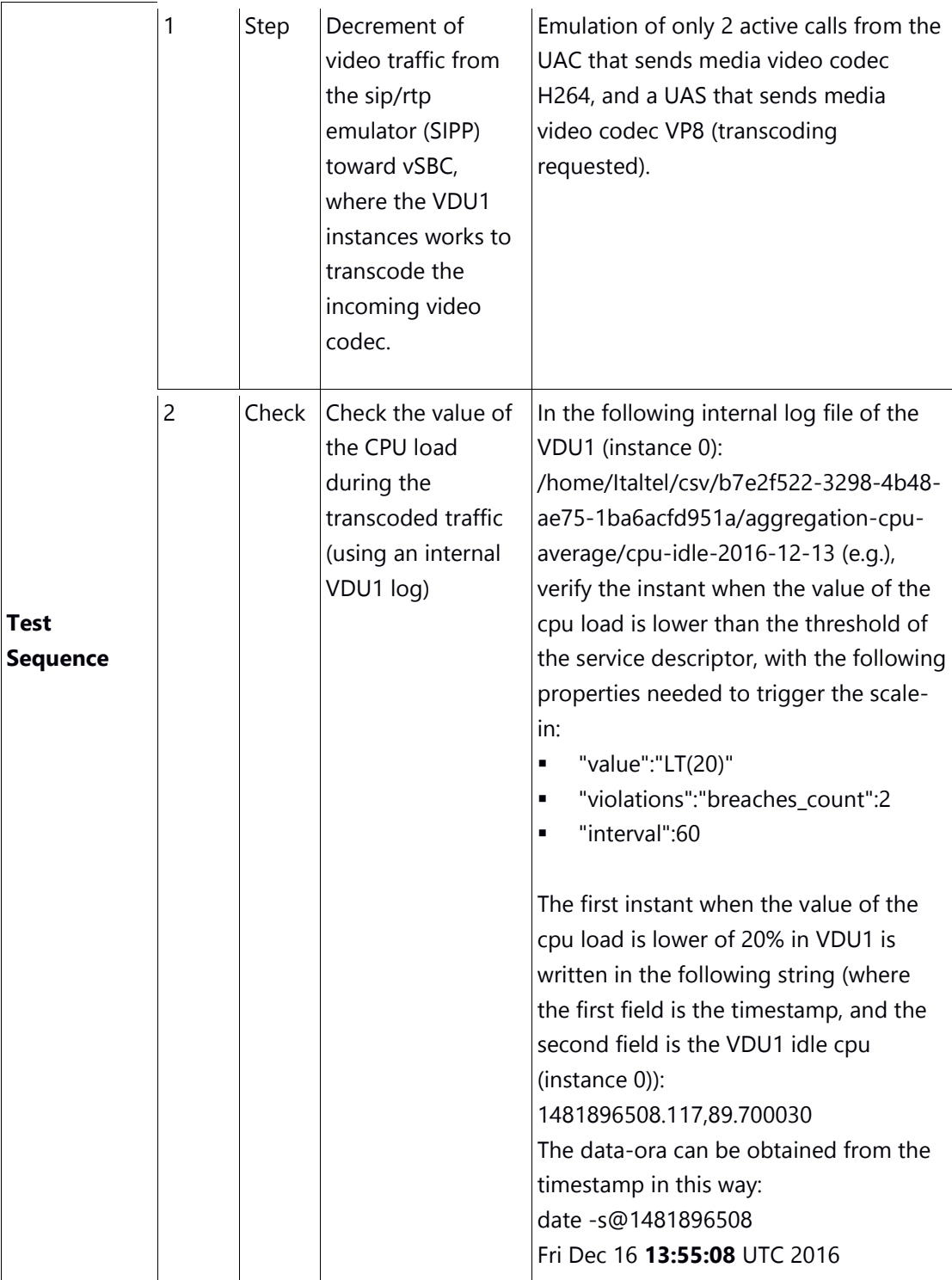

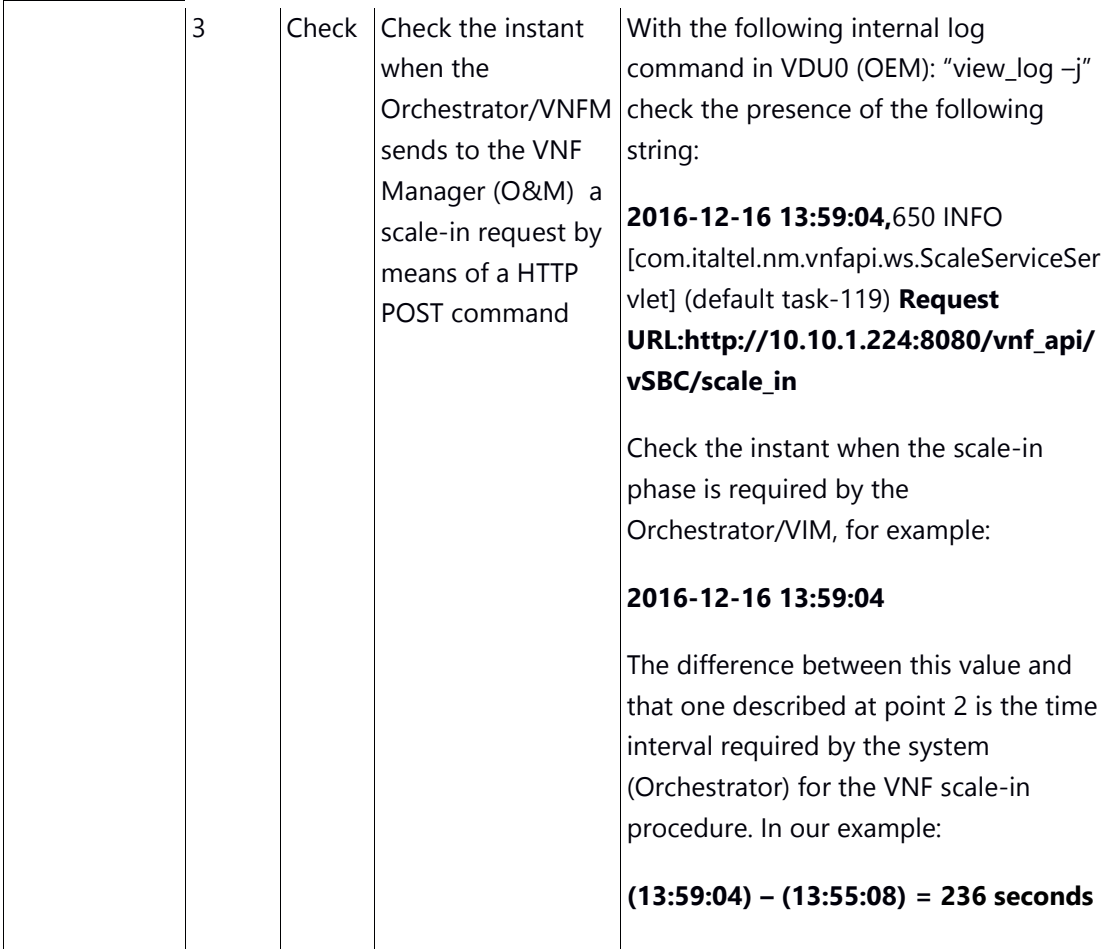

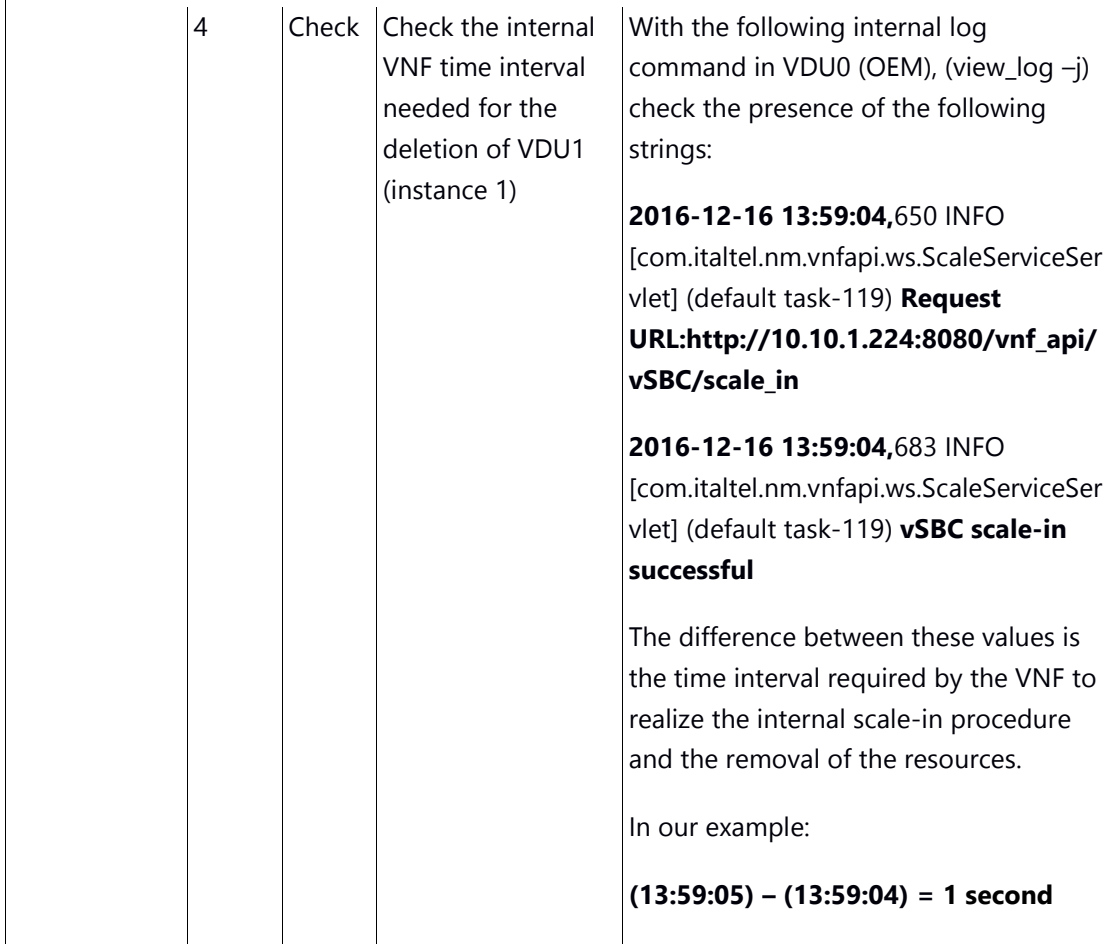
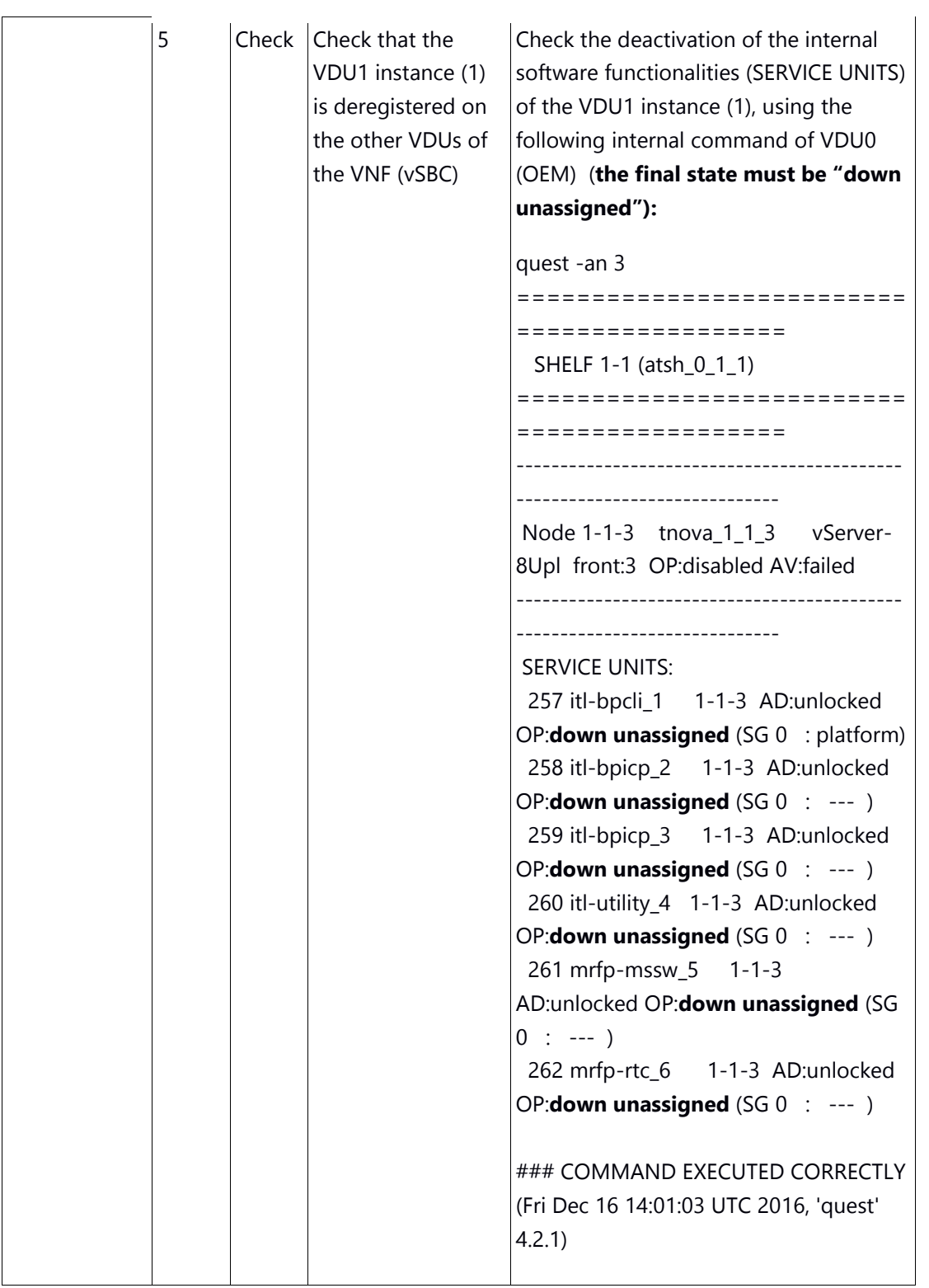

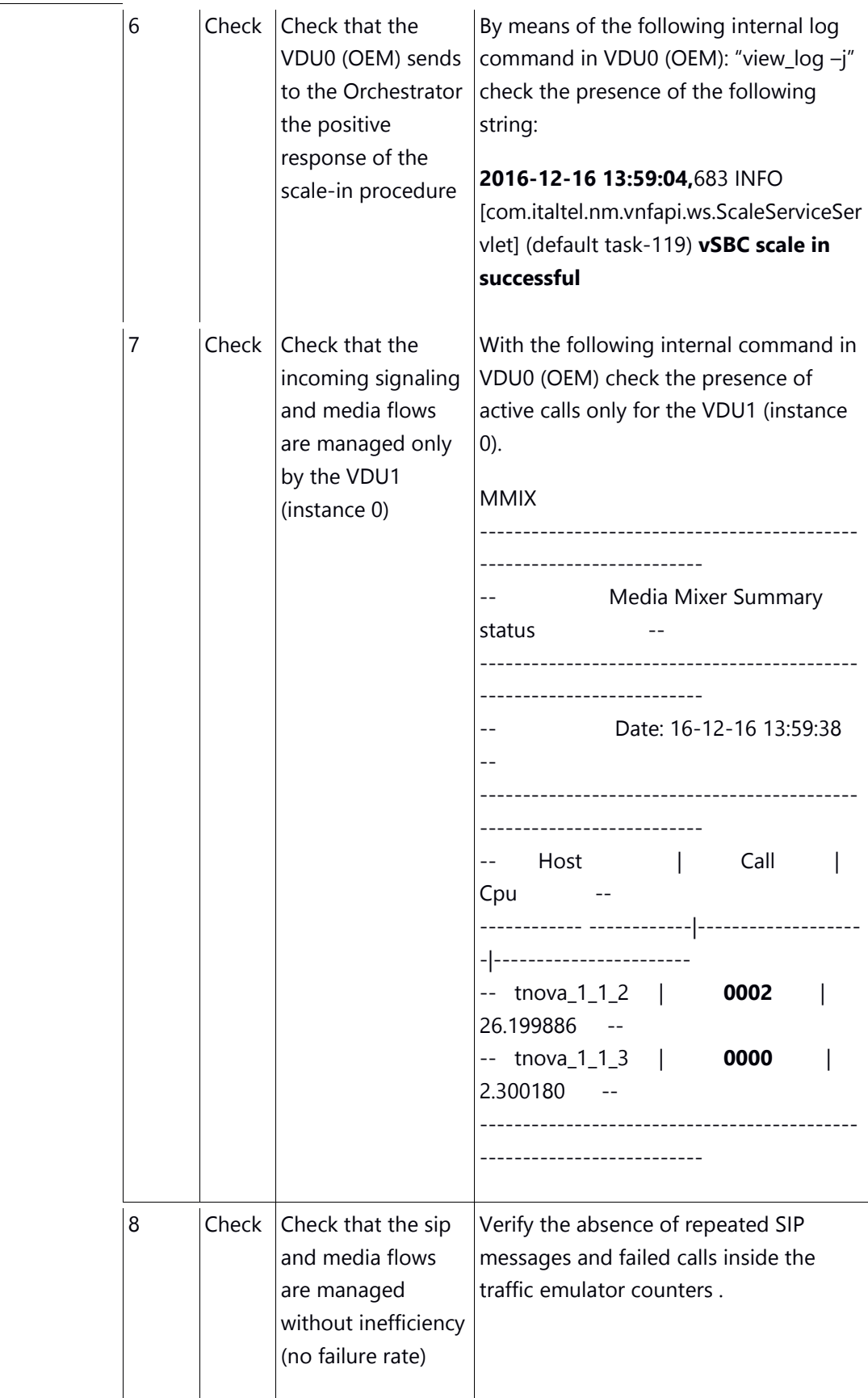

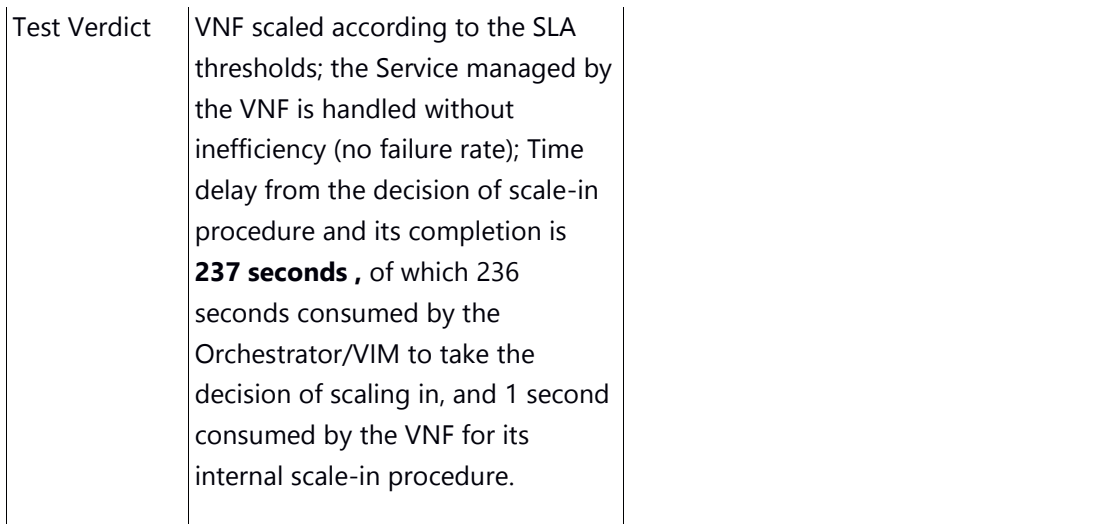

# 4.6.3. Scale-out: VDU (Worker) in VNF (vHG)

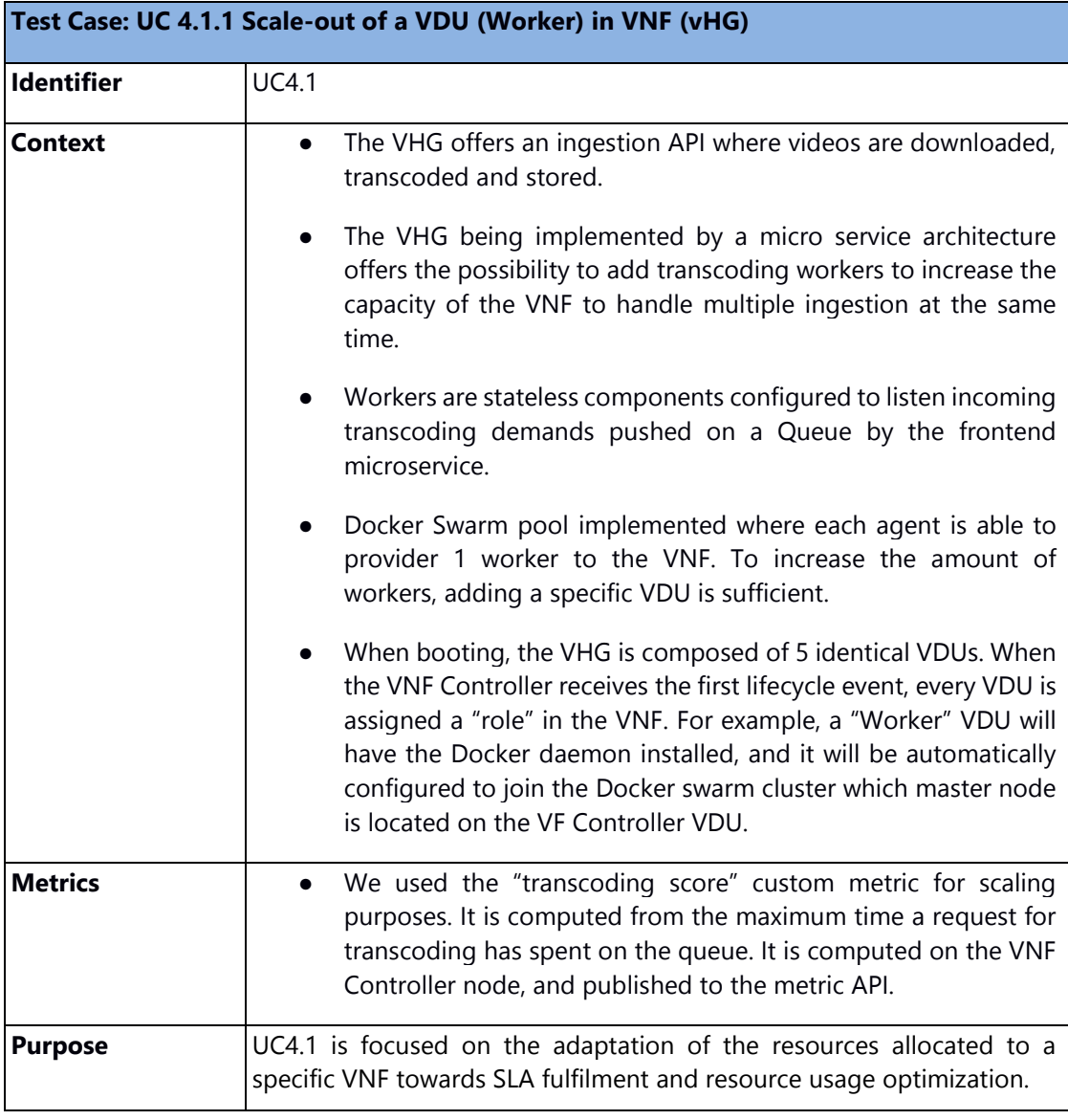

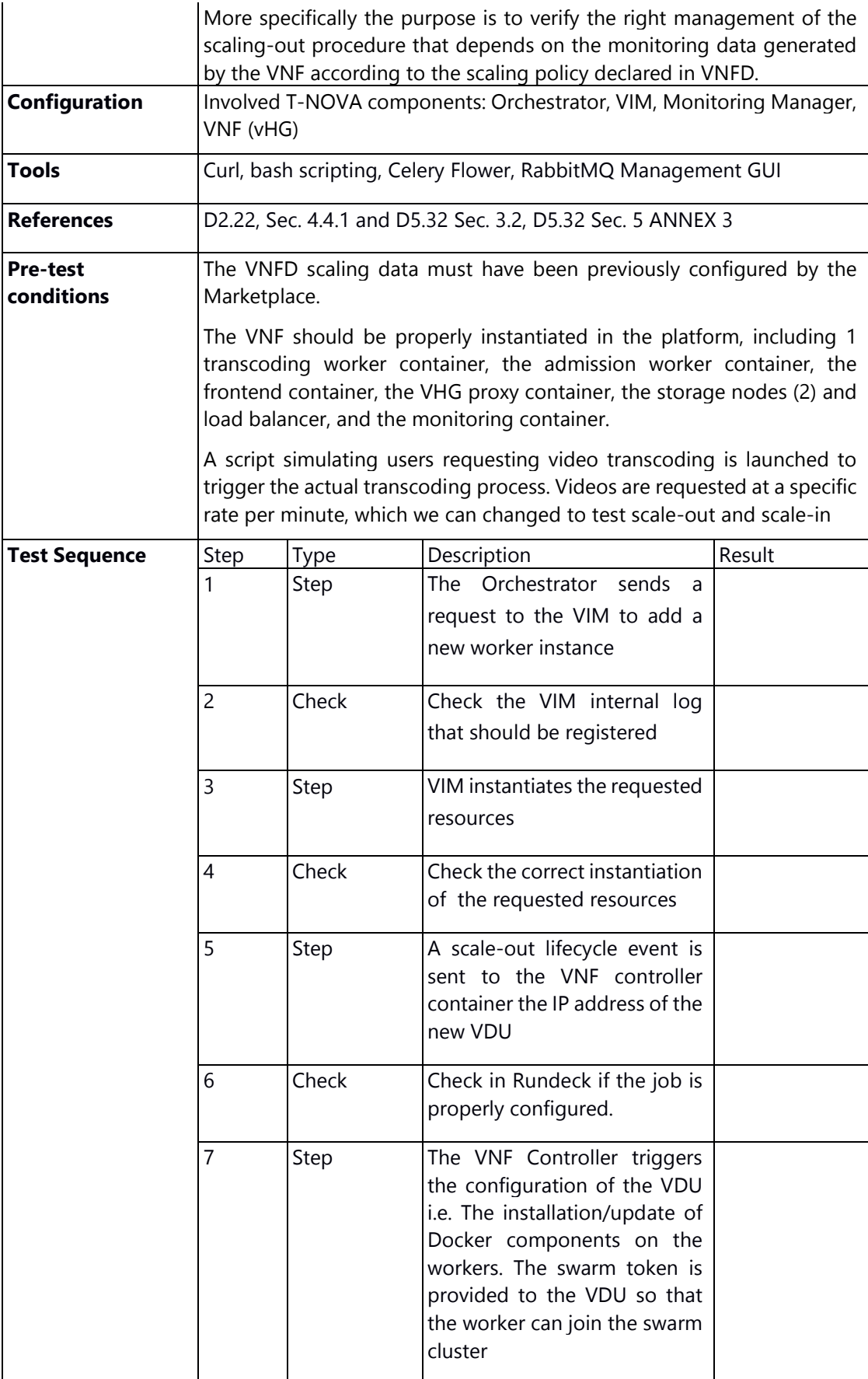

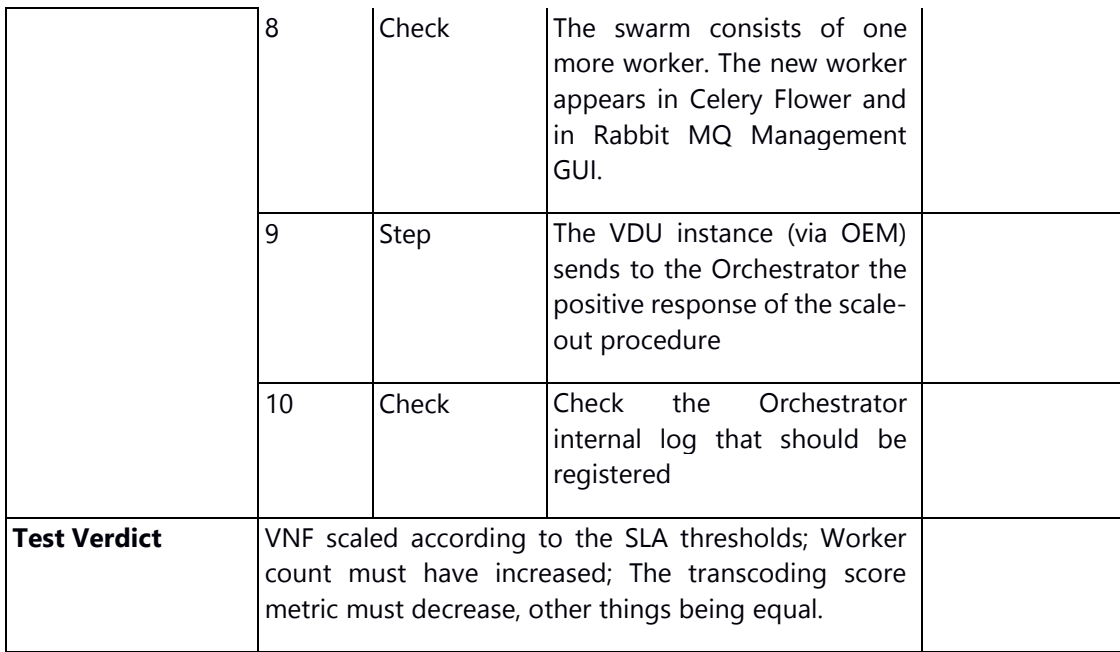

# 4.6.4. Scale-in: VDU (Worker) in VNF (vHG)

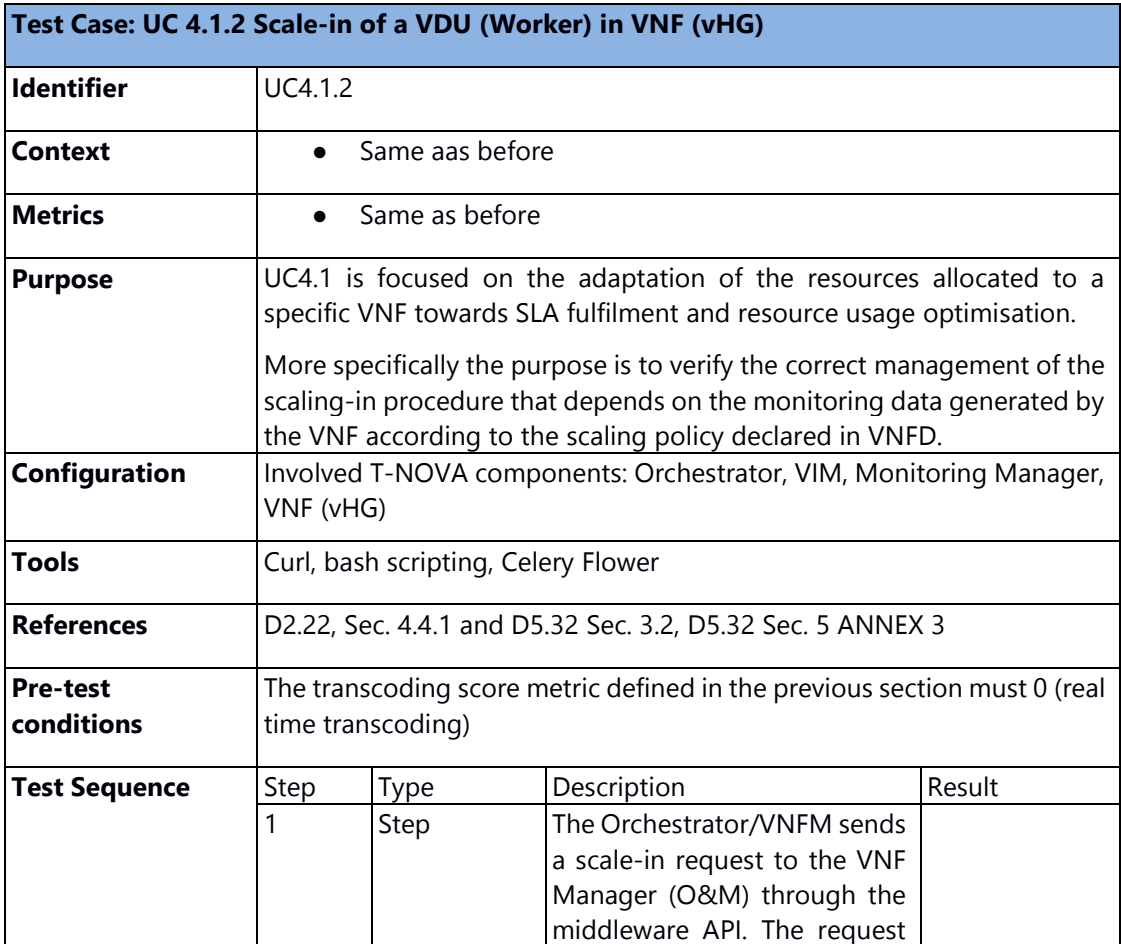

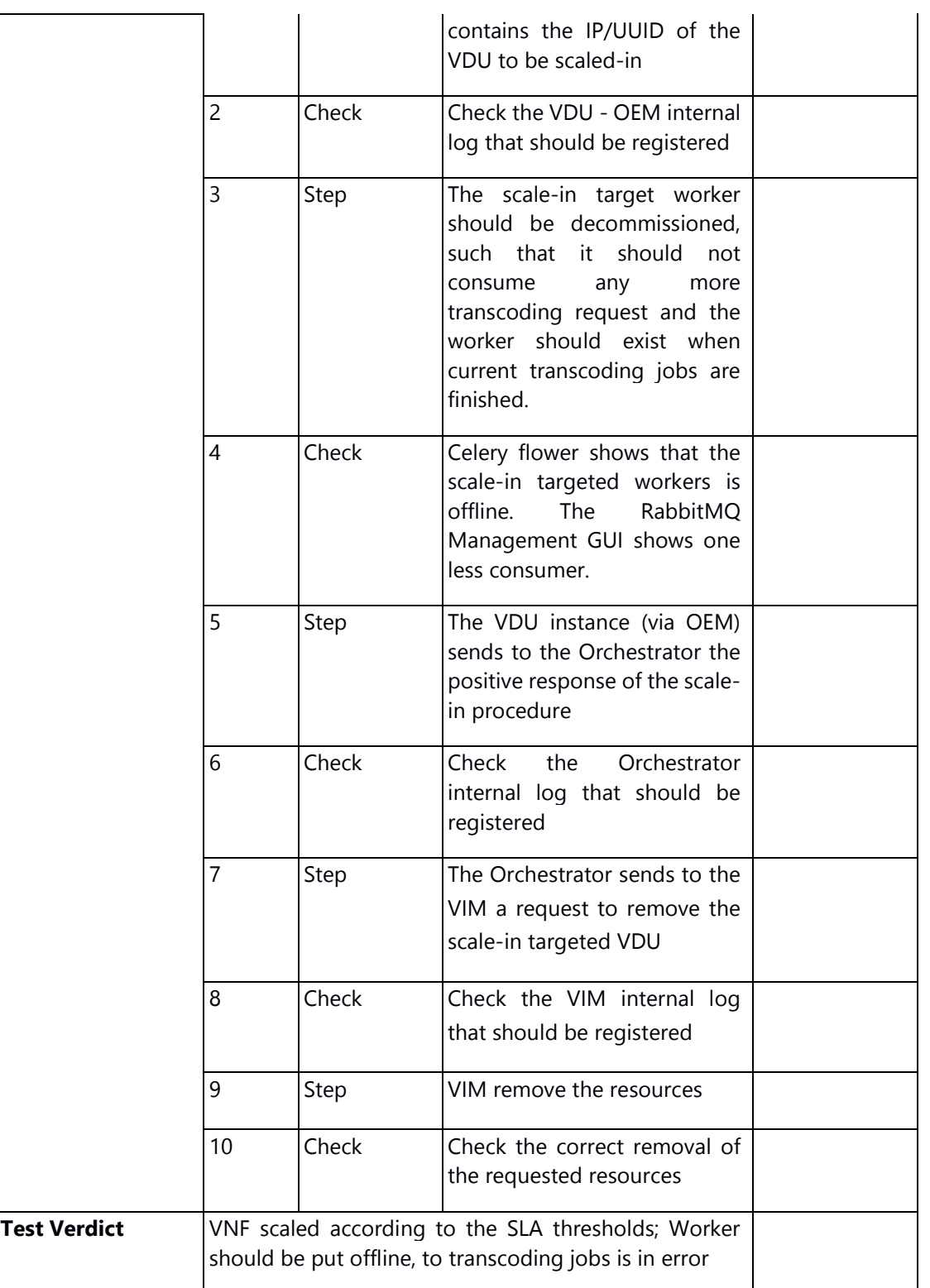

The following graph (Figure 7) is a screen capture of the Orchestrator Monitoring feature which displays VNF specific metrics. Specifically, the evolution of the "transcoding score" metrics is shown which relates to the maximum waiting time in the queue for a transcoding order. The metric is plotted against the time

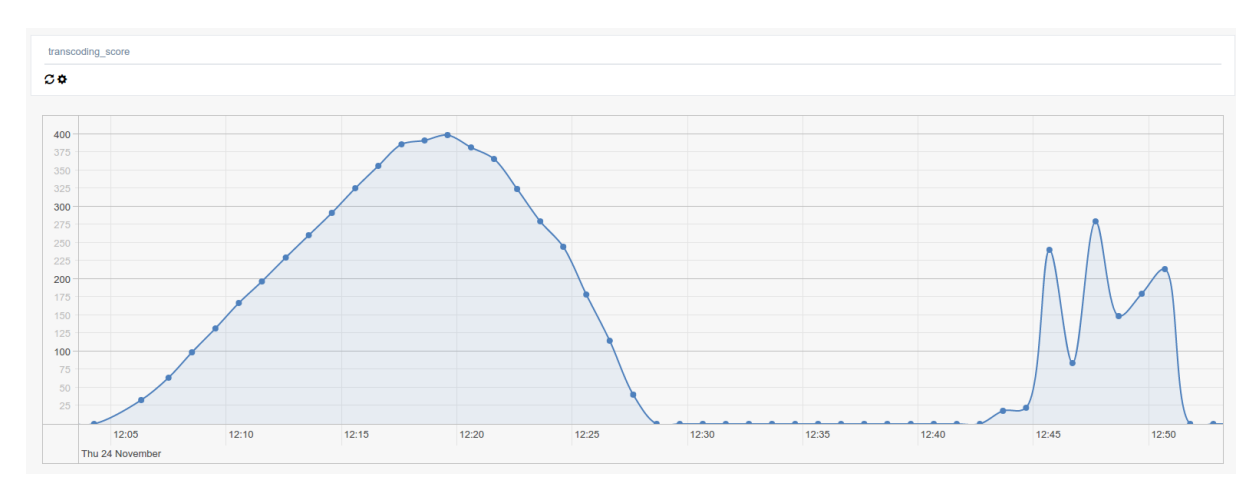

#### **Figure 7 Transcoding score evolution**

For the purposes of the experiment, we launched a script that simulate the ingestion of 18 videos per minutes. Each worker can ingest up to 8 videos, so in the cruising phase, the workload requires 3 workers to ingest the videos in "real time". The scaling policy implemented is the following: if the transcoding score is more than120s for more than 1 minute, then scale-out a new worker. If the transcoding score is zero for more than 1 minute, then scale-in one worker.

Let us examine the graph, From 12:03 to 12:18, we can see that the transcoding score shows a sharp increase. This increase can be explained by the fact that there is only 1 worker coping with the transcoding demand and processing on average 8 of them per minutes, which is not enough to have a null transcoding score.

Starting 12:09, the transcoding score threshold is breached for the first time, at 12:10 the SLA is breached and scaling-out occurs. The VDU takes 3 minutes to be instantiated and available on the testbed. Then the VDU is configured (new images are downloaded; swarm agents are installed and configuration actions are taken) in 3 more minutes. We can see that starting at 12:17 a downward trend can be observed.

Due to the VM instantiation lag and the configuration lag occurring in 6-7 minutes overall, more scale-outs takes place. In this experiment, 5 workers have been instantiated.

Starting at 12:18, the transcoding score is null, so scaling-in occurs gradually. At 12:42, the number of workers is once again insufficient to sustain the demand, so we have an oscillation between 12:42 and 12:50, with a series of scale-out and scale-in.

# **UC5 Monitor NFV services**

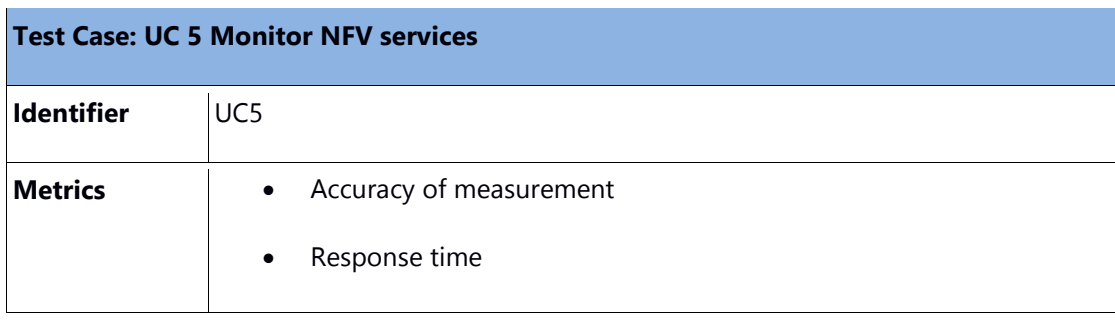

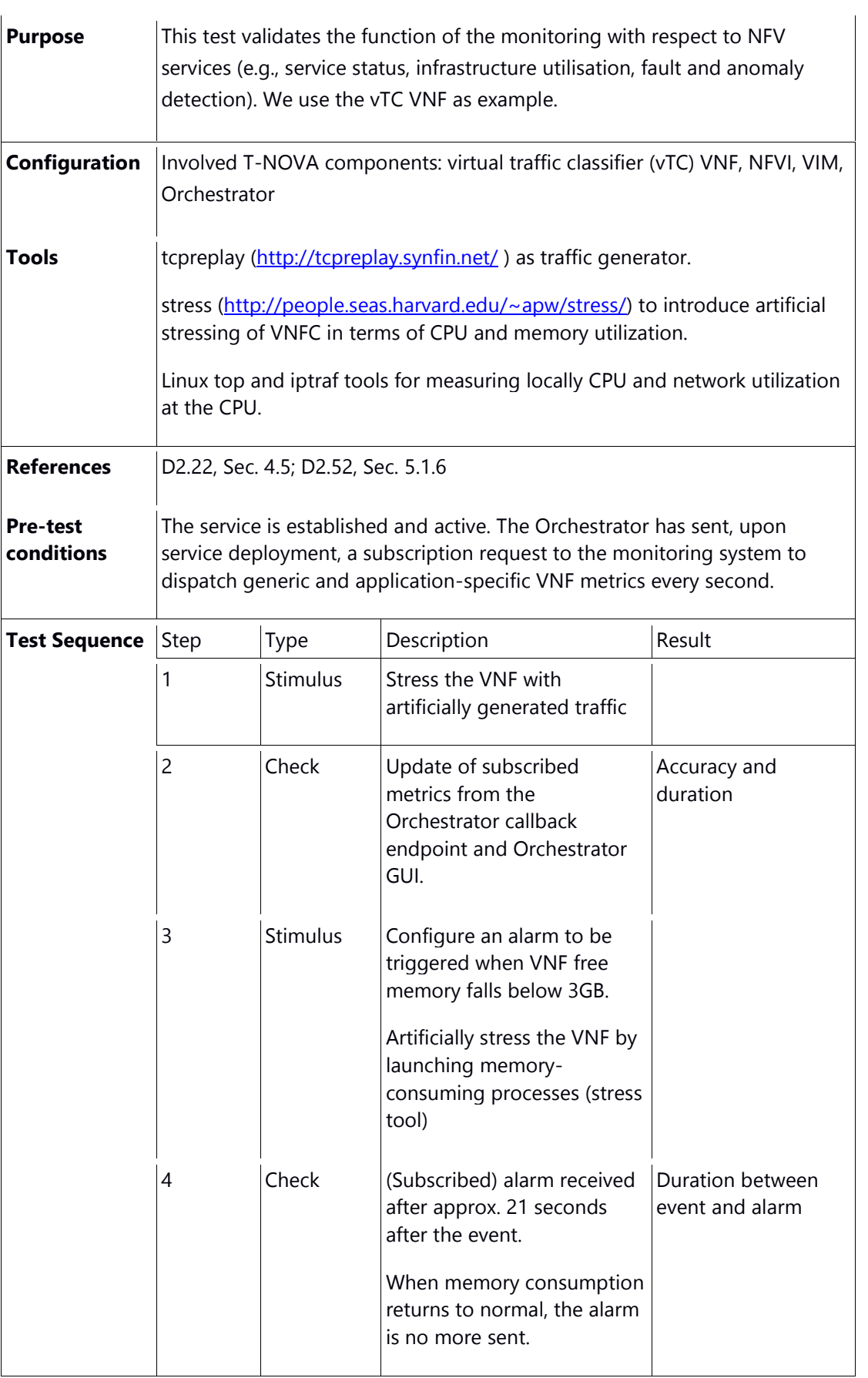

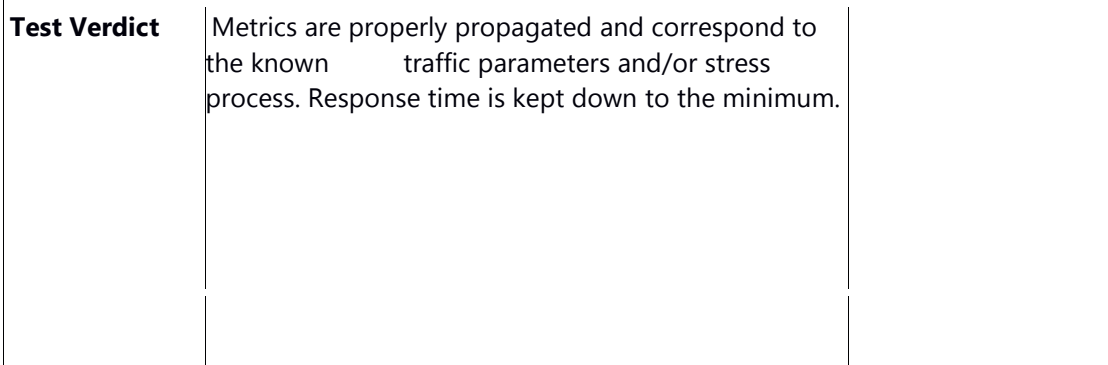

Below is the report to the Orchestrator including among others CPU utilisation. Actual CPU utilization (measured via top) was about 16%

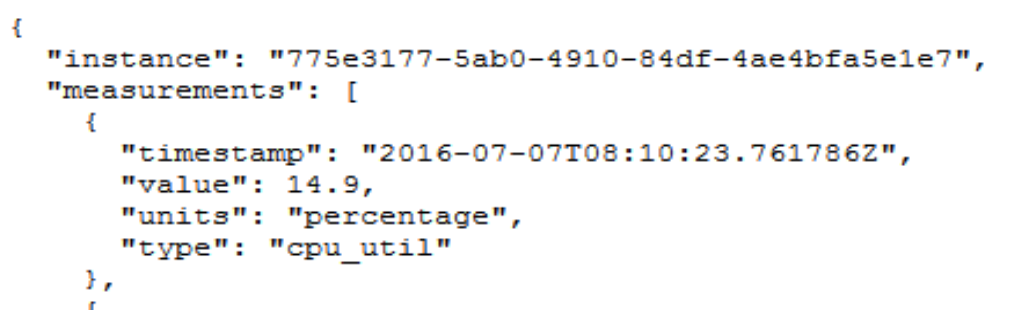

#### **Figure 8 CPU utilisation report**

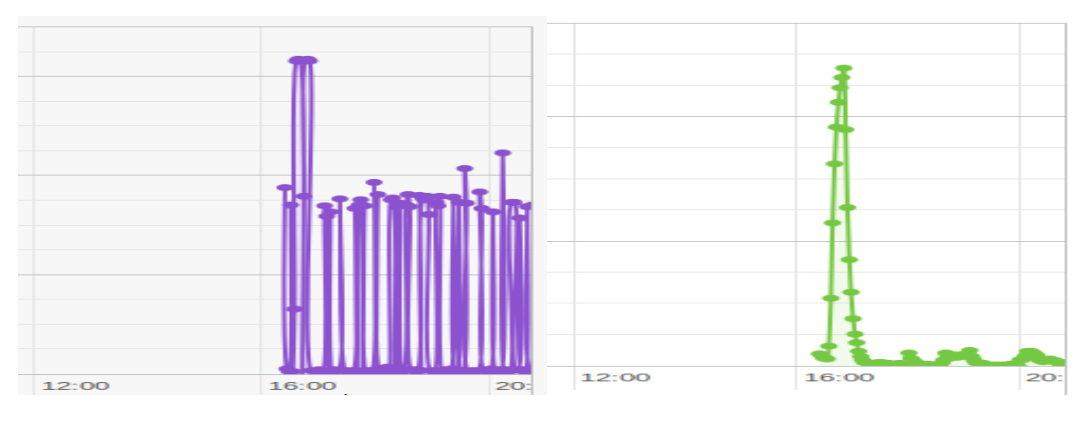

**Figure 8 Load / CPU utilization**

Finally, below is the alarm report due to memory overuse, following the artificial stressing.

```
\overline{\mathbf{f}}"measurementType": "memfree",
  "expected": "1t 3000000000",
  "alarmingInstances": [
     €
       "instance": "775e3177-5ab0-4910-84df-4ae4bfa5e1e7",
       "value": 342302720,
       "time": "2016-07-07T08:40:33.762101Z"
     <sup>1</sup>
  \mathbf{I}<sup>1</sup>
```
#### **Figure 9 Alarm due to memory overuse**

## **UC5.1 Monitor SLA**

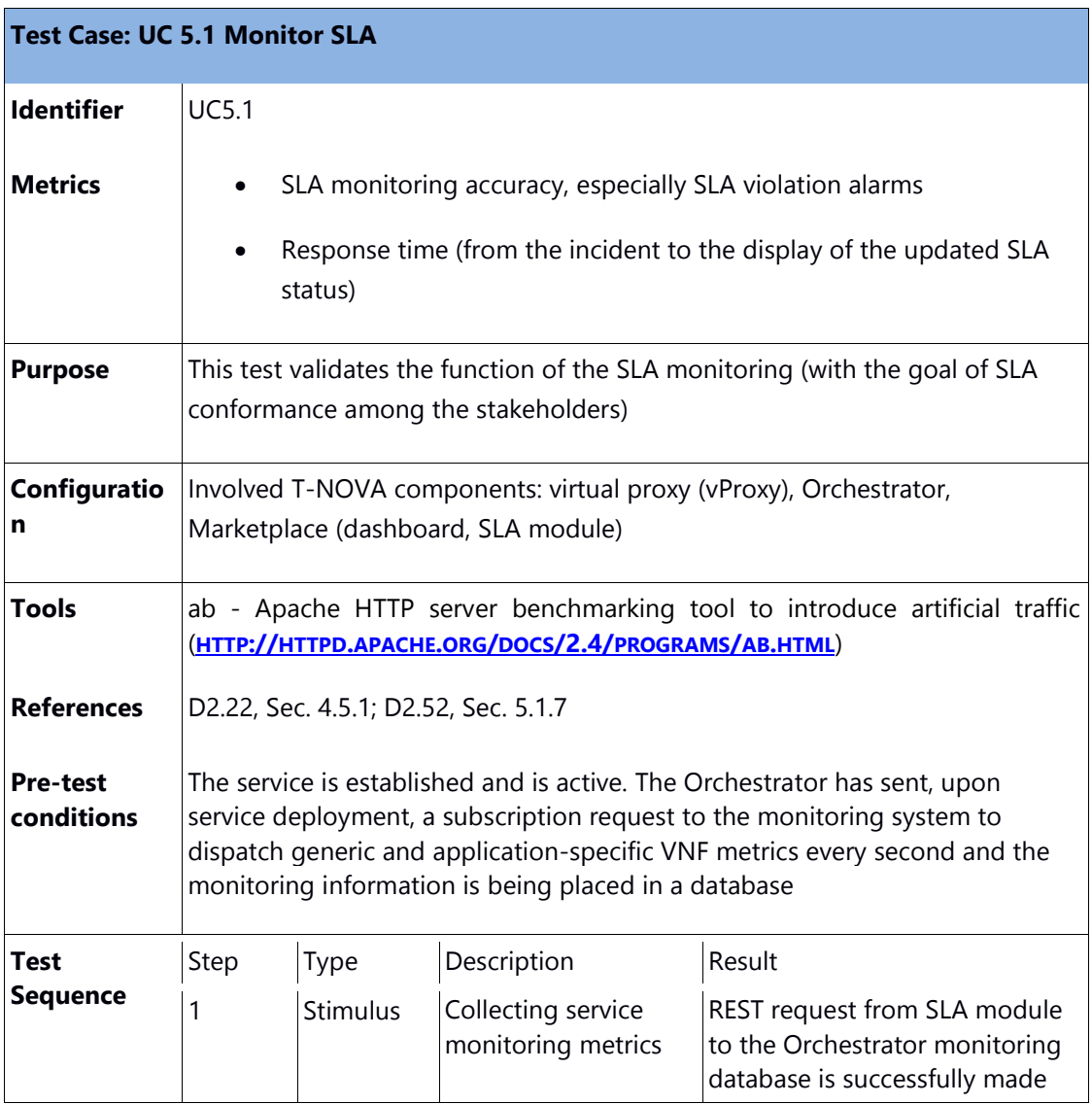

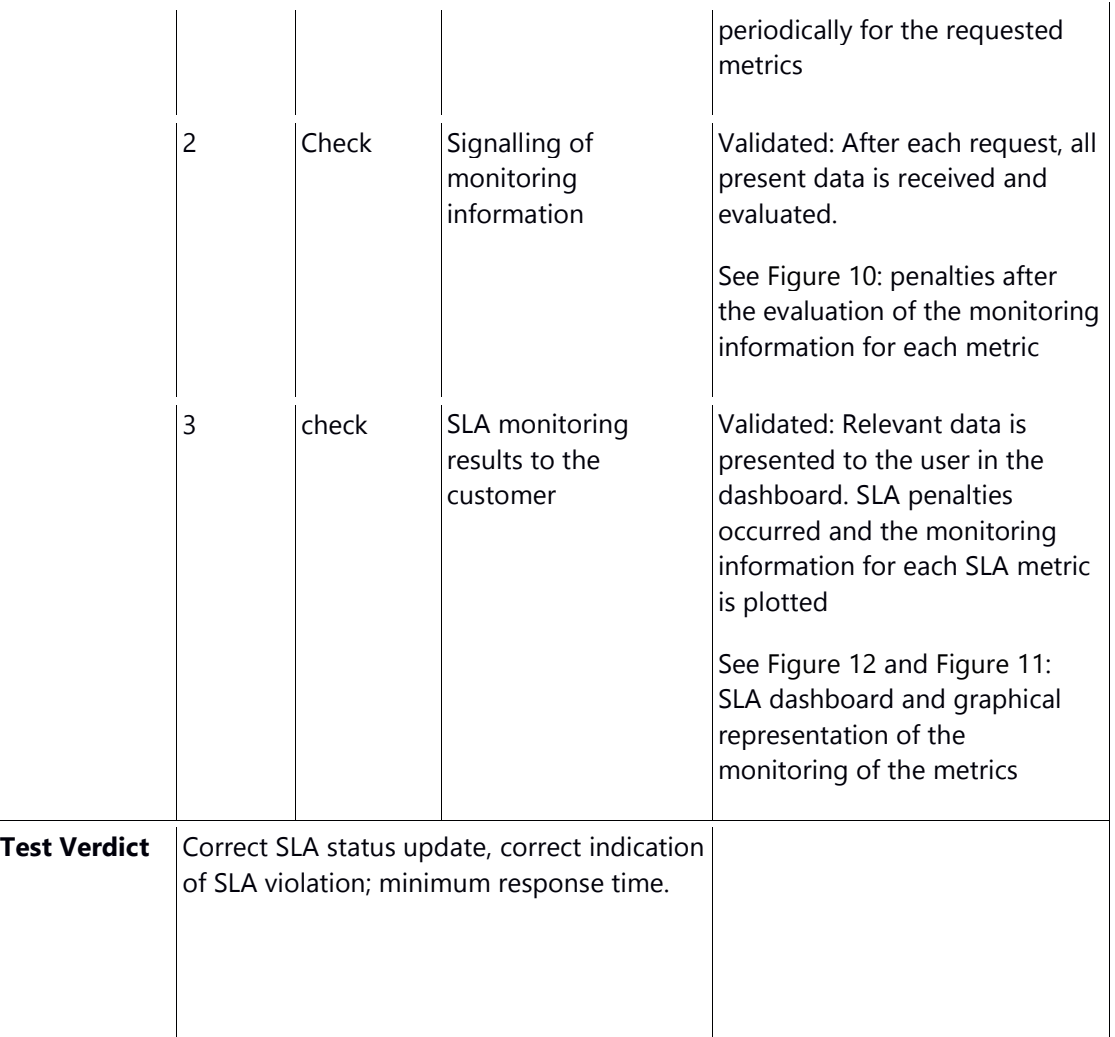

The response time between the actual SLA violation, its detection by the SLA module and the representation in the marketplace dashboard can vary from 1sec. (in the best case) to up to 2,5 minutes: The monitoring information is issued by the VNF at different rates depending on the kind of metric, it's collection periodically every 2 minutes for evaluation(introducing a delay to allow the monitoring system time enough to collect the information and don't miss anything) and plotted in the dashboard which is refreshed every 30secs.

```
\{"uuid": "c7c0f60d-efa2-41c5-963a-1d2aabbf6d49",
  "agreementId": "vnf585250d8b18cfb549d000055",
  "datetime": "2016-12-15T11:14:00CET",
  "definition": {
    "type": "Discount",
    "expression": "1",
    "unit": "INT",
    "validity": "P1W"
  },
  "violation": {
    "expectedValue": "transcoding_score LT 10",
    "actualValue": "0.0",
    "kpiName": "transcoding score"
  }
},
```
#### **Figure 10 Penalties**

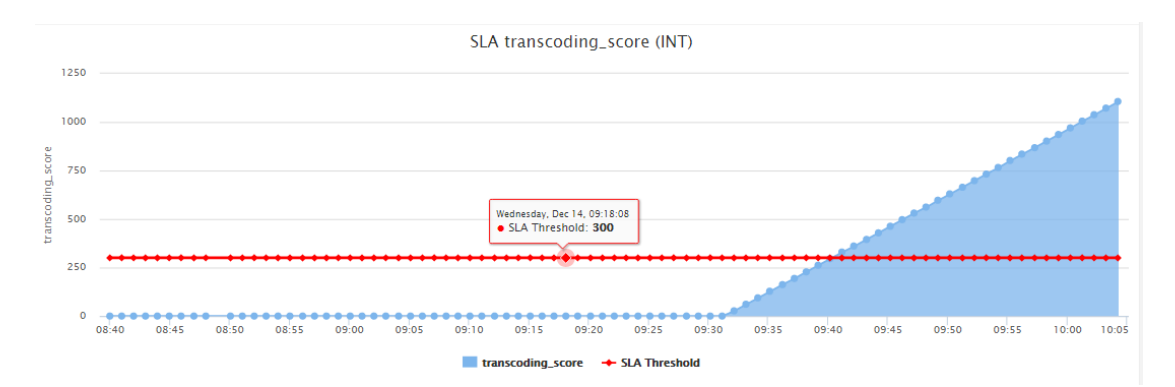

#### **Figure 11 Monitoring information**

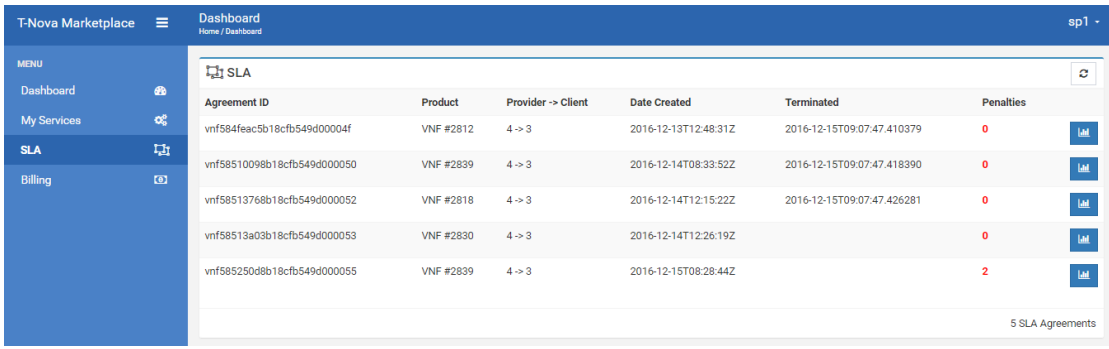

#### **Figure 12 SLA Dashboard**

## **UC6 Bill NFV services**

In T-Nova, the billing and revenue sharing report generation is an interplay between several components which make up the T-Nova Dashboard. As the billing reports depend mainly on the agreed billing and penalty models between various involved

©T-NOVA Consortium actors of the ecosystem, the validation of UC6 – Bill NFV services depends on the successful integration between the accounting module, SLA management module and the Cyclops rating-charging and billing engine. The bill generation functional validation was performed using the structure which is described in below table

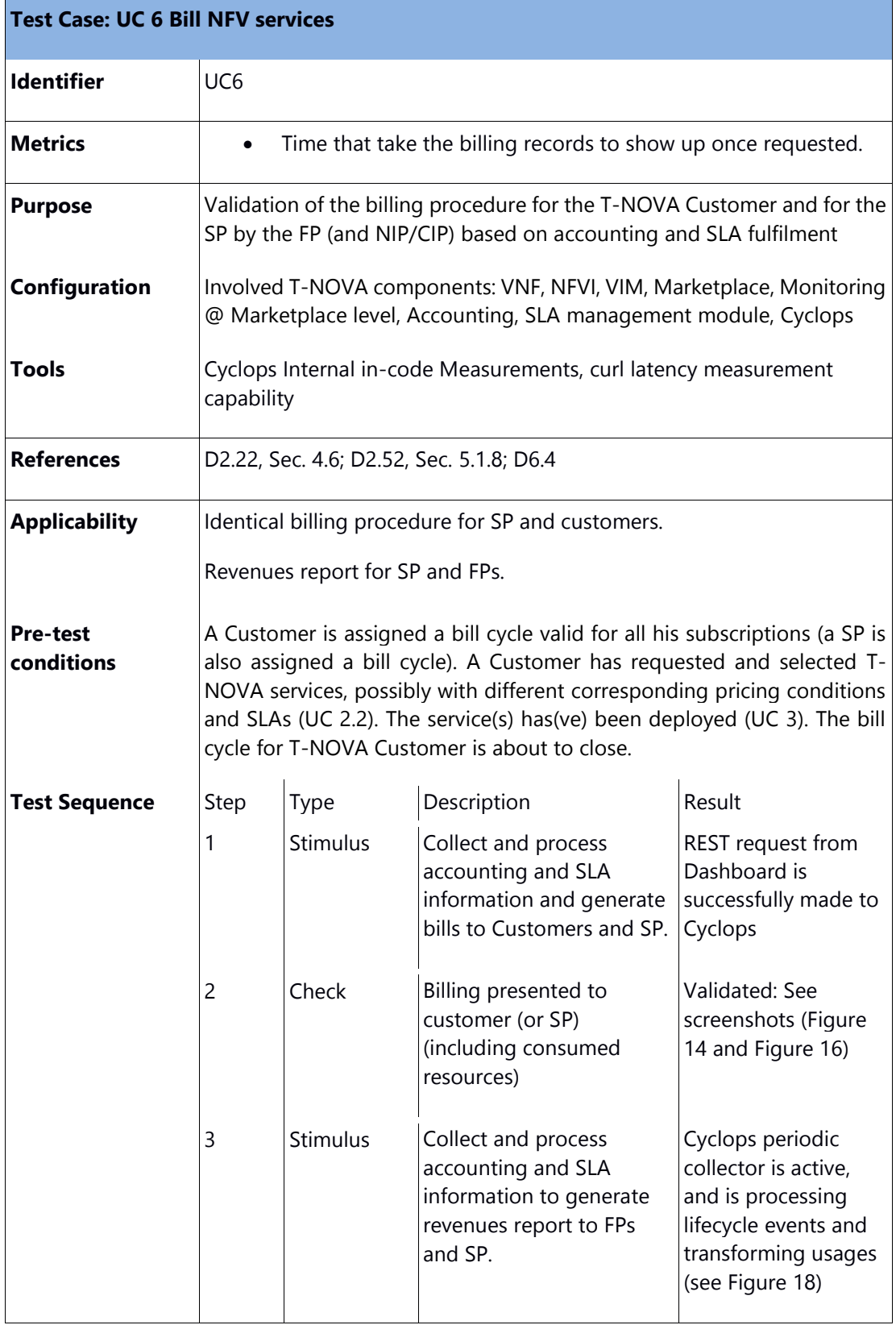

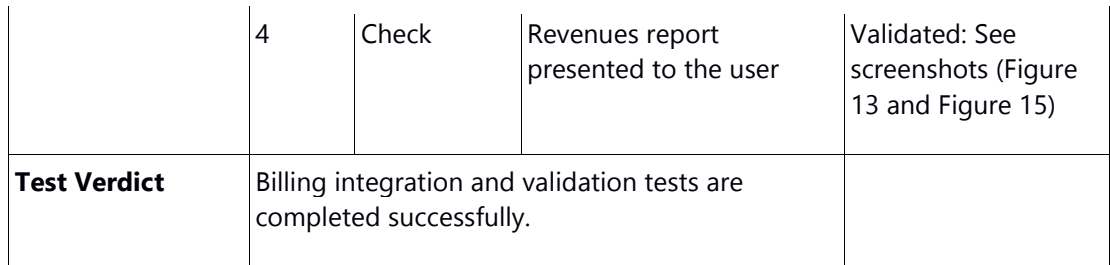

## 4.9.1. Validation Results (Screenshots)

The following screenshots of relevant dashboard elements show the timely and correct response from the Cyclops billing framework. The figures below show the revenue generation report for a function provider (Figure 13), the cost owed by the service provider to all the function providers from whom it has purchased the functions to compose his network service (Figure 14), incoming revenue report for a service provider from all its customers (Figure 15) and finally the bill for the customers of all the services s/he is consuming in a specified period (Figure 16).

| <b>T-Nova Marketplace</b>  | $\equiv$           | <b>Dashboard</b><br><b>Home / Dashboard</b> |                                     |          |       |                         |                 | $fp1 -$             |
|----------------------------|--------------------|---------------------------------------------|-------------------------------------|----------|-------|-------------------------|-----------------|---------------------|
| <b>MENU</b>                |                    |                                             | <b>ED Billing - Revenue Reports</b> |          |       |                         |                 |                     |
| <b>Dashboard</b>           | <b>B</b>           | From:                                       |                                     |          |       | To:                     |                 |                     |
| <b>My VNFs</b>             | <b>&amp;</b>       | 2016-12-07                                  |                                     |          | 盖     | 2016-12-07              |                 | 藟                   |
| My VNF Images              | e                  | <b>Time</b>                                 | <b>Instance ID</b>                  | Provider | Price |                         | <b>Discount</b> | <b>Final Price</b>  |
| <b>Trade Requests</b>      | $\rightleftarrows$ | 1481122132                                  | 58481fb4b18cfb549d000017            | 4        |       | EUR 0.00454448701575138 | 0%              | 0.00454448701575138 |
| <b>Billing</b>             | $\circ$            | 1481122146                                  | 58481fb4b18cfb549d000017            | 4        |       | EUR 0.00454448701575138 | 0%              | 0.00454448701575138 |
|                            |                    |                                             |                                     |          |       |                         | 0%              |                     |
|                            |                    | 1481122176                                  | 58481fb4b18cfb549d000017            | 4        |       | EUR 0.00454448701575138 |                 | 0.00454448701575138 |
|                            |                    | 1481122206                                  | 58481fb4b18cfb549d000017            | 4        |       | EUR 0.00454448701575138 | 0%              | 0.00454448701575138 |
|                            |                    | 1481122236                                  | 58481fb4b18cfb549d000017            | 4        |       | EUR 0.00454448701575138 | 0%              | 0.00454448701575138 |
|                            |                    | 1481122266                                  | 58481fb4b18cfb549d000017            | 4        |       | EUR 0.00454448701575138 | 0%              | 0.00454448701575138 |
|                            |                    | 1481122296                                  | 58481fb4b18cfb549d000017            | 4        |       | EUR 0.00454448701575138 | 0%              | 0.00454448701575138 |
|                            |                    | 1481122326                                  | 58481fb4b18cfb549d000017            | 4        |       | EUR 0.00454448701575138 | 0%              | 0.00454448701575138 |
|                            |                    | 1481122356                                  | 58481fb4b18cfb549d000017            | 4        |       | EUR 0.00454448701575138 | 0%              | 0.00454448701575138 |
|                            |                    | 1481122388                                  | 58481fb4b18cfb549d000017            | 4        |       | EUR 0.00454448701575138 | 0%              | 0.00454448701575138 |
|                            |                    | 1481122416                                  | 58481fb4b18cfb549d000017            | 4        |       | EUR 0.00454448701575138 | 0%              | 0.00454448701575138 |
|                            |                    | 1481122446                                  | 58481fb4b18cfb549d000017            | 4        |       | EUR 0.00454448701575138 | 0%              | 0.00454448701575138 |
|                            |                    | 1481122476                                  | 58481fb4b18cfb549d000017            | 4        |       | EUR 0.00454448701575138 | 0%              | 0.00454448701575138 |
| <b>Powered by Pasiphae</b> |                    | 1481122506                                  | 58481fb4b18cfb549d000017            | 4        |       | EUR 0.00454448701575138 | 0%              | 0.00454448701575138 |

**Figure 13 Revenue Sharing report for Function Provider**

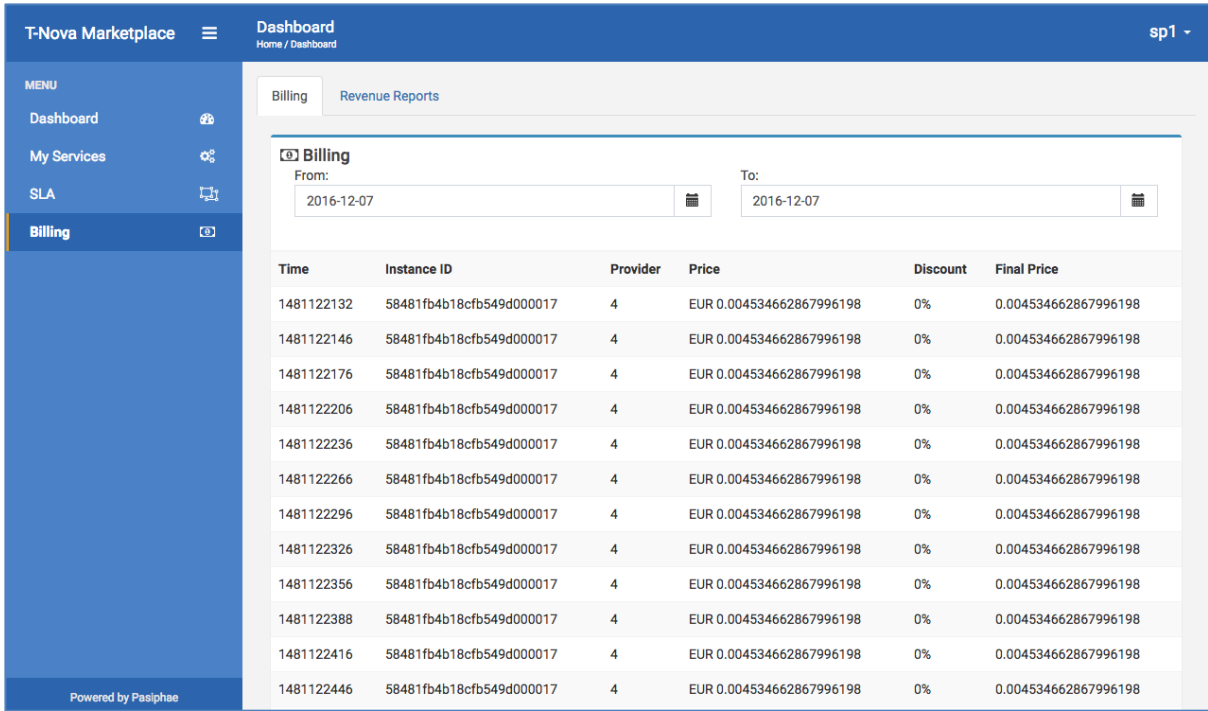

### **Figure 14 Bill owed by Service Provider to every Function provider(s)**

| <b>T-Nova Marketplace</b> | Ξ                                            | <b>Dashboard</b><br>Home / Dashboard       |                          |                 |                 |                         |                 | $sp1 -$             |  |  |
|---------------------------|----------------------------------------------|--------------------------------------------|--------------------------|-----------------|-----------------|-------------------------|-----------------|---------------------|--|--|
| <b>MENU</b>               |                                              | <b>Billing</b>                             | <b>Revenue Reports</b>   |                 |                 |                         |                 |                     |  |  |
| <b>Dashboard</b>          | $\bigcirc$                                   |                                            |                          |                 |                 |                         |                 |                     |  |  |
| <b>My Services</b>        | $\alpha_{\rm s}^{\rm e}$                     | <b>ED Billing - Revenue Reports</b><br>To: |                          |                 |                 |                         |                 |                     |  |  |
| <b>SLA</b>                | 山                                            | From:<br>2016-12-08                        |                          |                 | 藟<br>2016-12-08 |                         | 藟               |                     |  |  |
| <b>Billing</b>            | $\qquad \qquad \textcircled{\scriptsize{1}}$ |                                            |                          |                 |                 |                         |                 |                     |  |  |
|                           |                                              | Time                                       | <b>Instance ID</b>       | <b>Provider</b> | Price           |                         | <b>Discount</b> | <b>Final Price</b>  |  |  |
|                           |                                              | 1481155177                                 | 58481fa3b18cfb5aa9000001 | 3               |                 | EUR 0.07223154422573576 | 0%              | 0.07223154422573576 |  |  |
|                           |                                              | 1481155177                                 | 5848319cb18cfb5aa9000005 | 3               |                 | EUR 0.07223154422573576 | 0%              | 0.07223154422573576 |  |  |
|                           |                                              | 1481155207                                 | 58481fa3b18cfb5aa9000001 | 3               |                 | EUR 0.07223154422573576 | 0%              | 0.07223154422573576 |  |  |
|                           |                                              | 1481155207                                 | 5848319cb18cfb5aa9000005 | 3               |                 | EUR 0.07223154422573576 | 0%              | 0.07223154422573576 |  |  |
|                           |                                              | 1481155237                                 | 58481fa3b18cfb5aa9000001 | 3               |                 | EUR 0.07223154422573576 | 0%              | 0.07223154422573576 |  |  |
|                           |                                              | 1481155237                                 | 5848319cb18cfb5aa9000005 | 3               |                 | EUR 0.07223154422573576 | 0%              | 0.07223154422573576 |  |  |
|                           |                                              | 1481155267                                 | 58481fa3b18cfb5aa9000001 | 3               |                 | EUR 0.07223154422573576 | 0%              | 0.07223154422573576 |  |  |
|                           |                                              | 1481155267                                 | 5848319cb18cfb5aa9000005 | $\mathbf{3}$    |                 | EUR 0.07223154422573576 | 0%              | 0.07223154422573576 |  |  |
|                           |                                              | 1481155297                                 | 58481fa3b18cfb5aa9000001 | 3               |                 | EUR 0.07223154422573576 | 0%              | 0.07223154422573576 |  |  |
|                           |                                              | 1481155297                                 | 5848319cb18cfb5aa9000005 | 3               |                 | EUR 0.07223154422573576 | 0%              | 0.07223154422573576 |  |  |
|                           |                                              | 1481155327                                 | 58481fa3b18cfb5aa9000001 | 3               |                 | EUR 0.07223154422573576 | 0%              | 0.07223154422573576 |  |  |

**Figure 15 Incoming Revenue reports for the Service Providers from all its customers**

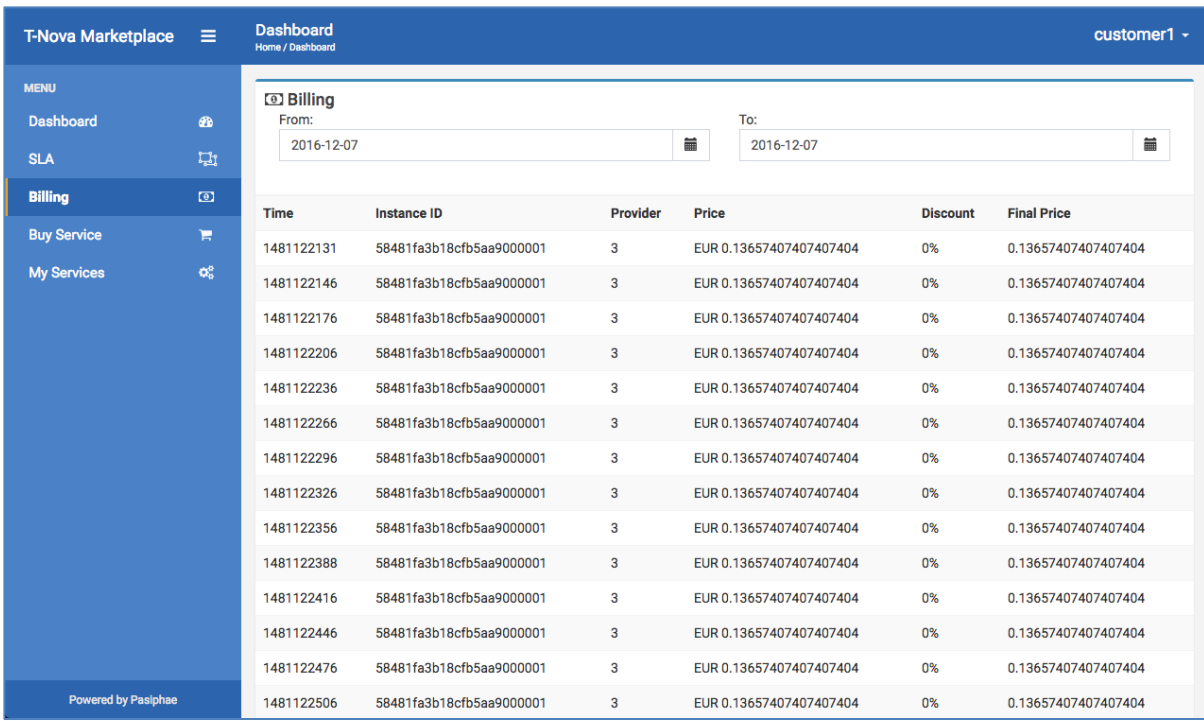

### **Figure 16 Customer Bill for using various Services**

| <b>※InfluxDB</b><br>❖<br><b>Write Data</b><br>Documentation<br>Database: cyclops.tnova.udr - |  |                               |              |          |                                     |                                     |          |    |                            |
|----------------------------------------------------------------------------------------------|--|-------------------------------|--------------|----------|-------------------------------------|-------------------------------------|----------|----|----------------------------|
| select * from Events<br>Query:                                                               |  |                               |              |          |                                     |                                     |          |    |                            |
|                                                                                              |  |                               |              |          |                                     |                                     |          |    | Query Templates -          |
| <b>Events</b>                                                                                |  |                               |              |          |                                     |                                     |          |    |                            |
| time                                                                                         |  | agreementId                   | billingModel | clientId | dateCreated                         | dateModified                        | flavour  | id | instanceld                 |
| $2016 - 12 -$<br>07T14:48:57.781Z                                                            |  | "ns58481fa3b18cfb5aa9000001"  | "PAYG"       | "2"      | $"2016-12-$<br>07T14:48:51.923022Z" | $"2016-12-$<br>07T14:48:51.923048Z" | "Baasic" | 3  | "58481fa3b18cfb5aa9000001" |
| $2016 - 12 -$<br>07T14:48:58.049Z                                                            |  | "vnf58481fb4b18cfb549d000017" | "PAYG"       | "3"      | $"2016-12-$<br>07T14:48:52.208894Z  | $"2016-12-$<br>07T14:48:52.208934Z" | "gold"   | 4  | "58481fb4b18cfb549d000017" |
| $2016 - 12$<br>07T16:05:42.309Z                                                              |  | "ns5848319cb18cfb5aa9000005"  | "PAYG"       | "2"      | $"2016-12-$<br>07T16:05:36.360107Z" | $"2016-12-$<br>07T16:05:36.360133Z" | "basic"  | 5  | "5848319cb18cfb5aa9000005" |
| $2016 - 12 -$<br>07T16:05:42.541Z                                                            |  | "vnf584831aeb18cfb549d000019" | "PAYG"       | "3"      | $"2016-12-$<br>07T16:05:36.597601Z" | $"2016-12-$<br>07T16:05:36.597625Z" | "gold"   | 6  | "584831aeb18cfb549d000019" |

**Figure 17 DB entries showing lifecycle events captured by Cyclops collector**

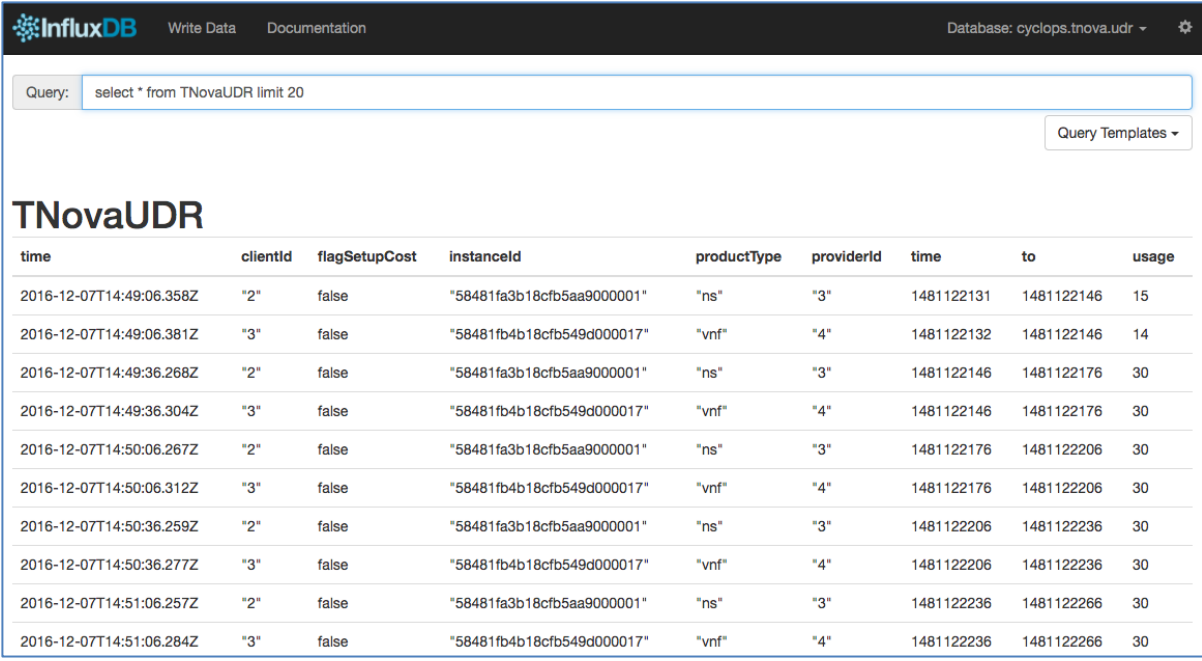

### **Figure 18 DB entries showing usage values after post processing of lifecycle events by Cyclops**

## 4.9.2. Validation Results: latency

Latency tests were carried out through built in measurement capability of curl. The following commands were used from the VM where Dashboard was deployed to the VM where Cyclops billing engine was deployed (see Table 5).

### **Table 5 Curl commands used in latency estimates of Cyclops interface**

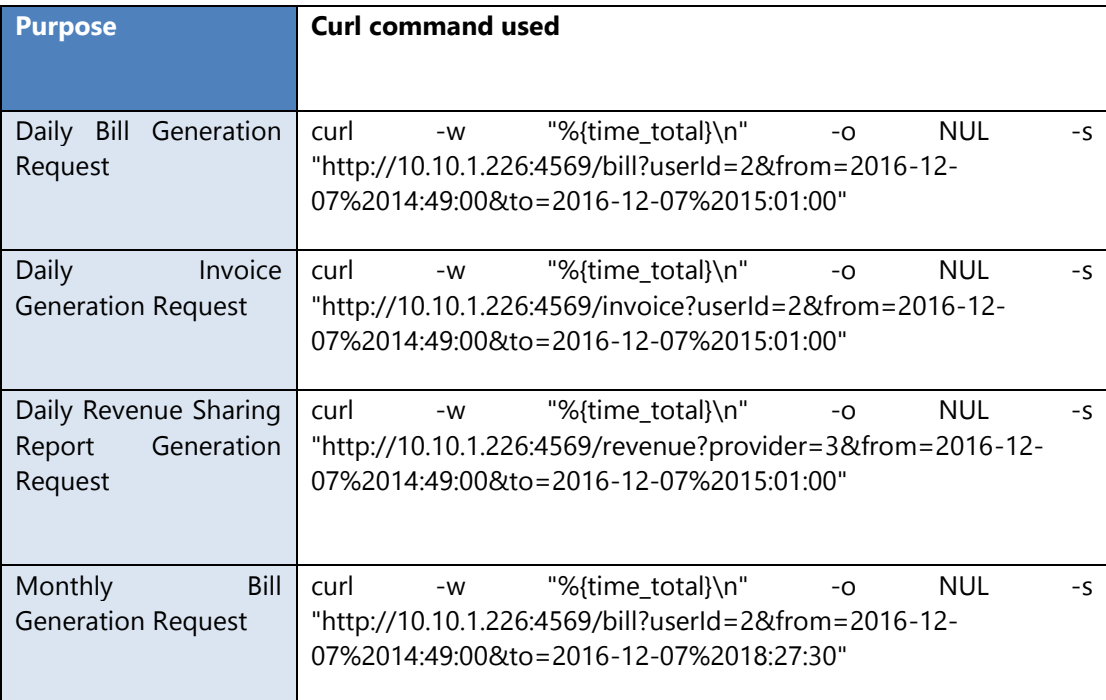

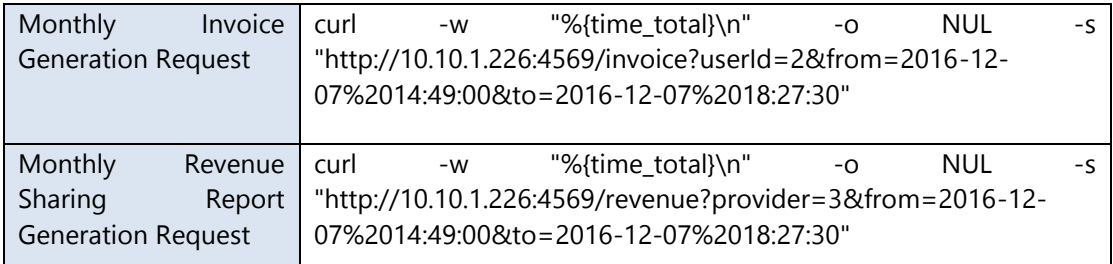

Latency measurements were undertaken to capture the responsiveness of the Cyclops framework with respect to the increasing number of records required to be processed before the results are generated and sent back. In the figures below, the x-axis represents the number of data-records processed by Cyclops before responding to a query, and the y-axis shows the time in seconds taken to respond to the REST request by the T-Nova dashboard. Figure 19 shows the time it takes (in seconds) versus the number of records that were processed by Cyclops in response to revenue sharing report request and Figure 20 shows the data plot for bill generation request. All tests were repeated 10 times and the median value was used in the data plots below.

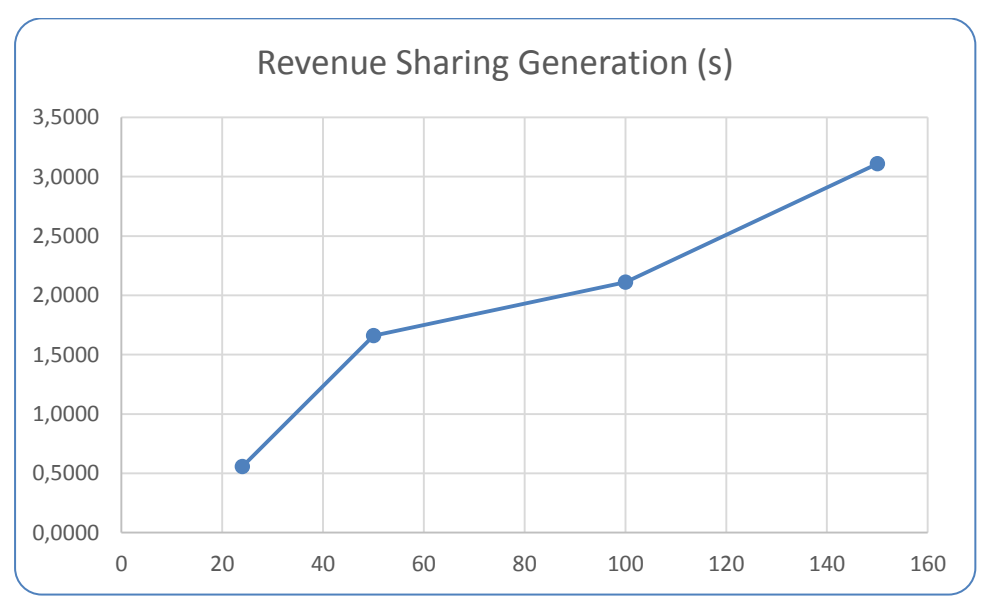

**Figure 19 Latency in Seconds vs number of records processed for generation of a revenue sharing report by Cyclops**

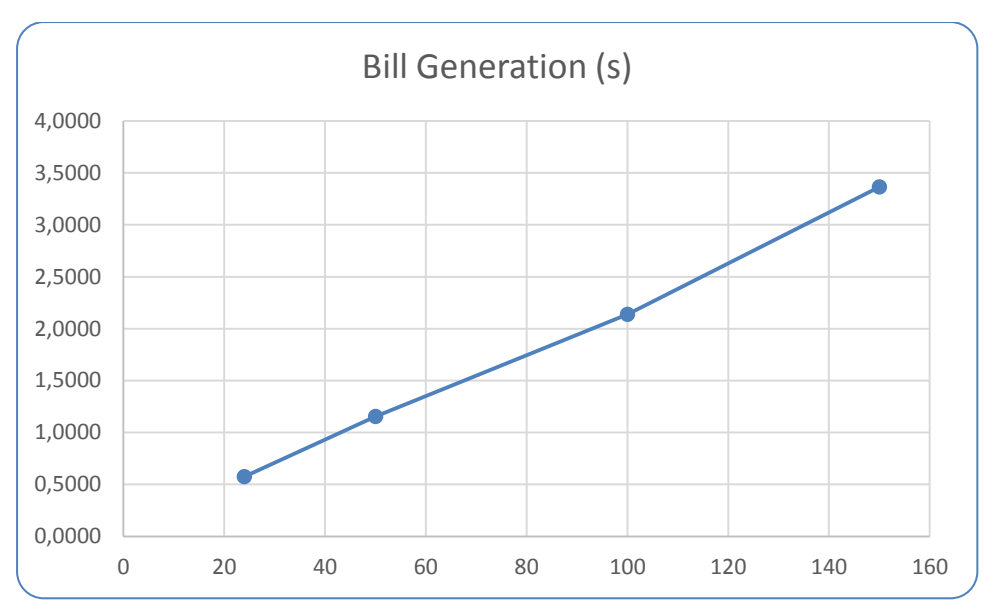

**Figure 20 Latency in Seconds vs number of records processed for bill generation by Cyclops**

# **UC7.1/UC7.2 Terminate NFV Services, Delete NSD**

The UC7 named "Terminate NFV Services" defines the procedures and steps related to termination of a NFV service. It is separated into different sub-use cases depending on different T-NOVA internal role Service Provider (SP) or CS (Customer). The following sub use cases where identified:

- 1. A Customer is terminating an active NFV Service
- 2. A SP removes a T-NOVA Service from the Service catalogue

The following tables present the details for each sub use case:

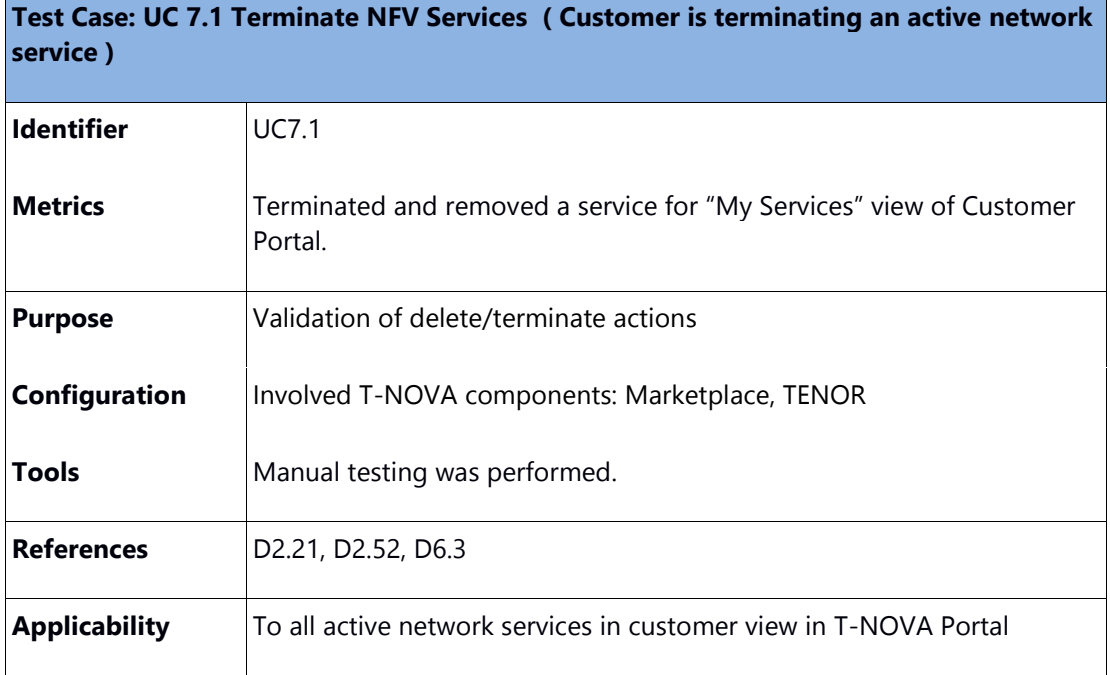

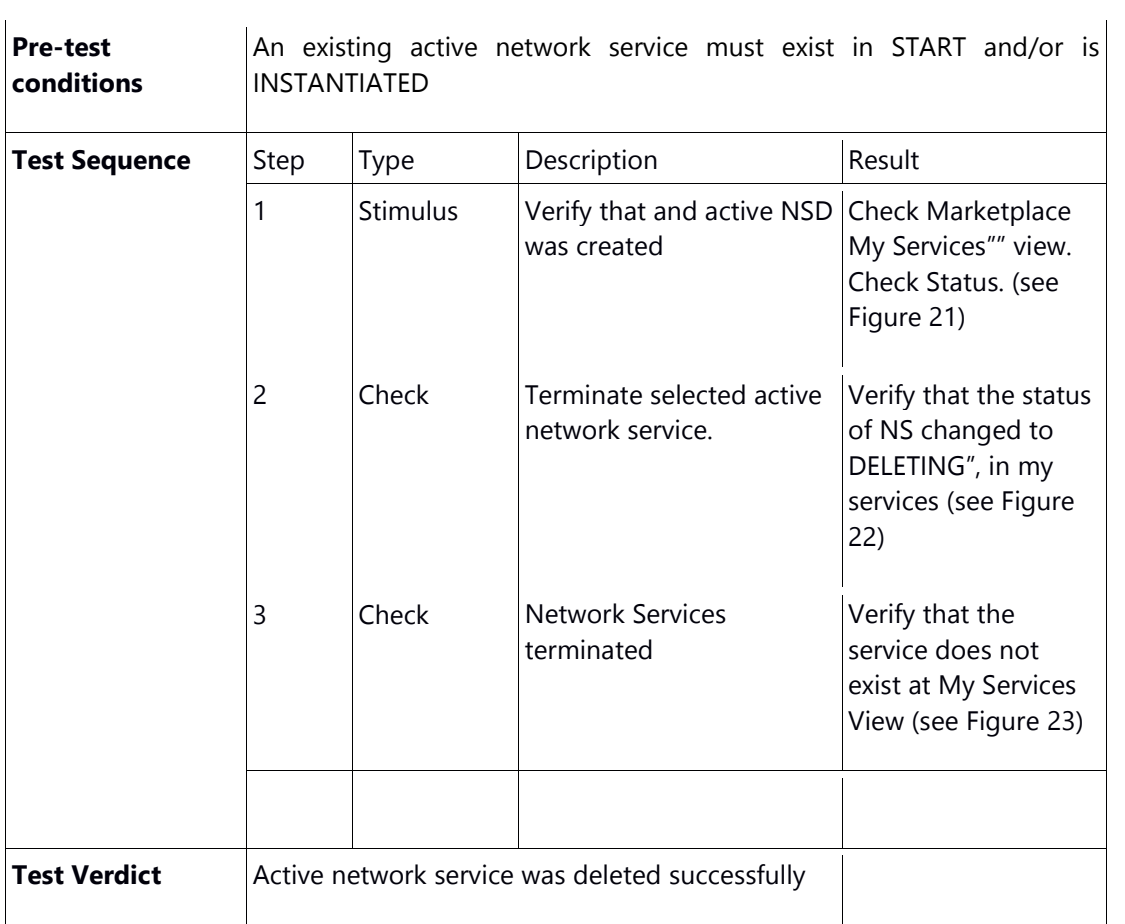

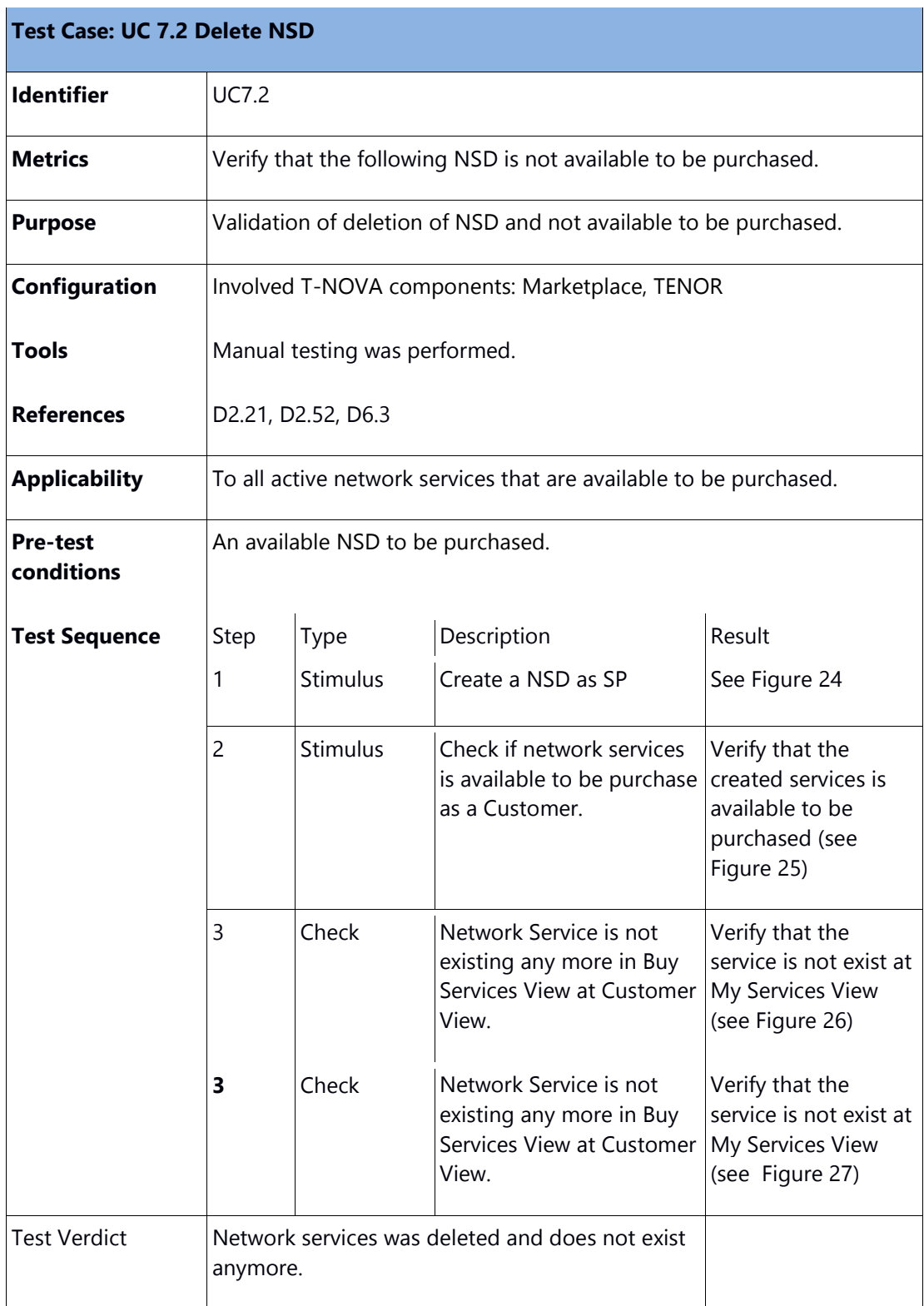

# 4.10.1. Validation Results: Screenshots

The following screenshots validate the results for termination of an instantiated/active network service.

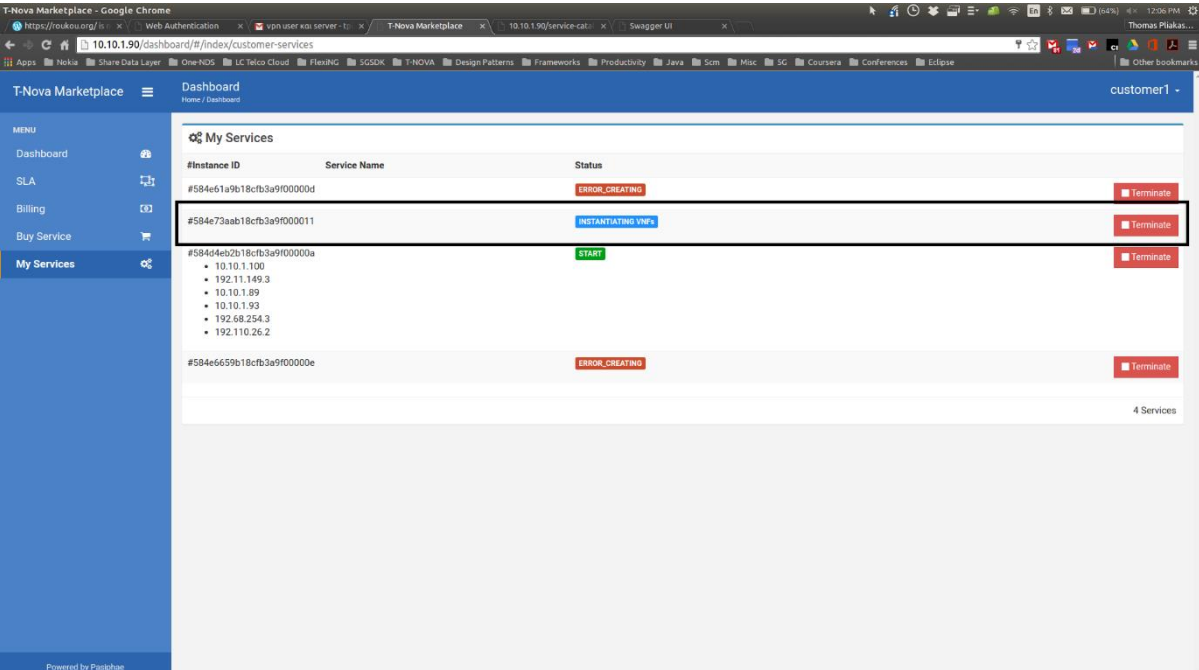

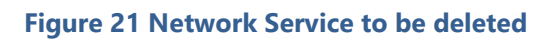

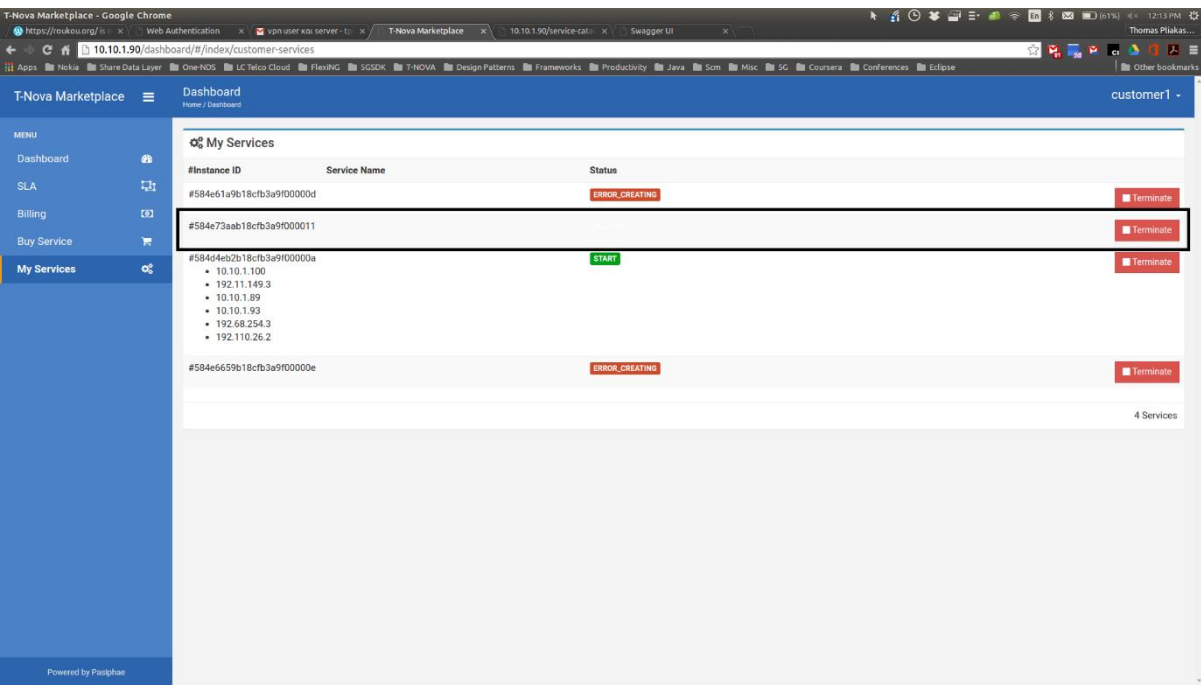

**Figure 22 Network Service to State DELETING (Termination in Progress)**

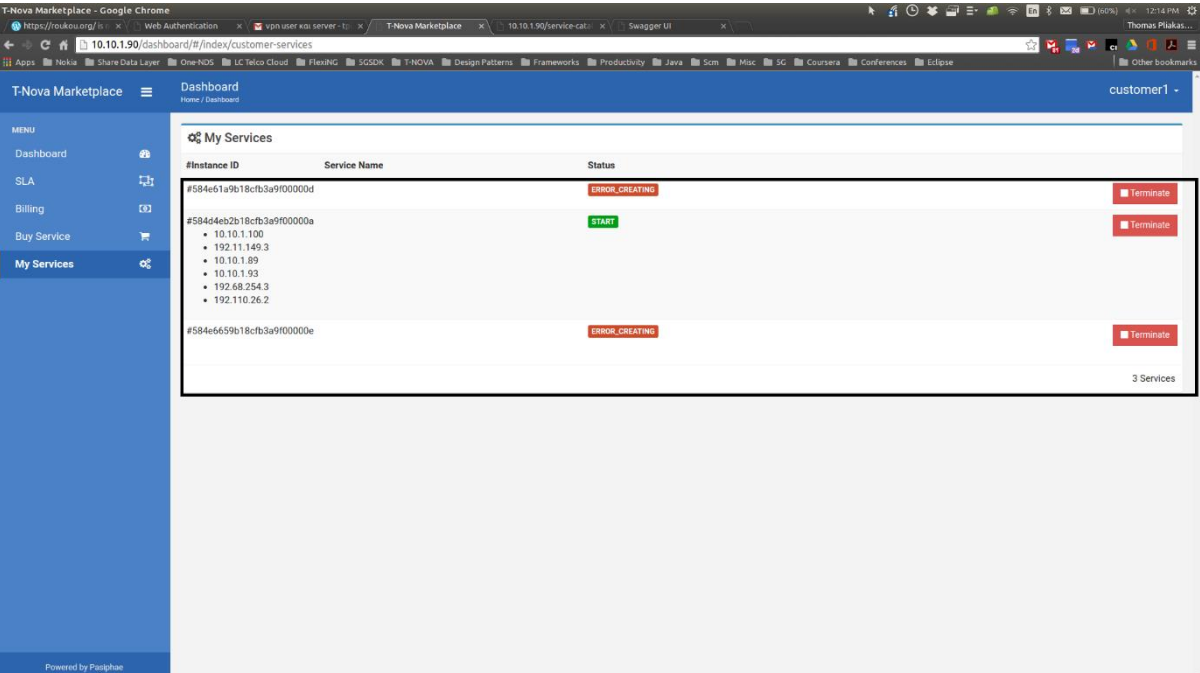

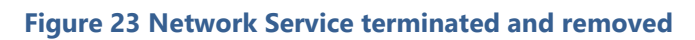

| T-Nova Marketplace - Google Chrome |                          |                                                       | $\bigcirc$ https://roukou.org/ is $n \times$ ( ) Web Authentication $n \times$ $\bigcirc$ vpn user kai server - tpl $n \times$ T-Nova Marketplace $n \times$<br>10.10.1.90/service-catal $x \in \mathbb{R}$ Swagger UI                             | $\times$                                                       | N 4 ⊙ ¥ □ E ● ⊗ m % 図 □ (54%) +× 12:39 PM ①<br>Thomas Pliakas |
|------------------------------------|--------------------------|-------------------------------------------------------|----------------------------------------------------------------------------------------------------|----------------------------------------------------------------|---------------------------------------------------------------|
|                                    |                          | C 10.10.1.90/dashboard/#/index/services/list          | Apps <b>in</b> Nokia <b>in</b> ShareData Layer <b>in</b> One NDS <b>in</b> LC Telco Cloud <b>in</b> FlexiNG in SGSDK in T-NOVA in Design Patterns in Frameworks in Productivity in Java in Scm in Misc in SG in Coursera in Conferences in Eclipse |                                                                | 7 12 <b>12 12 13 43</b><br>0 M E<br>Other bookmarks           |
| T-Nova Marketplace =               |                          | <b>Dashboard</b><br>Home / Dashboard                  |                                                                                                    |                                                                | $sp1 -$                                                       |
| <b>MENU</b>                        |                          | <b>Co</b> Services                                    |                                                                                                    |                                                                | <b>O</b> New Service<br>ø                                     |
| Dashboard                          | $\mathbf{a}$             | #Service UUID                                         | Name                                                                                                    | <b>Description</b>                                             |                                                               |
| <b>My Services</b>                 | $\alpha_{\rm s}^{\rm e}$ | #584e7e4fe4b0c131f4e047a8 cloudstreet-demo-services   |                                                                                                    | This is a demo service to verify creation and deletion of NSD. | $\blacksquare$<br><b>ENSD</b>                                 |
| <b>SLA</b>                         | 山                        | #58062469e4b0094ef1f54ec8 DEMO_NS                     |                                                                                                    | Demo network service.                                          | <b>■NSD</b>                                                   |
| Billing                            | $\omega$                 | #580e1832e4b0094ef1f54ecd NEW_MLE                     |                                                                                                    | <b>MLE DESCRIPTOR</b>                                          | <b>B</b> NSD                                                  |
|                                    |                          | #584e6ca6e4b0c131f4e047a5 cldst-test-services         |                                                                                                    | djlkdsfjlsd                                                    | <b>固NSD</b>                                                   |
|                                    |                          | #5829ba28e4b0094ef1f54ed8 nain porte quoi             |                                                                                                    |                                                                | <b>PINSD</b>                                                  |
|                                    |                          | #582c67dfe4b0094ef1f54ed9 NSD-test                    |                                                                                                    | NSD-test for vTC                                               | <b>■NSD</b>                                                   |
|                                    |                          | #582ec7c1e4b0094ef1f54edb test.multi.vnfs             |                                                                                                    |                                                                | <b>PINSD</b>                                                  |
|                                    |                          | #582ee3dde4b0094ef1f54edf vtc_new3                    |                                                                                                    |                                                                | <b>ENSD</b><br>$\blacksquare$                                 |
|                                    |                          | #583594cee4b0094ef1f54ee3 vSBC ITL 2311               |                                                                                                    | Service_Descriptor                                             | <b>ENSD</b>                                                   |
|                                    |                          | #5846925fe4b0c13138b9f291 vSBC_ITL                    |                                                                                                    | vSBC_descriptor_06122016                                       | <b>PANSD</b><br>$\blacksquare$                                |
|                                    |                          | #58482db2e4b0c131f4e0479f ProxyUC_FULL                |                                                                                                    | ProxyUC_FULL                                                   | $\Box$ NSD                                                    |
|                                    |                          |                                                       | #584abc4fe4b0c131f4e047a1 VHG_VIOTECH_16_11_21__16H30_SERVICE_3                                                                                                    | VHG_VIOTECH_16_11_21_16H30_SERVICE_3                           | <b>A</b> NSD<br>$\blacksquare$                                |
|                                    |                          | #584ae1d7e4b0c131f4e047a2 vTC NSD-09122016            |                                                                                                    | vTC NSD-09122016                                               | <b>E</b> NSD                                                  |
|                                    |                          | #584d4e6ee4b0c131f4e047a3 vpxaas_20161211             |                                                                                                    |                                                                | <b>PINSD</b>                                                  |
|                                    |                          | #584d6ca3e4b0c131f4e047a4 vpxaas_20161211_fat_version |                                                                                                    | Un-optimized image for testing                                 | <b>PINSD</b>                                                  |
| Powered by Pasiphae                |                          | #584e7a45e4b0c131f4e047a7 vTC-12122016                |                                                                                                    | vTC-12122016                                                   | <b>PINSD</b>                                                  |

**Figure 24 Verify a NSD that exist in "My Services"@SP view**

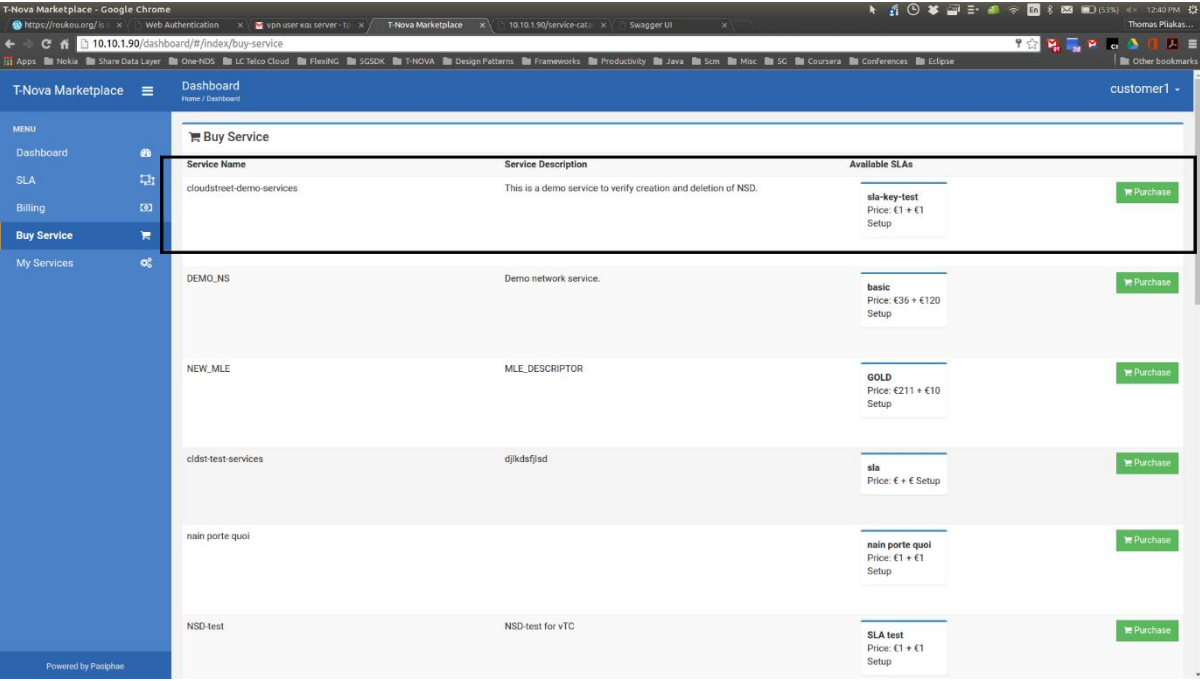

**Figure 25 NSD is available to be purchased ""Buy Services"@Customer view**

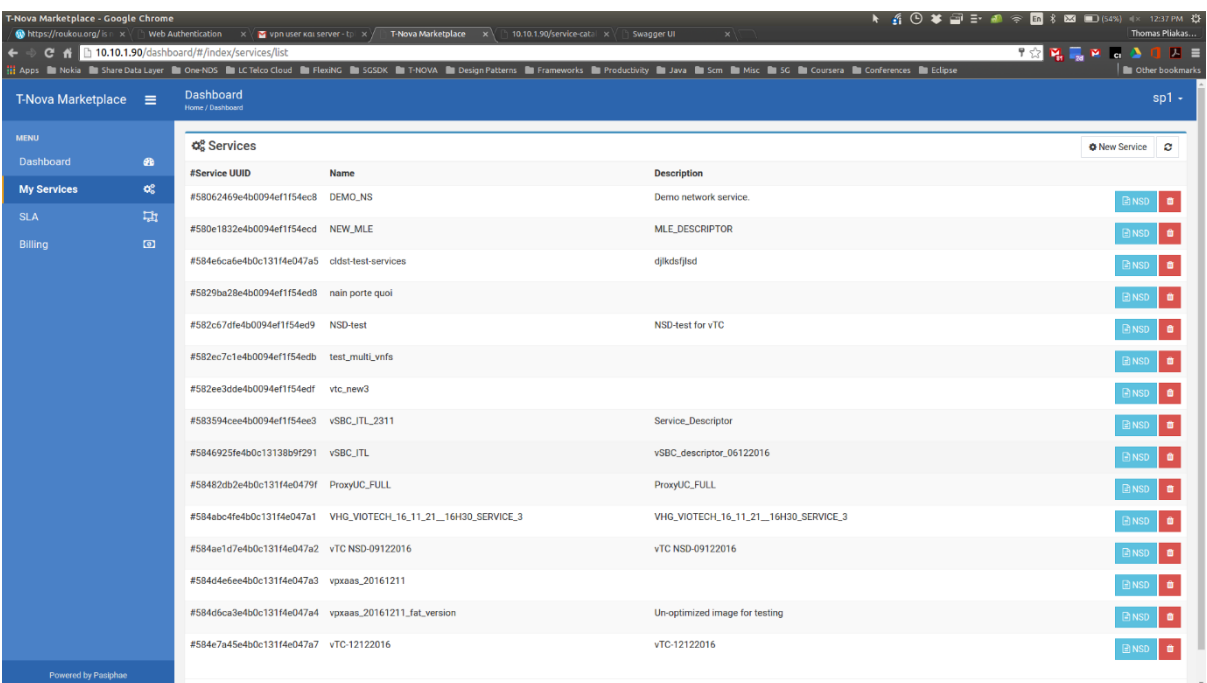

**Figure 26 NSD was removed "My Services" @SP view**

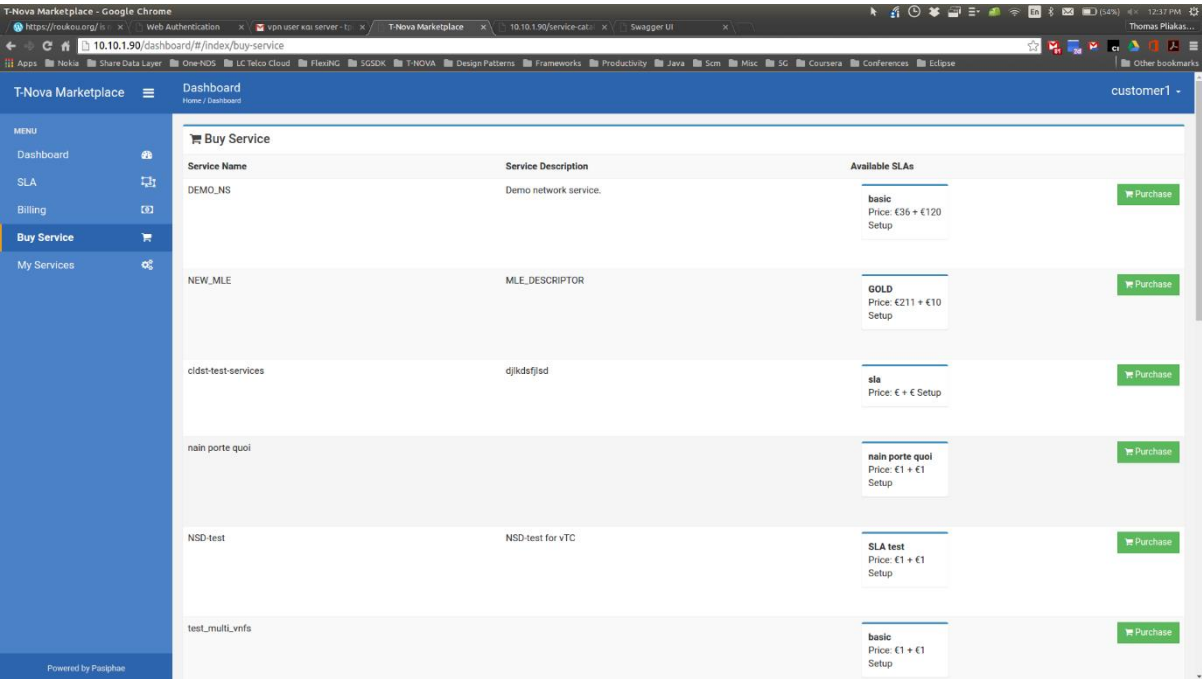

**Figure 27 Removed NSD is not available for purchase any more at "My Services"@Customer view**

# 4.10.2. Validation Results: Measurements

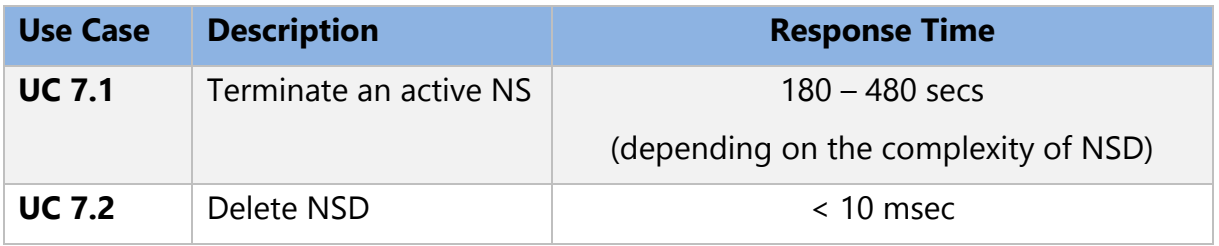

# **5. DEMONSTRATIONS**

This section presents the T-NOVA final demonstrators:

- Scaling of a VNF (vSBC)
- Scaling of a VNF ( $vHG$ )
- End-to-end NS deployment over multi-PoP infrastructure.

## **DEMO 1: Scaling a VNF: vSBC**

### 5.1.1. Abstract/Description

This DEMO is related to the scaling procedures of the Italtel VNF named vSBC. An interesting feature of this scenario is the capability to apply scaling procedures to only one of the two VDUs composing this vSBC (instead of the whole VNF). This means adding/removing VDU instances with the same deployment flavour. Since the most critical internal function to be handled is the media controller, especially in case of application of video transcoding, this was the functionality chosen for the scaling of this VNF.

## 5.1.2. Motivation

The aim of this DEMO is to demonstrate the vSBC capability to scale in/out according to the level and type of traffic flowing through it. This capability is based on the information configured inside the Network Service Descriptor (NSD), more specifically in the "*assurance\_parameters*" field and in the "*auto\_scale\_policy*" field. All this information can be configured by the Marketplace. As shown in the following example, we choose the CPU utilization ("*cpu\_util*") as scaling parameter to be sent to the Monitoring server. The scaling in/out procedures ("*formula*" and "actions") are applied only if the CPU utilization exceeds the configured upper or lower thresholds ("value" = 70% and 20% in this example), and only if this condition, during the monitoring interval ("*interval*"= 60 sec in this example), is detected for at least "x" times ("*breaches\_count*" = 2 in this example).

```
Example of NSD
…….. 
"assurance_parameters": 
[{"formula":"MAX(VNF:2808.cpu_util)","id":"cpu_util","name":"cpu_util",
 "penalty":{"value":0},"unit":"%","value":"GT(70)","violations":
  [{"breaches_count":2,"interval":60}],"uid":"ap0"}, 
{"formula":"MIN(VNF:2808.cpu_util)","id":"cpu_util","name":"cpu_util",
  "penalty":{"value":0},"unit":"%","value":"LT(20)","violations":
 [{"breaches_count":2,"interval":60}],"uid":"ap1"}] 
"auto scale policy":
[{"criteria":[{"assurance_parameter_id":"ap0"}],"actions":[{"type":"Scale 
 Out"}]},
{"criteria":[{"assurance_parameter_id":"ap1"}],"actions":[{"type":"Scale 
 In"}
………
```
## 5.1.3. Storyboard

The Italtel vSBC is composed by two VDUs:

- VDU0 (O&M + SIP signalling controller): this VDU doesn't scale never
- VDU1 (RTP media controller): this VDU can scale from 1 to 2 instances.

### **1) Starting conditions**

At the start of this DEMO scenario the vSBC is composed by:

- one VDU0 instance
- one VDU1 instance (named VDU1(0)).

Both these instances were created according to the main rules of the T-NOVA lifecycle, handled by the http protocol. Figure 28 summarizes this condition.

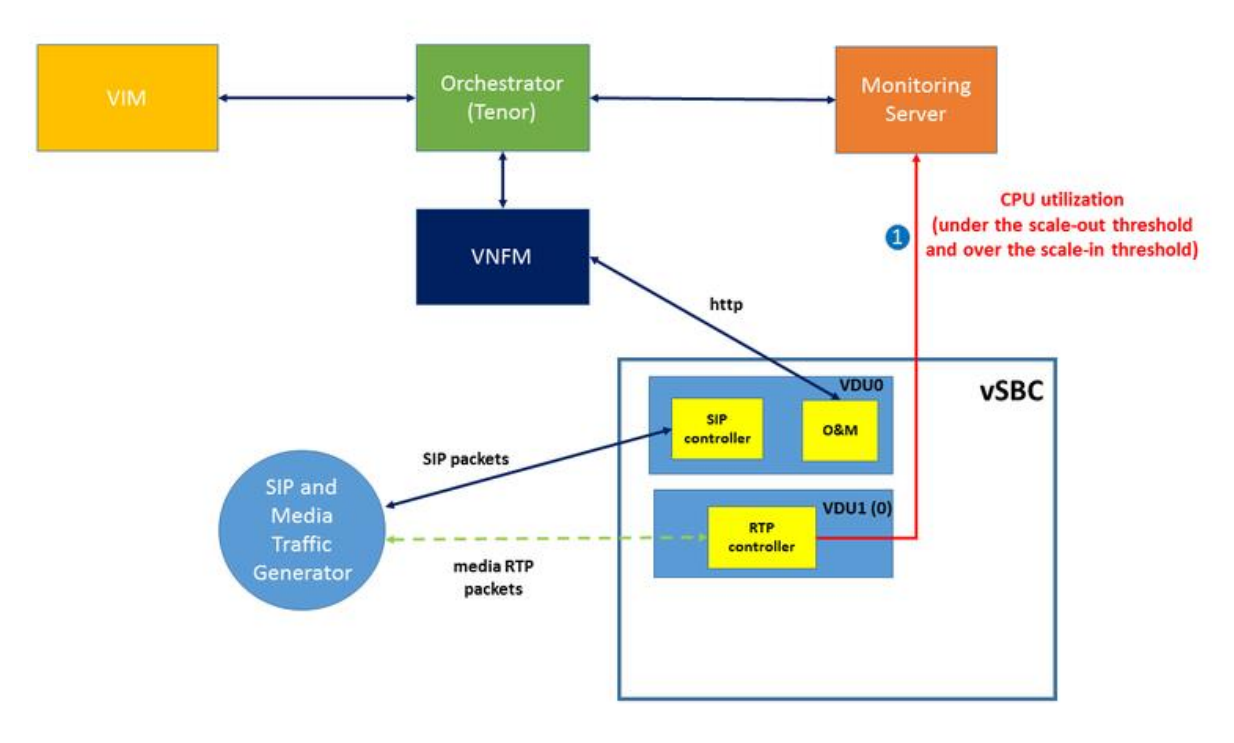

**Figure 28 Starting Conditions**

Note: The Traffic Generator exchanges both signalling packets (SIP) and media packets (RTP) with the vSBC. The SIP packets contain the media coordinates (IP address/port) that must be used by the Traffic Generator, chosen according to a "SDP Offer/Answer" negotiation during the call setup phase.

### **2) Scale-out scenario**

Greatly increasing the traffic coming from the Traffic Generator, the "CPU utilization" of the VDU1(0) instance overcomes the scale-out threshold (70%). If during the

©T-NOVA Consortium monitoring interval (60 sec) the collected samples are over this threshold for at least two times, Tenor requires VIM the allocation of a new VDU1 instance and, in case of positive outcome, notifies this request also to the VNFM. A scale-out http message is sent to the O&M of the VDU0, which sets to "enable" the administrative status of the VDU1(1) instance. From now on, the SIP controller of VDU0 sets the media information of the SIP signalling (IP address/port) in such a way that the Traffic Generator can achieve both the VDU1 instances, achieving in this way a load balancing of RTP packets.

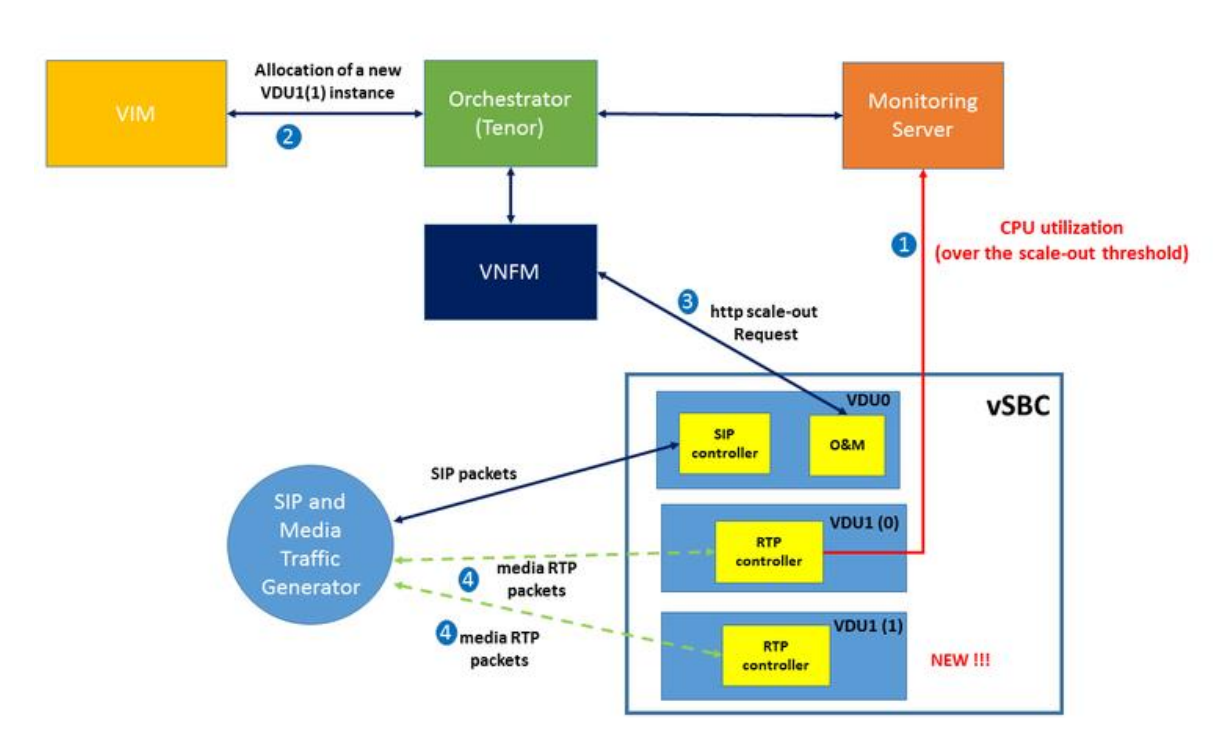

Figure 29 summarizes all these actions.

### **3) Scale-in scenario**

Greatly reducing the traffic coming from the Traffic Generator, the "CPU utilizaton" of VDU1 goes below the scale-in threshold (20%). If during the monitoring interval (60 sec) the collected samples are under this threshold for at least two times, Tenor requires VIM to remove the VDU1(1) instance, and notify this request also to the VNFM. A scale-in message is sent to the O&M of VDU0 (via http). The O&M sets to "disable" the administrative status of the VDU1(1) instance. From now on, the SIP controller of VDU0 sets the media information of SIP signalling (IP address/port) in such a way that the Traffic Generator can achieve only the first VDU1(0) instance. Figure 30 summarizes all these actions.

**Figure 29 Scale-out scenario**

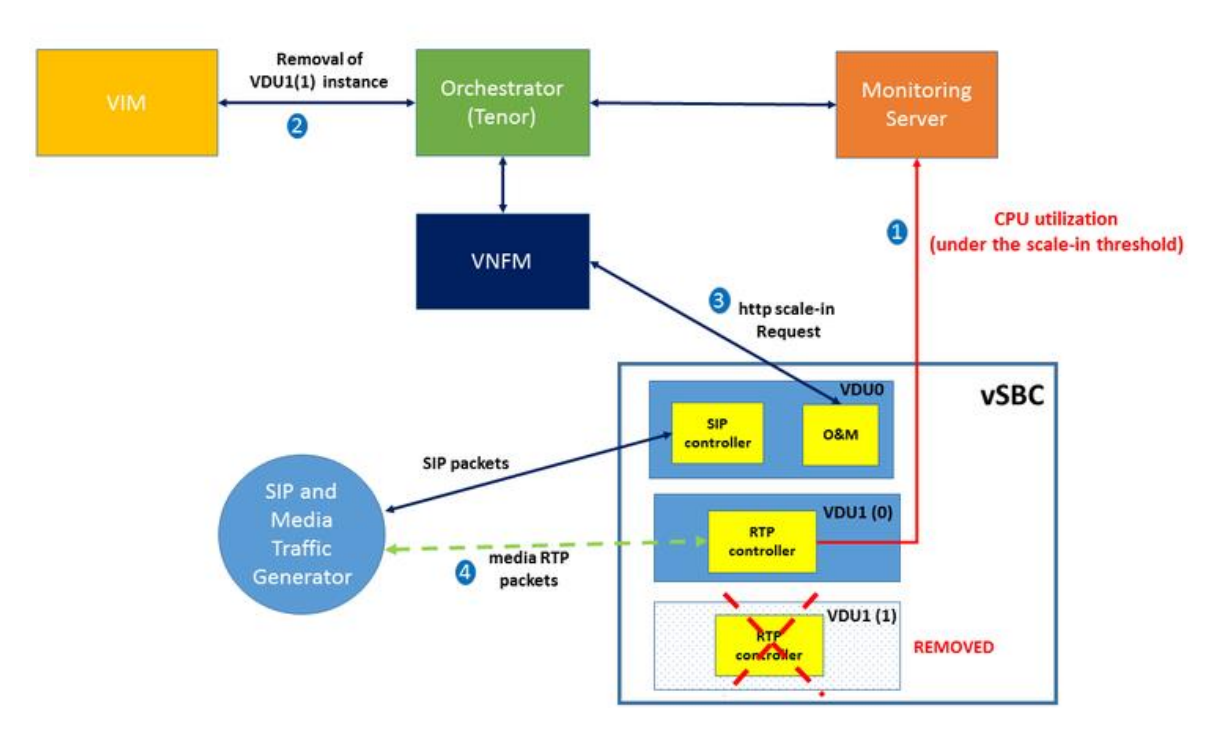

#### **Figure 30 Scale-in scenario**

In this way, the vSBC is again in the same initial condition described in step 1).

## 5.1.4. Validation

A short video related to the scaling procedures previously described is available at <https://drive.google.com/file/d/0B-GXkt5u56b-WU5GTGNoT1dvZFk/view?usp=sharing>

# **DEMO 2: Scaling a VNF: vHG**

## 5.2.1. Abstract/Description

Deployment of the vHG VNF and scaling in/out of VDUs (workers) to support consumption spikes.

### 5.2.2. Motivation

Adaptation of resources allocated to the vHG VNF in order to dynamically use an optimal number of workers (and their CPU resources), relative to the number of users of the service.

## 5.2.3. Storyboard

**Phase 1:** Instantiation of the vHG VNF through the Marketplace.

• Step 1.1: As a customer in the Marketplace, we select and purchase the VHG service

**Phase 2:** Video consumption by one End-User.

- Step 2.1: The End-User wants to watch a video for the first time. The video has not yet been cached in a virtual CDN node by any vHG. So the video is retrieved from the original server
- Step 2.2: The VHG sends a request to a service (Frontend) to cache the video in a virtual CDN cache node, close to the End-User.
- Step 2.3: When the End-User wants to watch again the same video, the video now comes from the virtual CDN cache node, thanks to the redirection performed by the VHG
- Step 2.4: When the End-User wants to watch again the same video but in another context (device changed, network degradation, …) obliging him to save bandwidth, the video still comes from the virtual CDN cache node but adapted in reduced quality

**Phase 3:** Arrival of additional number of End-Users for consuming the video -> scaleout procedure launch

- Step 3.1: We simulate a massive arrival of users willing to watch videos (all different).
- Step 3.2: The single existing VDU « Worker » starts to suffer. One VDU is not enough, the metric "Transcoding\_score" increases. So, the Orchestrator of the Service Provider sends requests to add another VDU
- Step 3.3: The new VDU is started and the metric "transcoding score » decreases. There are enough VDU "Workers" to support new users

**Phase 4:** Removal of End-Users in video consumption process -> scale-in procedure launch

- Step 4.1: We stop the arrival of new users
- Step 4.2: Since the metric "transcoding\_score" has been zero for a few seconds, the Orchestrator of SP sends request to remove a VDU
- Step 4.3: The additional VDU is deleted

## 5.2.4. Validation

Phase 1:

We notice in OpenStack the start of the VDUs (Figure 31).

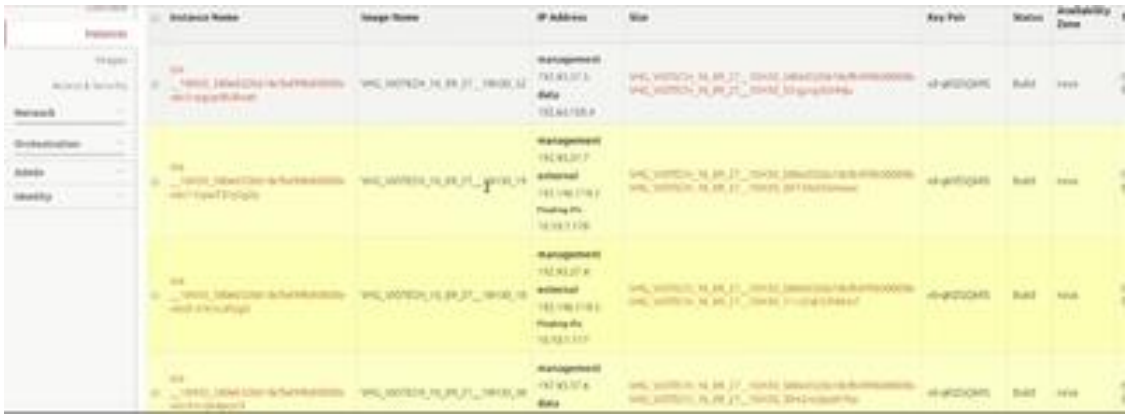

#### **Figure 31 Start of the VDUs**

Phase 2: Observe logs on TeNOR interface

#### **Phase 3:**

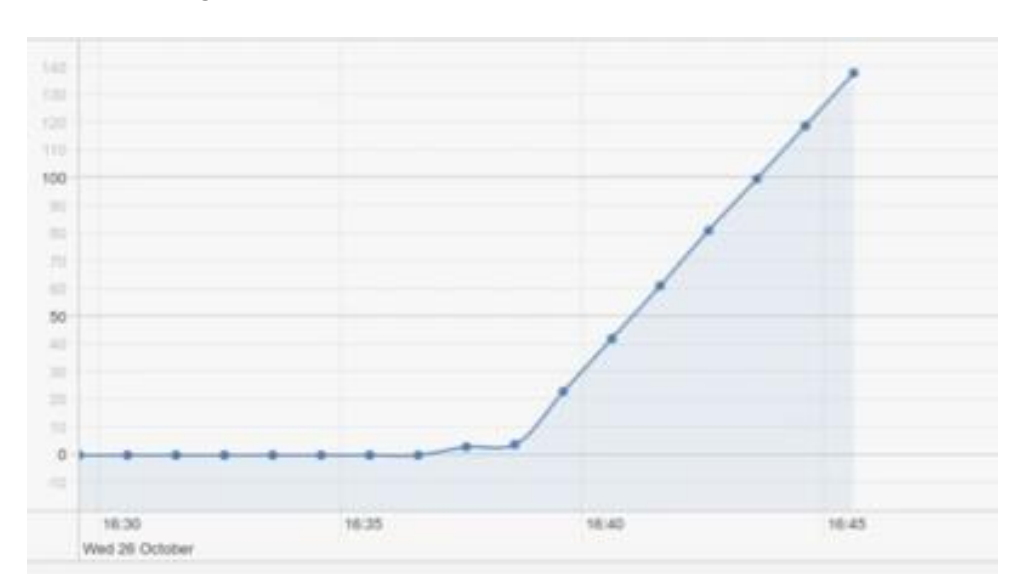

• Step 3.2: logs on Tenor

### **Figure 32 TeNOR logs (step 3.2)**

Step 3.3: Celery flower interface, we can see 2 workers and one admission

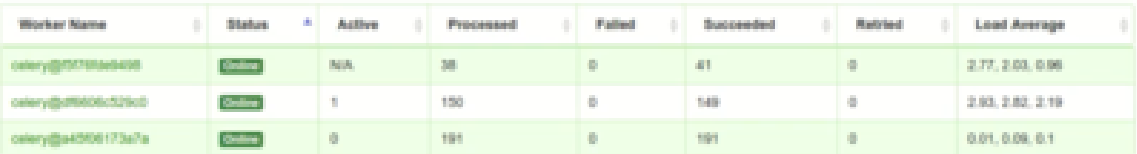

logs on Tenor

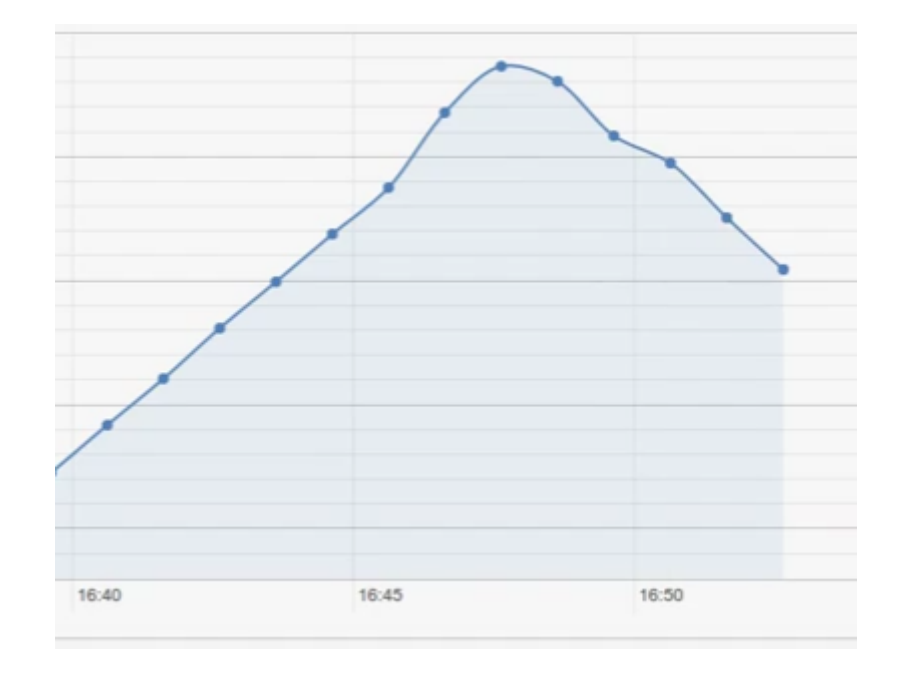

**Figure 33 TeNOR logs (step 3.3)**

### **Phase 4:**

- 16:45 16:50 16:55
- Step 4.2: logs on Tenor

### **Figure 34 TeNOR logs (step 4.2)**

• Step 4.3: Celery flower interface

©T-NOVA Consortium

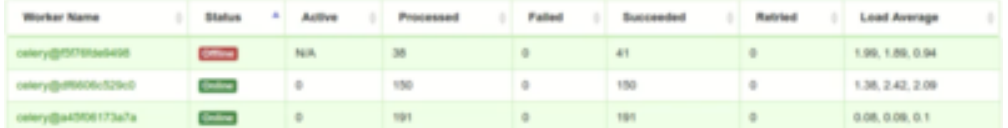

It is observed that one of the workers in now stopped.

## **DEMO 3: end-2-end NS deployment over multi-PoP infrastructure**

## 5.3.1. Abstract/Description

Service function chaining is currently de-facto use case to demonstrate automatic service deployment and VNF coupling in NFV environment in order to provide valueadded services to network customers using out-of-the-box components. In the second year review an SFC service was demonstrated that showed the provisioning of video transcoding and traffic classification within two different service chains. In this demonstration, a different network service is targeted: the user traffic is classified using the vTC and redirected to a specific web service using the vProxy and vSA T-Nova VNFs, depending on the user's preference. The services is running across multi-PoP environment the traffic is steered via service chain and VPN, and the VNFs are distributed across two OpenStack deployments. Components involved: Netfloc, WICM, vTC, vProxy, vSA, Tenor.

## 5.3.2. Motivation

Further works in T-Nova have remarked the completion and testing of VNFs such as the vProxy and vSA. In parallel, Netfloc SFC mechanism has been tested and validated, including a support for Heat plugin for Netfloc SFC deployment. Moreover the resilience of the entire NFI-Cloud infrastructure has been improved to support differentiated service chains. The integration Tenor-Netfloc has been completed and tested which has contributed to automatic top-down deployment of NSD (Marketplace-Tenor-Netfloc) in a click of a button. Finally the pilot testbed has been interconnected (Demokritos and Aveiro). The aim is to engage all these developments into a new use case scenario that will show the automatic provisioning of SFC, using new VNFs in a novel service deployed in multi-PoP scenario.

## 5.3.3. Storyboard

**Phase 1:** Initially the service chains are specified in the provisioning template (yaml file) of Tenor, specifying the required resources for each VNF of the chain, Netfloc endpoints and the ID of the public network in OpenStack.

**Phase 2:** Tenor deploys the template in the PoP2 (Demokritos) and PoP2 (Aveiro), a process that includes the creation of networks, subnets, ports and VNF VMs (vTC and vProxy in Demokritos, and vSA in Aveiro) in OpenStack and invokes the Netfloc API chain creation via Heat.

**Phase 3:** At this stage the service chain is invoked but there is not yet traffic in the pops. A client attached to the Pica8 switch in Demokritos triggers a web server page from a Server attached in the Pica8 switch in the PoP in Aveiro.

**Phase 4:** The traffic is steered to the PoP2 in Demokritos by WICM and throughout the chain. The traffic is initially classified by the vTC and part of it is steered towards the vProxy. From there the same traffic goes out of the PoP2 and with the redirection configured by the WICM, it is sent to Aveiro SFC PoP to pass via the vSA VNF before reaching the server.

**Phase 5:** A mirror instance of the WICM in Aveiro redirects the incoming traffic from the chain (tagged with VLAN ID) from Demokritos into the SFC PoP and out to the Server. Finally the Client sees the web page in his browser (This has to be yet configured.)

### 5.3.4. Validation

Demo setup (Multi Pop: Demokritos and Aveiro)

The following graph shows the demo setup in multi-pop environment. It depicts the vTC, vProxy VNFs and the vTC-f and vSA as secondary VNFs in the scenario, all deployed in the Demokritos PoP2. OpenStack nodes are hosting the VNFs and Netfloc is in charge of the SDN configuration and the SFC setup. WICM is controlling the Pica8 swtich. following graph shows the SFC PoP in the Aveiro Pilot (Figure 38). In the Aveiro testbed, there is all-in-one OpenStack setup connected to Netfloc instance in control of the network. The Pica8 switch is controlled by a WICM instance.

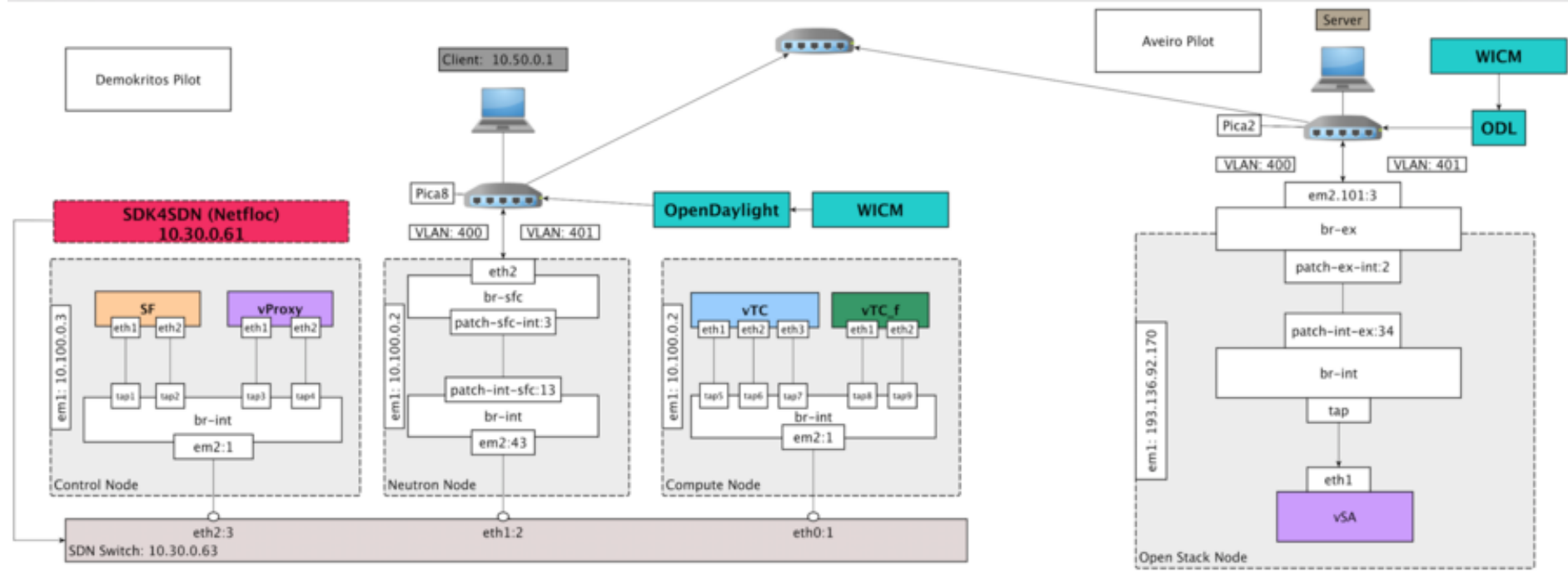

**Figure 35 [Multi-PoP demo setup](http://wiki.t-nova.eu/tnovawiki/index.php/File:Sfc-multi-pop.png)**

• SFC NSD Tenor

Tenor defined an IETF MANO compliant NSD that includes all the resources foe the NSD, including the specification of the chain and its connection points.

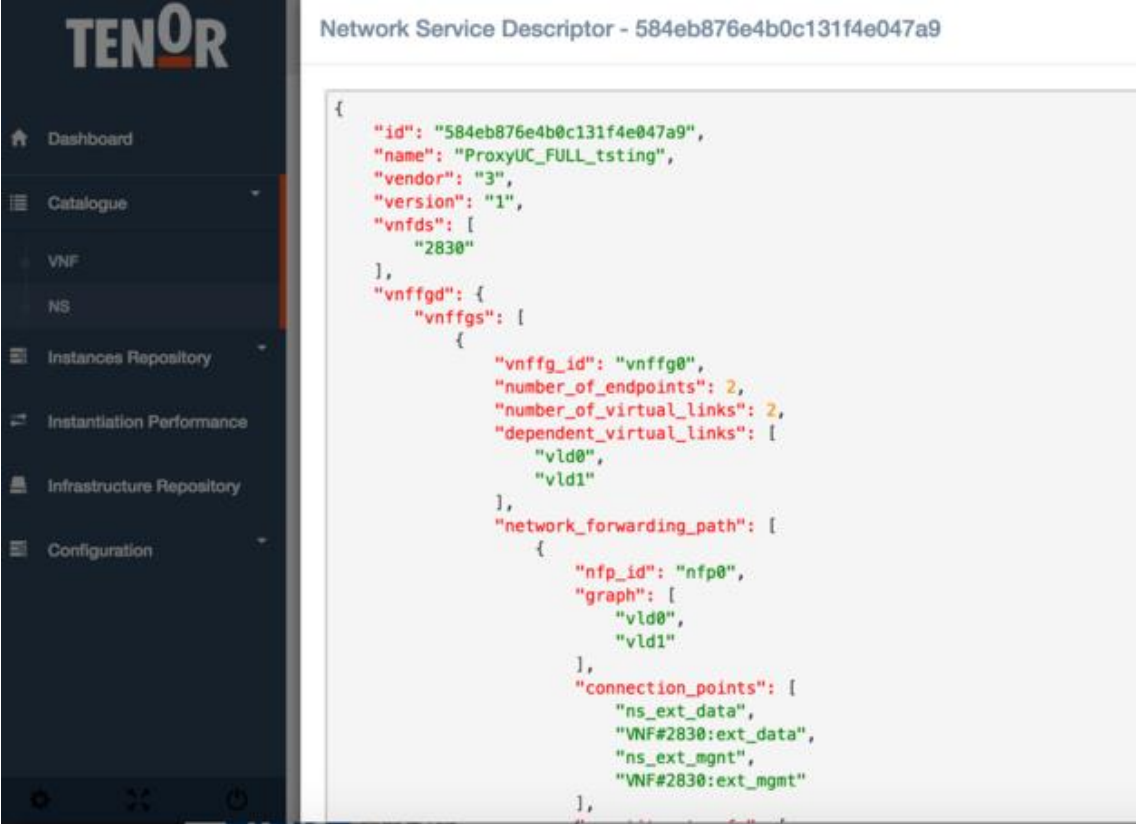

#### **Figure 36 TeNOR / NSD**

OpenStack VNFs and networks in Demokritos PoP

Figure 37 shows the OpenStack dashboard for the Neutron network setup that includes the interfaces assigned to the VNFs (ingress and egress ports).
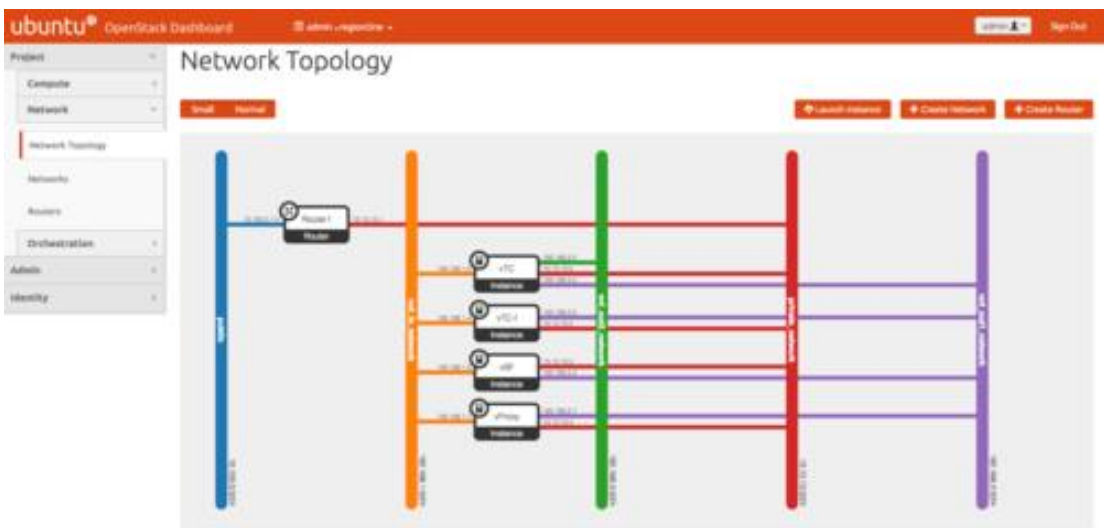

#### **Figure 37 OpenStack dashboard**

• Service chain creation log in Netfloc

The figure below shows the logs in Netfloc during NS service deployment triggered by TeNOR.

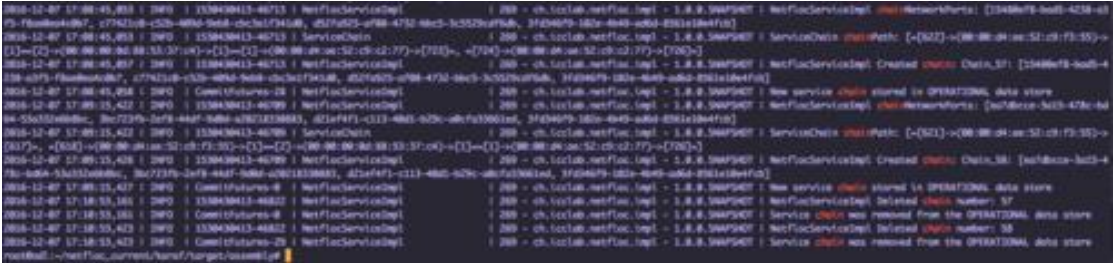

**Figure 38 Netfloc / logs**

NetFLOC Restconf API

Following is the Restconf web interface showing the List chain API.

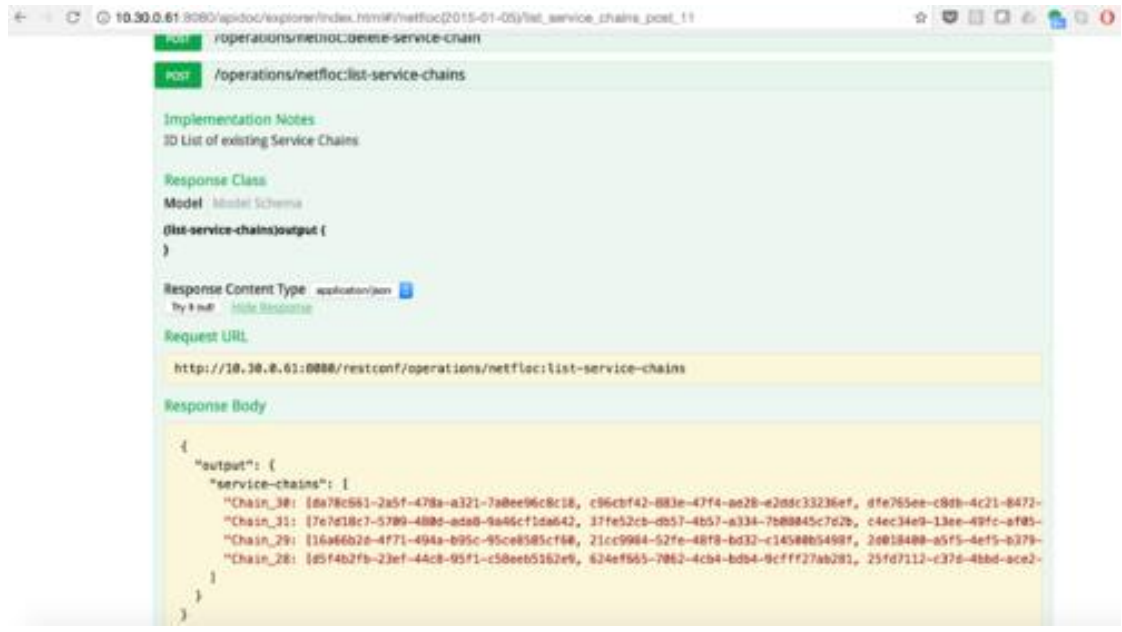

**Figure 39 Restconf web interface**

## **6. CONCLUSIONS**

Deliverable D7.2 provides a report on the final integration and the deployment of T-NOVA on distributed pilots in geographically separated testbeds operated by different partners. This setup was used to assess and evaluate the T-NOVA solution under various setups and configurations. The actual testing campaign has taken place in the final year of the project. At the same time components have been improved and parameters have been adjusted based on intermediate results.

The system-level testing procedure was directly based on the earlier defined use cases eventually describing all the steps of a service lifecycle from the resource advertisement to the service termination. This deliverable provides the validation procedure and results for the T-NOVA system components.

Besides the hard evaluation of the system components, another perspective from the user's side was considered for further evaluation of the T-NOVA concept. For this reason, demonstrators were developed that showcase individual applications.

In summary, the results presented in this deliverable confirm the validity and efficiency of the T-NOVA proof-of-concept.

### **7. REFERENCES**

- [D2.1] Jorge Carapinha (ed.) et al., T-NOVA project, Deliverable D2.1, System Use Cases and Requirements, 2014
- [D2.21] George Xilouris (ed.) et al., T-NOVA project, Deliverable D2.22, Overall System Architecture and Interfaces - Interim, 2014
- [D2.22] George Xilouris (ed.) et al., T-NOVA project, Deliverable D2.22, Overall System Architecture and Interfaces, 2015
- [D2.51] George Xilouris (ed.) et al., T-NOVA project, Deliverable D2.51, Planning of trials and evaluation – Interim, 2014
- [D2.52] George Xilouris (ed.) et al., T-NOVA project, Deliverable D2.51, Planning of trials and evaluation – Final, 2015
- [D3.3] F. Liberati (ed.) et al, T-NOVA project, Deliverable D3.3, Service Mapping, 2016
- [D4.21] Letterio Zuccaro (ed.) et al., T-NOVA project, Deliverable D4.21, SDN Control Plane – Interim, 2015
- [D4.31] I. Trajkovska (ed.) et al., T-NOVA project, Deliverable D4.31, SDK for SDN – Interim, 2015
- [D4.32] I. Trajkovska (ed.) et al., T-NOVA project, Deliverable D4.32, SDK for SDN – Final, 2015
- [D5.2] B. Parreira, J. Bonnet (ed.) et al., T-NOVA project, Deliverable D5.2, Function Deployment, Configuration and Management, 2016
- [D5.31] P. Paglierani (ed.) et al., T-NOVA project, Deliverable D5.31, Network Functions Implementation and Testing – Interim, 2015
- [D5.32] P. Paglierani (ed.) et al., T-NOVA project, Deliverable D5.32, Network Functions Implementation and Testing – Final, 2016
- [D6.1] Aurora Ramos (ed.) et al., T-NOVA project, Deliverable D6.1, Service Description Framework, 2015
- [D6.3] Evangelos K. Markakis (ed.) et al., T-NOVA project, Deliverable D6.3, User Dashboard, 2015
- [D6.4] Aurora Ramos (ed.) et al., T-NOVA project, Deliverable D6.4, SLAs and Billing, 2015
- [D7.1] George Xilouris (ed.) et al., T-NOVA project, Deliverable D7.1, Early Pilot Site Deployment, 2015

## **LIST OF ACRONYMS**

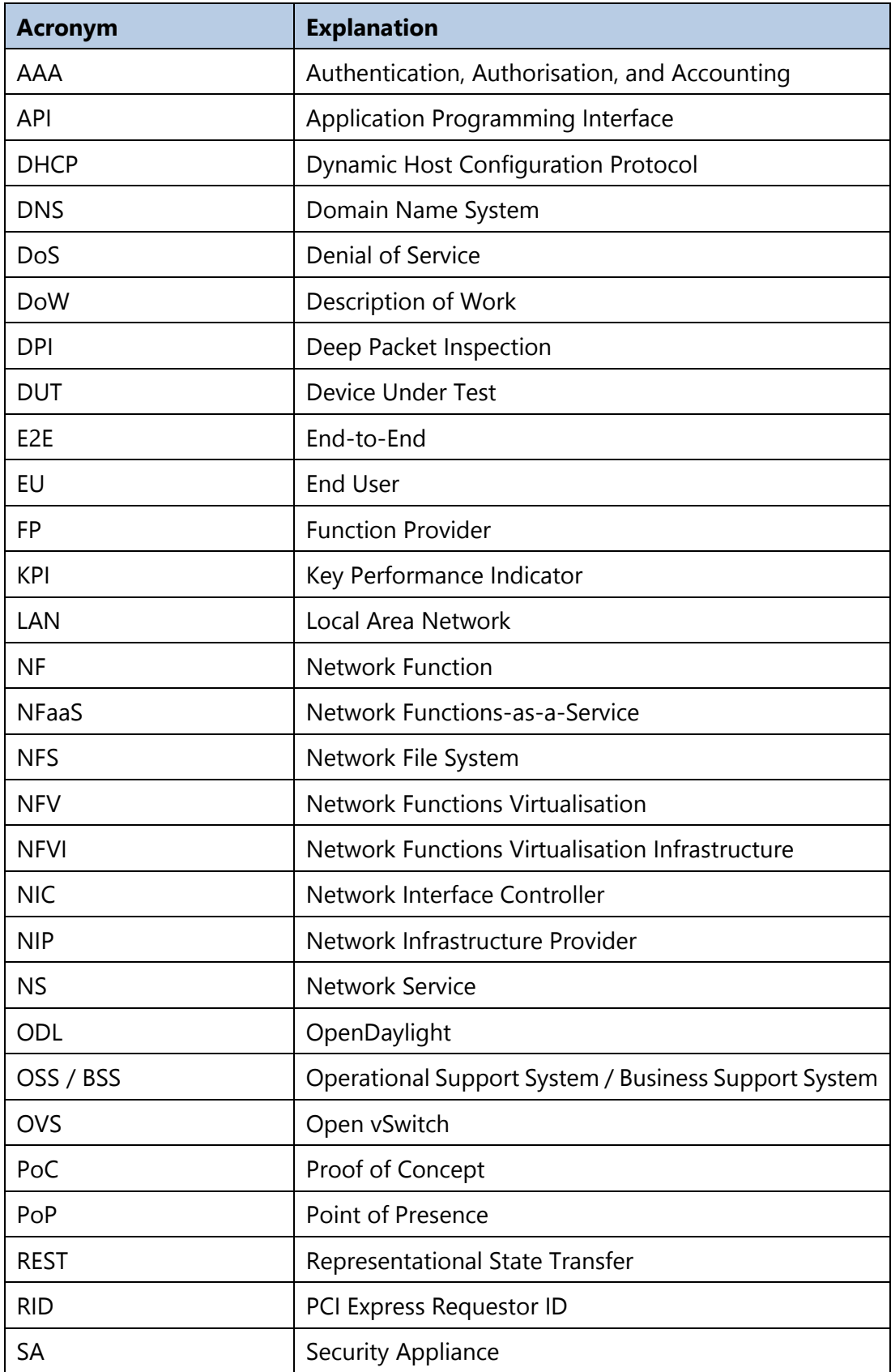

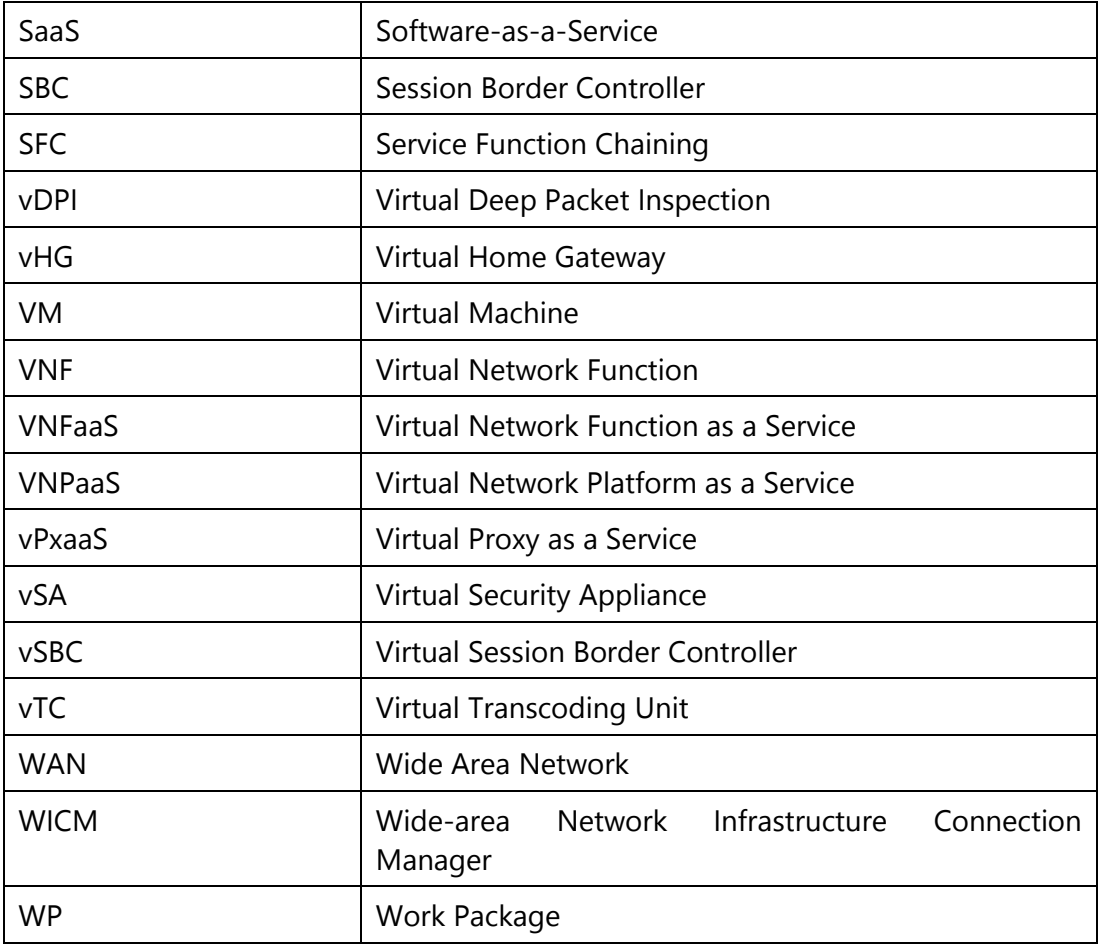

# **ANNEX I: DEPLOYMENT OF SFC COMPONENTS IN THE AVEIRO PILOT**

### **Netfloc setup and SFC deployment**

The integration of Netfloc SDK with some of the T-Nova VNFs and the WICM has been achieved successfully on the Aveiro premises testbed.

In this section, the detailed steps are described on how to achieve a complete Netfloc setup in the OpenStack PoP environment offered by Aveiro Pilot.

In Figure 40, a diagram of the physical setup of the SFC PoP is shown. The traffic that entering the PoP, is controlled by WICM which is in charge of configuring and controlling the external packets coming to the Pica 8 switch.

The Pica 8 switch is communicated with an all-in-one OpenStack setup, containing Compute, Control and Network nodes in a single physical machine, denoted as PoP2 in the figure.

The vRouter is a virtual router created and managed by the Neutron agent in OpenStack. Finally, an additional physical host is attached to OpenStack deployment that contains the Netfloc SDN component.

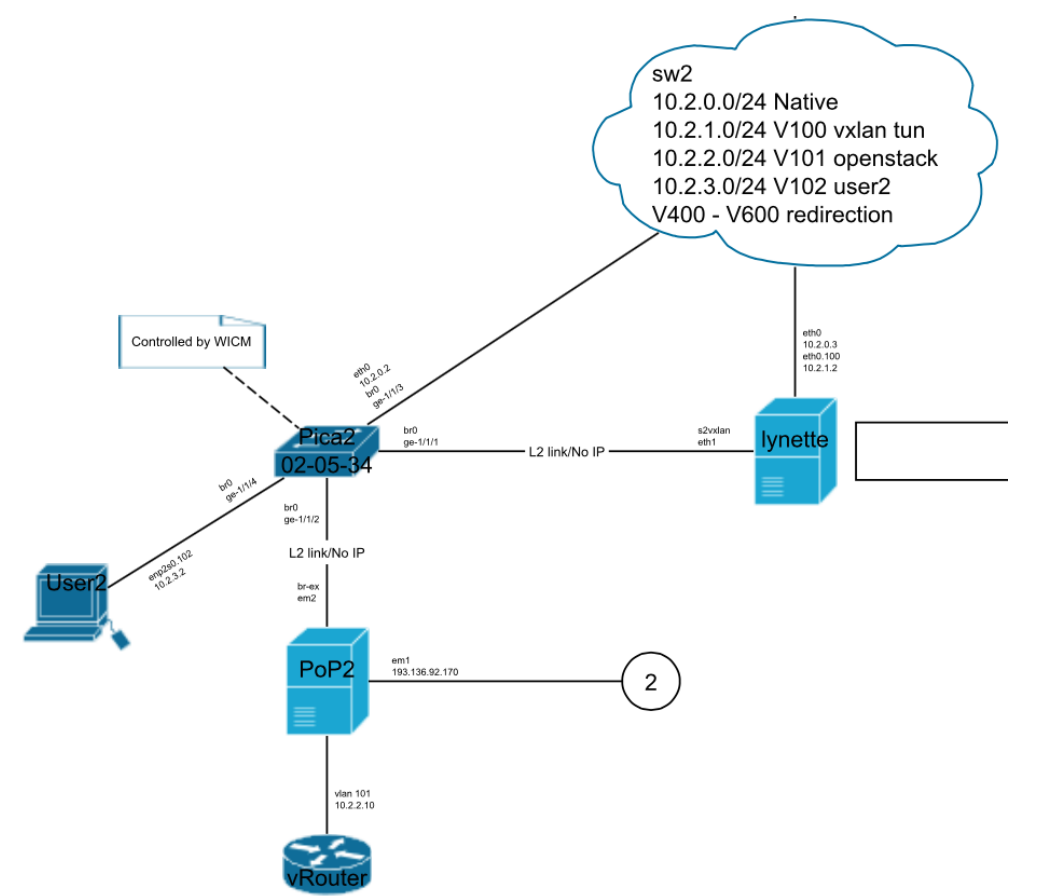

**Figure 40 Physical setup of SFC PoP environment in Aveiro pilot tesbed**

The OpenStack setup along with the networking configuration was carried out beforehand. This document describes the steps for installing Netfloc and testing the validity of this integration.

#### 7.1.1. Prerequisites

Netfloc is an SDN toolkit that is based on the OpenDaylight controller. Details on the implementation design of Netfloc have been outlined in deliverables [D4.2], [D4.31] and [D4.32].

Netfloc can be installed as a feature in the ODL standard edition, or run as standalone component as it already includes the karaf binaries of the controller. In the second case, a pre-compiled version of Netfloc can be downloaded from the ICCLab git repository:

*git clone<https://github.com/icclab/netfloc>*

In the case of developing applications and libraries in Netfloc, you will have to rebuild the code. In this scenario installation of following is required:

- JAVA 7 JDK
- Maven 3.1.1
- OpenFlow 1.3 enabled network devices
- OpenvSwitch
- Open Stack basic environment (ex. 3 nodes: compute, control, neutron)

As the OVS already comes in a standard Ubuntu 14.04.4 LTS installation, the commands applied to install Maven and Java are:

```
- sudo wget http://www.pirbot.com/mirrors/apache/maven/maven-3/3.3.9/binaries/
apache-maven-3.3.9-bin.tar.qz
- sudo tar xzvf apache-maven-3.3.9-bin.tar.gz cd apache-maven-3.3.9/
- export PATH=/opt/apache-maven-3.3.9/bin:$PATH
- export PATH=$PATH:/usr/lib/jvm
- export M2_HOME=/home/pop2/netfloc-new/apache-maven-3.3.9
- export M2=$M2 HOME/bin export PATH=$M2:$PATH
- export JAVA HOME=/usr/lib/jvm/java-7-openjdk-amd64
- source /etc/environment
- mvn --version
   Apache Maven 3.3.9 (bb52d8502b132ec0a5a3f4c09453c07478323dc5;
    2015-11-10T16:41:47+00:00) Maven home: /home/pop2/netfloc-
    new/apache-maven-3.3.9 Java version: 1.7.0_111, vendor:
   Oracle Corporation Java home: /usr/lib/jvm/java-7-openjdk-
    amd64/jre Default locale: en US, platform encoding: UTF-8
    OS name: "linux", version: "4.4.0-31-generic", arch:
    "amd64", family: "unix"
```
7.1.2. Maintaining consistency with the OpenDaylight Maven repository

The next step includes updating the *settings.xml* local Maven file. The ODL project maintains its own repository outside of Maven Central, which prevents Maven from resolving by default the ODL artifacts. Since ODL includes several tightly coupled projects, building a project (using *mvn clean install*) results in the inclusion of some artifacts. To ensure the project compilation is successful, the local maven installation has to point to the ODL repository. One way to do this is to keep the current version of the file *~/.m2/settings.xml* same as in:

<https://github.com/opendaylight/odlparent/blob/master/settings.xml>

This is achieved with the following command:

```
cp -n \sim/.m2/settings.xml{,.orig} ; \
wget -q -0 - https://raw.githubusercontent.com/opendaylight/odlparent/
master/settings.xml > ~/.m2/settings.xml
mvn clean install -nsu -DskipTests
```
Repeating this process in different machines may result in errors related to "nonresolvable pom file" which us due to missing features and artifacts' visioning mismatch. This is a common error related to some ODL libraries in which there were changes in the repository over time, while the local version was preserved unchanged. In this case, the approach is to find the correct candidate in the ODL repository and substitute it in the local configuration. An alternative approach is to configure it as stated in the following ODL instructions:

<https://wiki.opendaylight.org/view/Infrastructure:Nexus>

This consists of installing the Nexus repository manager and configuring a Proxy to handle the ODL builds. The principal repositories to be added are: *maven central* and *OpenDaylight snapshot.*

The Nexus application is however difficult to configure remotely, so we recommend downloading a pre-packed Netfloc version, provided the aim is to use it as a Customer, i.e. by using the custom defined libraries and APIs. Should you need to use Netfloc as a Provider (i.e. plugin development and source code modification), then all the dependencies have to be managed beforehand.

#### 7.1.3. Netfloc and OpenStack integration process

The next step after installing Netfloc is to configure the underlying OpenStack environment to work with Netfloc. This means that up to this point, OpenStack is not SDN enabled, and uses primarily the Neutron component for network management.

The following guide was fully applied for that purpose:

[http://www.hellovinoth.com/openstack-kilo-opendaylight-lithium-integration-on](http://www.hellovinoth.com/openstack-kilo-opendaylight-lithium-integration-on-ubuntu-14-04-lts/)[ubuntu-14-04-lts/](http://www.hellovinoth.com/openstack-kilo-opendaylight-lithium-integration-on-ubuntu-14-04-lts/)

This consisted of integrating Netfloc (based on THE Lithium release of ODL) with OpenStack Kilo (installed in the PoP).

Overall the procedure consists of wiping the previous OpenStack configuration and any Open vSwitch agent setup, along with the entire networks and VMs already running in the environment. This includes clean-up and recreation of the Neutron and

Open vSwitch databases. After this, Netfloc (ODL) was set as the only source in charge of the Open vSwitch and the connectivity was tested.

This creates OVS *br-int* bridge on the OpenStack node to which later, the VMs are attached. We created the *br-ex* bridge needed for the external Neutron network. Also the *qrXXX* and *qgYYY* interfaces for the Neutron vRouter and the DHCP were automatically attached, as Figure 41 shows.

Next step was to configure the OVS on the Open Stack node to connect to ODL on port 6633 and set up ODL as manager on port 6640 using the following OVS commands:

```
ovs-vsctl set-manager tcp:[Controller_IP]:6640 
ovs-vsctl set-contorller tcp:[Controller_IP]:6633 
  root@pop2:/home/pop2# ovs-vsctl show
                                                        Port "qq-89870f6d-60"
  8b65449e-0b1d-40c0-a0a0-7c824d982de0
                                                           Interface "gg-89870f6d-60"
     Manager "tcp:10.2.0.5:6640"
                                                               type: internal
         is connected: true
                                                        Port "tapf2c88ef8-8c"
     Bridge br-ex
                                                           Interface "tapf2c88ef8-8c"
        Port patch-ex-int
                                                                type: internal
            Interface patch-ex-int
               type: patch
                                                       Port br-int
                options: {peer=patch-int-ex}
                                                           Interface br-int
         Port "em2"
                                                                type: internal
            Interface "em2"
                                                       Port patch-int-ex
         Port br-ex
                                                           Interface patch-int-ex
            Interface br-ex
                                                                type: patch
                tvpe: internal
     Bridge br-int
                                                               options: {peer=patch-ex-int}
        Controller "tcp:10.2.0.5:6633"
                                                      Port "tap0e2fa990-99"
            is connected: true
                                                          Interface "tap0e2fa990-99"
         Port "qr-99ee3859-4e"
                                                               type: internal
           Interface "qr-99ee3859-4e"
                                                   ovs_version: "2.3.2"
              type: internal
```
**Figure 41 OVS bridge setup after Netfloc-OpenStack integration in PoP2**

The sanity checks passed correctly and we were able to do network configuration and setup.

To ensure all the state are clear before running Netfloc, the following steps and checkups were required:

- OVS is running on the OpenStack node
- SDK not running: ./karaf/target/assembly/bin/status
- Clean OpenStack environment (no VMs, router interfaces, routers, and networks)
- Source the admin file: source keystonerc admin
- Make sure you delete the following directories in the SDN node:

```
rm -rf karaf/target/assembly/data/; rm -rf karaf/target/assembly/journal/; 
 rm -rf karaf/target/assembly/snapshots/
```
Finally Netfloc was started with the following command:

*./karaf/target/assembly/bin/start* 

To monitor Netfloc logs in the ODL run:

*tail -f ./karaf/target/assembly/data/log/karaf.log*

### 7.1.4. Configuring OpenStack HEAT for Netfloc

To setup the SFC environment in an automatic way, we configured the OpenStack HEAT plugin for Netfloc:

<https://github.com/icclab/netfloc-heat>

This consists of copying the *netfloc.py* library in the heat plugins directory and defining a HoT-specific *yaml* template to create all the required OpenStack resources (VNF VMs, networks, and ports) and invoke the chain in Netfloc.

Prepare the plugin

 Create a heat plugin directory under /usr/lib and copy inside the file *netfloc.py* (or place it alternatively under existing user-defined library):

```
mkdir /usr/lib/heat; cp src/netfloc.py /usr/lib/heat/
```
 Uncomment the plugin\_dirs line in /etc/heat/heat.conf and include the path to the library. In Demokritos testbed:

```
plugin_dirs=/var/lib/heat/heat/contrib/nova_flavor/nova_flavor,/var/lib/heat
  /heat/contrib/netfloc/resources Netfloc: 
  /var/lib/heat/heat/contrib/netfloc/resources/netfloc.py
```
Restart the heat engine service:

```
service heat-engine restart
```
 Run *heat resource-type-list* and verify that the following two Netfloc resources show up:

*Netfloc::Service::Chain* 

### 7.1.5. Service chain deployment

- Before creating a chain, Netfloc must be running in a clean OpenStack environment and a public network has to be manually created, assigning its ID as a parameter in the *sfc\_create.yaml* file.
- Once the setup is done and the chain is created using:

*heat stack-create -f sfc\_create.yaml [name\_of\_stack]*

the chain ID is listed in the Outputs section of the Stack Overview. You can verify that the traffic steering is correct (ex. using tcpdump) inside the VNF and on the endpoints.

To delete the chain run:

*heat stack-delete [name\_of\_stack]*

Figure 42 depicts the SFC setup and the ports and bridges created in the OpenStack virtual switch.

```
©T-NOVA
Consortium
```
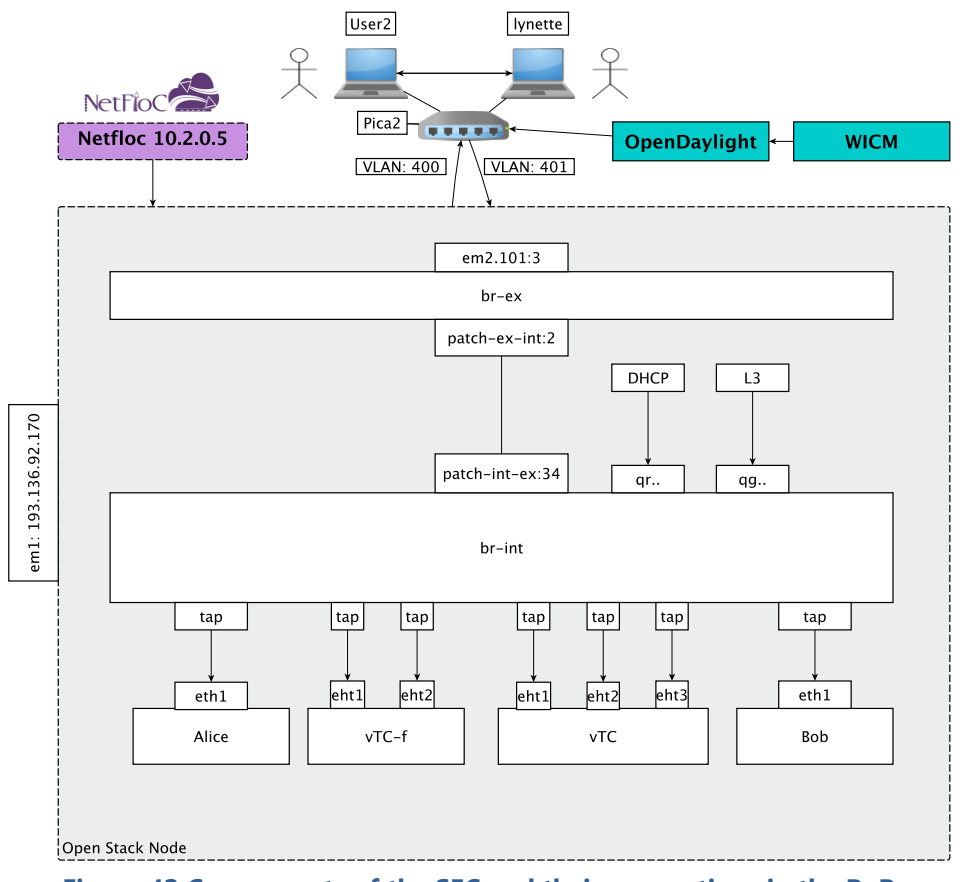

**Figure 42 Components of the SFC and their connections in the PoP**

### 7.1.6. Service chain APIs and flows repository

Once the stack is created, we can verify the correct creation of the chain by looking in the Restconf API documentation in the following URL:

[Neftloc-URL]:8181/apidoc/explorer/index.html#!/netfloc(2015-01-05)

Netfloc and its APIs are listed among the current features (projects) loaded in the ODL run-time. From there, one can call the List chain API that will results in output similar as in Figure 43.

 $Q \nightharpoonup$ 

11 10 30 0 61:8181/apidoc/explorer/index html#l/netfloc/2015-01-05)/list service chains post 11

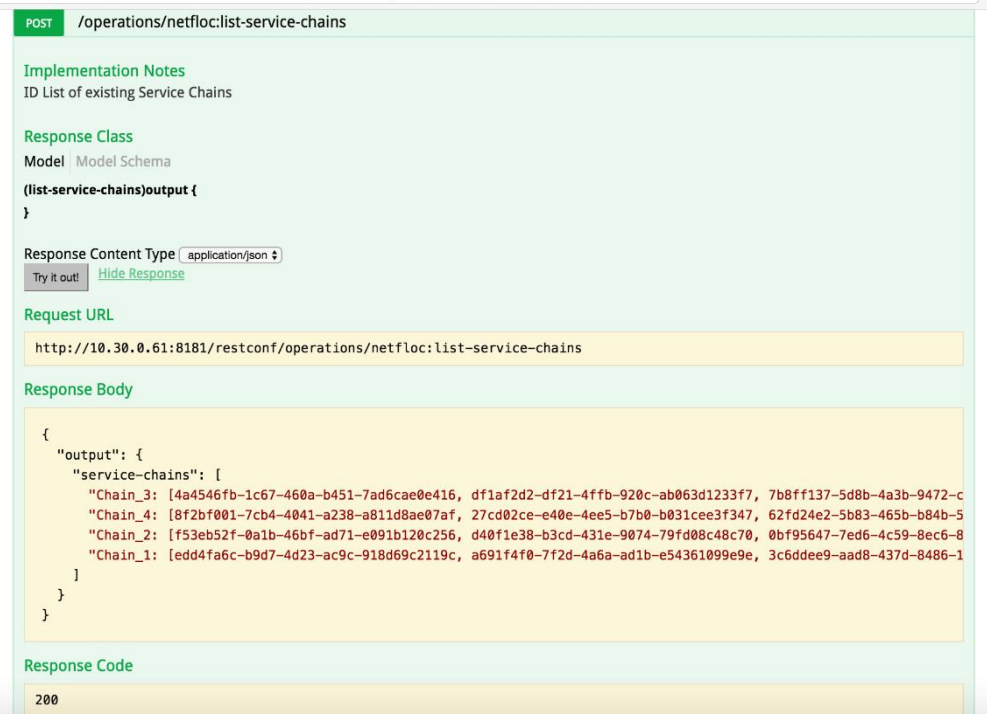

**Figure 43 Service chains list API based on RESTCONF RPC**

This is related to some of the improvements implemented in Netfloc for data persistency and API extension. This has made the controller more stable for redeployment, since Netfloc now preserves the last state upon start-up. More information can be found here:

[https://blog.zhaw.ch/icclab/data-model-definion-in-netfloc-and-data-representation-in](https://blog.zhaw.ch/icclab/data-model-definion-in-netfloc-and-data-representation-in-netflogi/)[netflogi/](https://blog.zhaw.ch/icclab/data-model-definion-in-netfloc-and-data-representation-in-netflogi/)

The chain rules inserted by Netfloc, can be visualized in URL as the following:

[\[Neftloc-URL\]:8181//restconf/operational/network-topology:network](http://10.30.0.61:8181/restconf/operational/network-topology:network-topology/topology/flow:1/)[topology/topology/flow:1/](http://10.30.0.61:8181/restconf/operational/network-topology:network-topology/topology/flow:1/)

Finally this information can be further verified inside Netflogi, the GUI of Netfloc, in a user-friendly manner. This is a work in progress and has been partially described in the previous URL: [https://blog.zhaw.ch/icclab/data-model-definion-in-netfloc-and-data](https://blog.zhaw.ch/icclab/data-model-definion-in-netfloc-and-data-representation-in-netflogi/)[representation-in-netflogi/.](https://blog.zhaw.ch/icclab/data-model-definion-in-netfloc-and-data-representation-in-netflogi/)